# **GARMIN.**

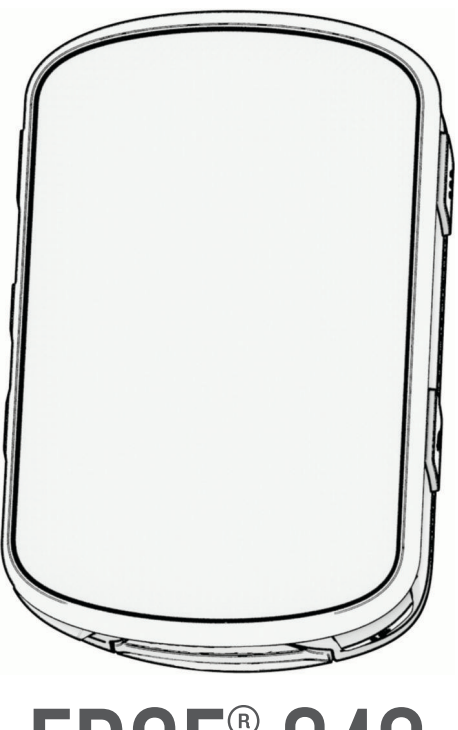

# EDGE® 840

# Īpašnieka rokasgrāmata

#### © 2023 Garmin Ltd. vai tā meitasuzņēmumi

Visas tiesības paturētas. Saskaņā ar autortiesību likumiem šo rokasgrāmatu nedrīkst ne pilnībā, ne daļēji kopēt bez Garmin rakstiskas piekrišanas. Garmin patur tiesības veikt savu produktu izmainas vai uzlabojumus un mainīt šīs rokasgrāmatas saturu, par šādām izmaiņām vai uzlabojumiem nepaziņojot nevienai personai vai organizācijai. Lai saņemtu nesenākos atjauninājumus un papildinformāciju par šī produkta lietošanu, dodieties uz [www.garmin.com](http://www.garmin.com).

Garmin®, Garmin logotips, ANT+®, Auto Lap®, Auto Pause®, Edge®, Forerunner®, inReach®, un Virtual Partner® ir Garmin Ltd. vai tā meitasuzņēmumu prečzīmes, kas ir reģistrētas ASV un citās valstīs. Connect IQ™, Firstbeat Analytics™, Garmin Connect™, Garmin Express™, Garmin Index™, HRM-Dual™, HRM-Run™, Rally™, Varia™ un Vector™ ir Garmin Ltd. vai tā meitasuzņēmumu prečzīmes. Šīs prečzīmes nedrīkst lietot bez skaidri izteiktas Garmin atļaujas.

Android™ ir Google Inc. prečzīme. Apple® un Mac®ir Apple, Inc. prečzīmes, kas reģistrētas ASV un citās valstīs. Vārdiskā prečzīme BLUETOOTH® un logotipi ir Bluetooth SIG, lnc. īpašums, un Garmin jebkurā gadījumā izmanto šīs zīmes saskaņā ar licenci. The Cooper Institute®, kā arī visas saistītās prečzīmes ir The Cooper Institute īpašums. Di2™ un Shimano STEPS™ ir Shimano, Inc. prečzīmes. Shimano® ir Shimano, Inc. reģistrētas prečzīmes. Training Stress Score™ (TSS), Intensity Factor™ (IF), un Normalized Power™ (NP) ir Peaksware, LLC. prečzīmes. STRAVA un Strava™ ir Strava, Inc. prečzīmes. Wi-Fi° ir Wi-Fi Alliance Corporation reģistrēta prečzīme. Windows® un Windows NT® ir Microsoft Corporation Amerikas Savienotajās Valstīs un citās valstīs reģistrētas prečzīmes. Citas prečzīmes un tirdzniecības nosaukumi pieder to attiecīgajiem īpašniekiem.

Šis produkts ir ANT+® sertificēts. Sarakstu ar savietojamiem produktiem un lietotnēm skatiet tīmekļa vietnē [www.thisisant.com/directory](http://www.thisisant.com/directory). M/N: A04394

# **Saturs**

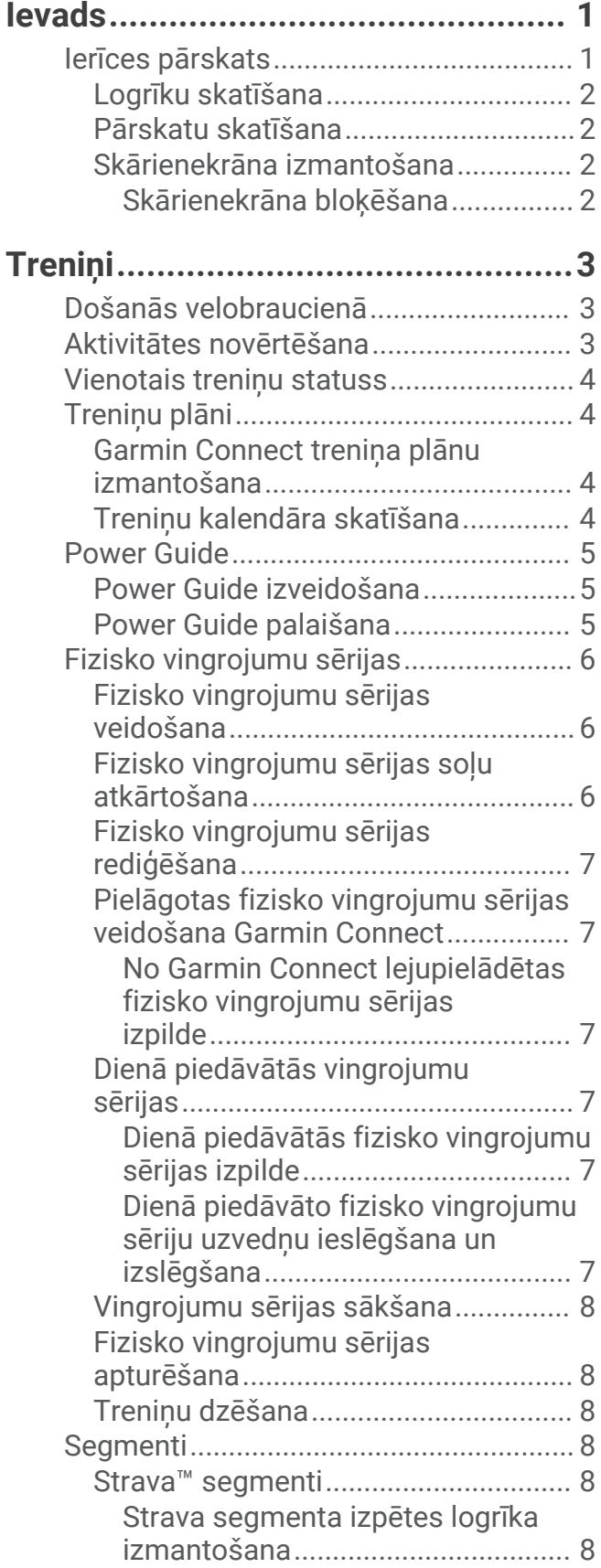

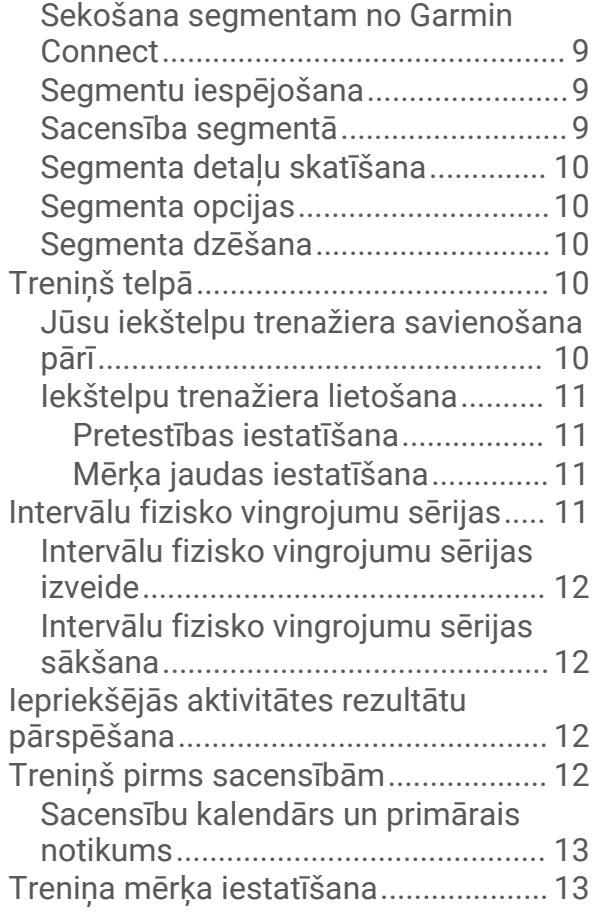

# **[Mana statistika...............................13](#page-18-0)**

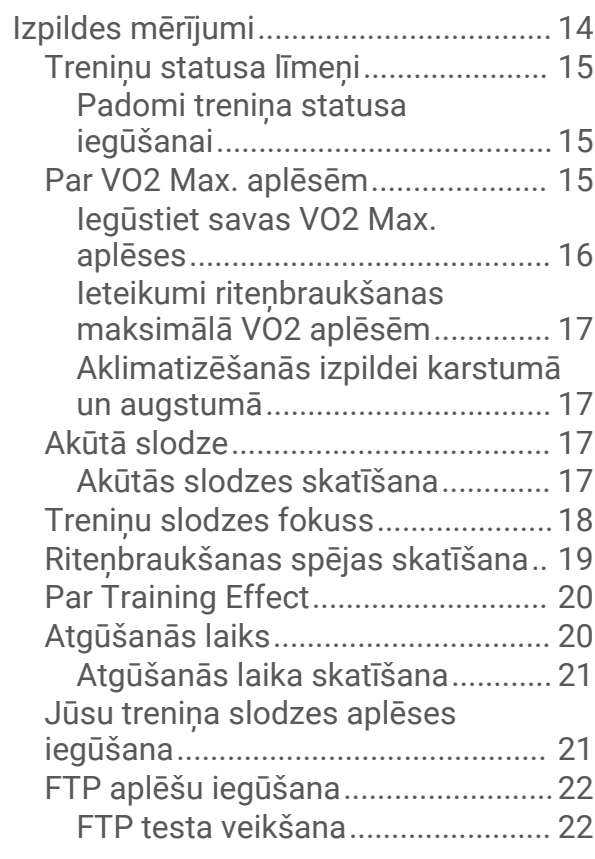

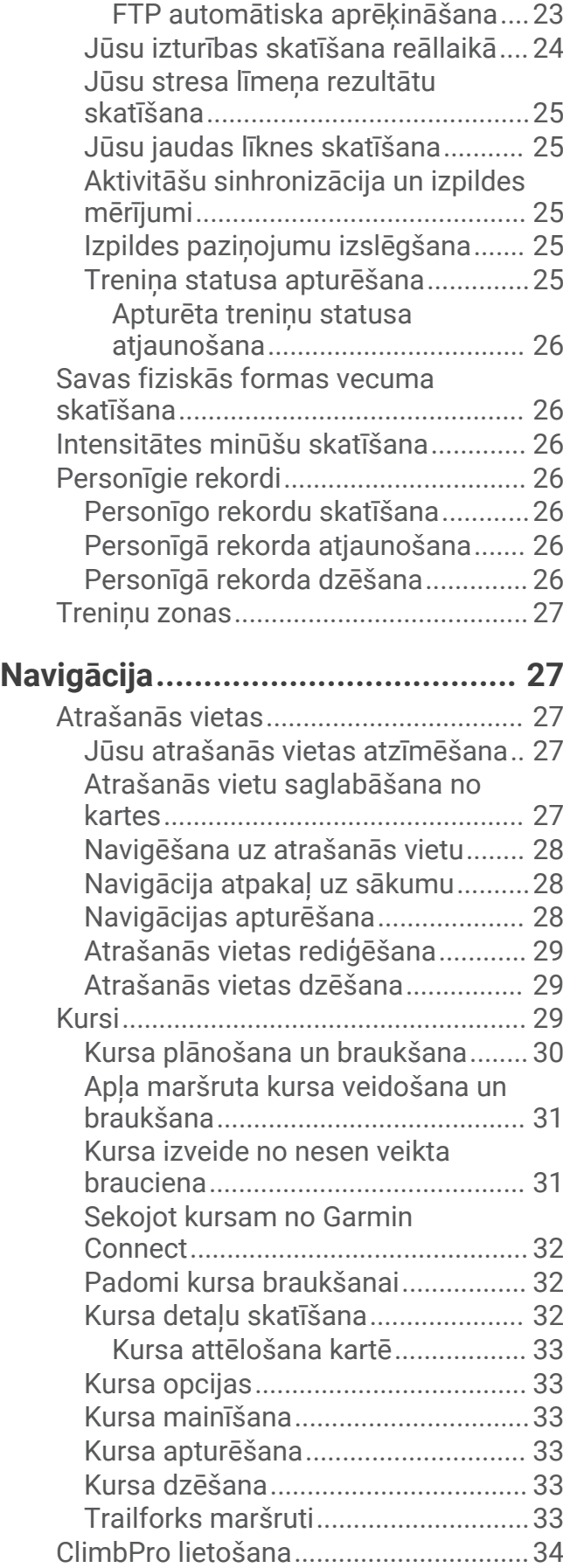

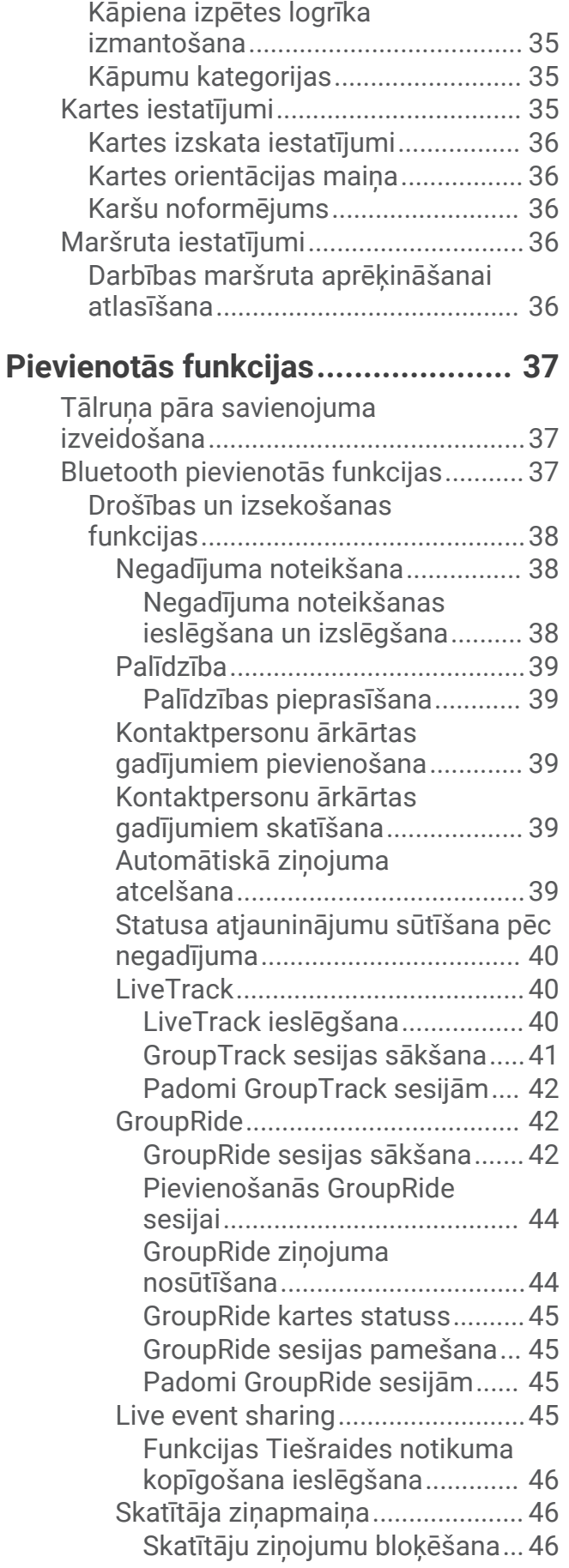

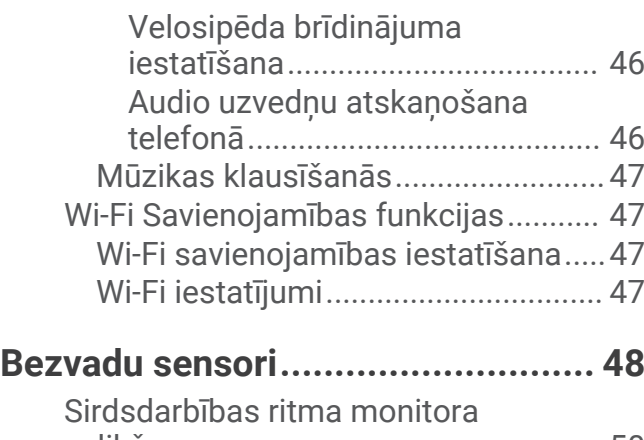

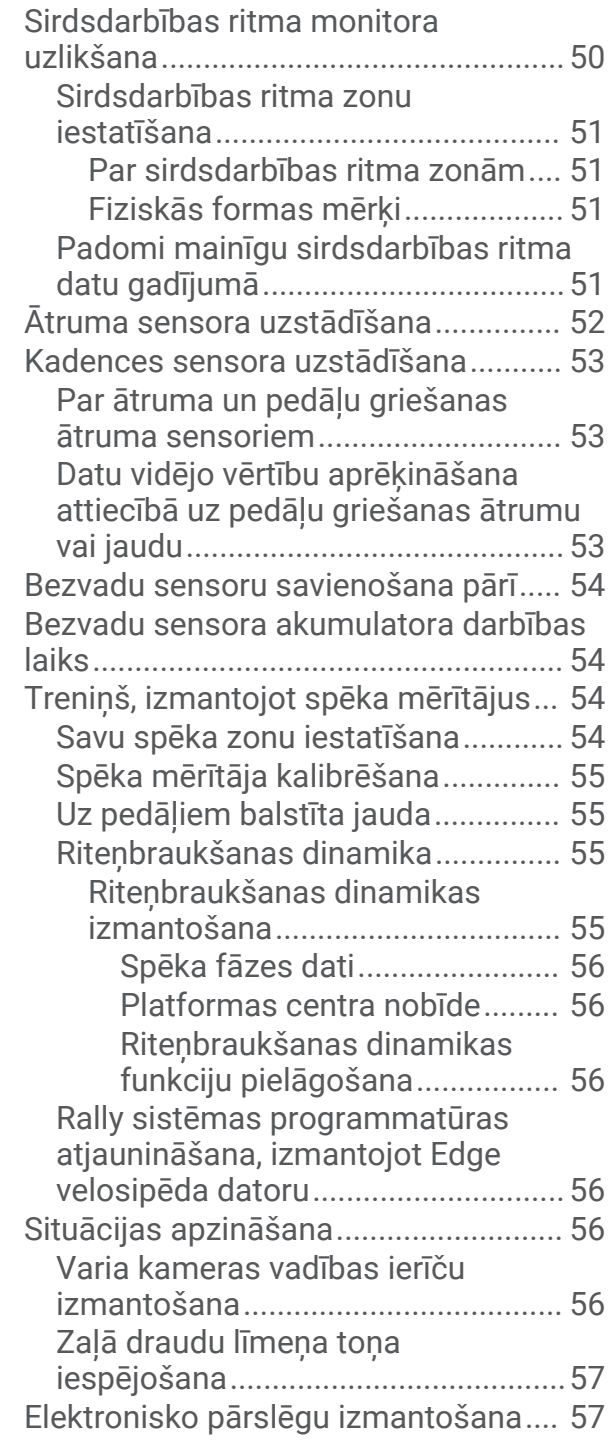

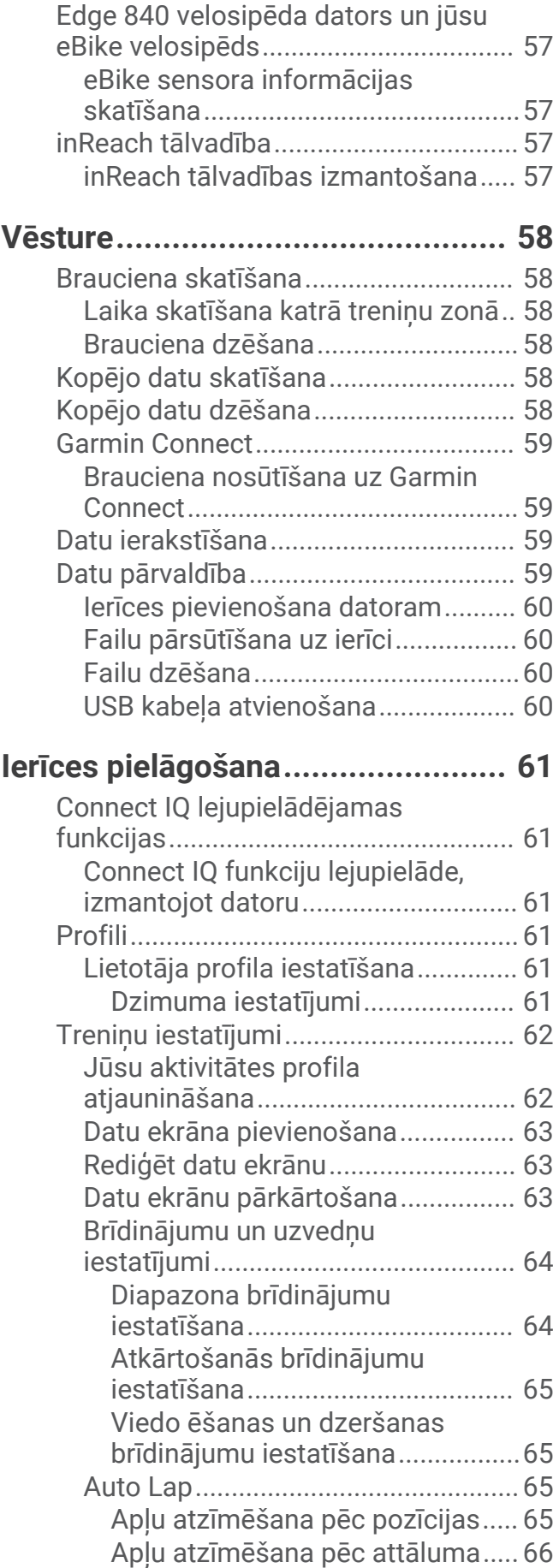

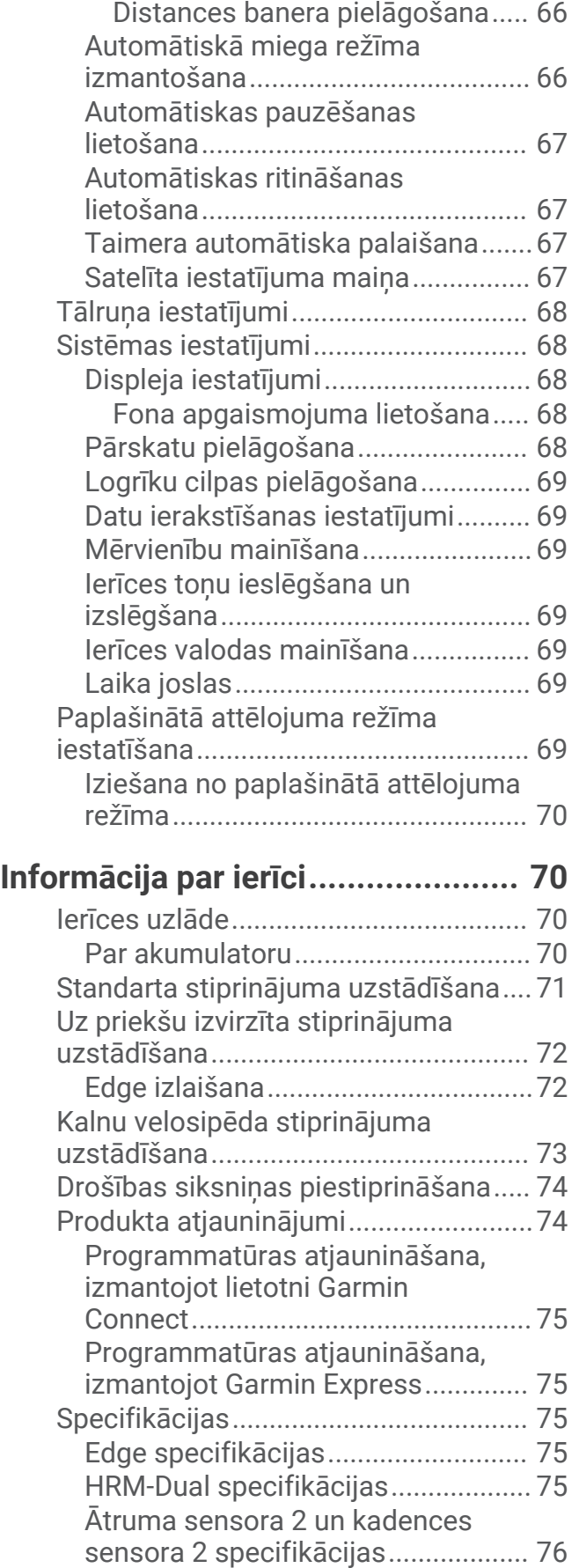

[Distances atzīmēšana pēc laika...](#page-71-0) 66

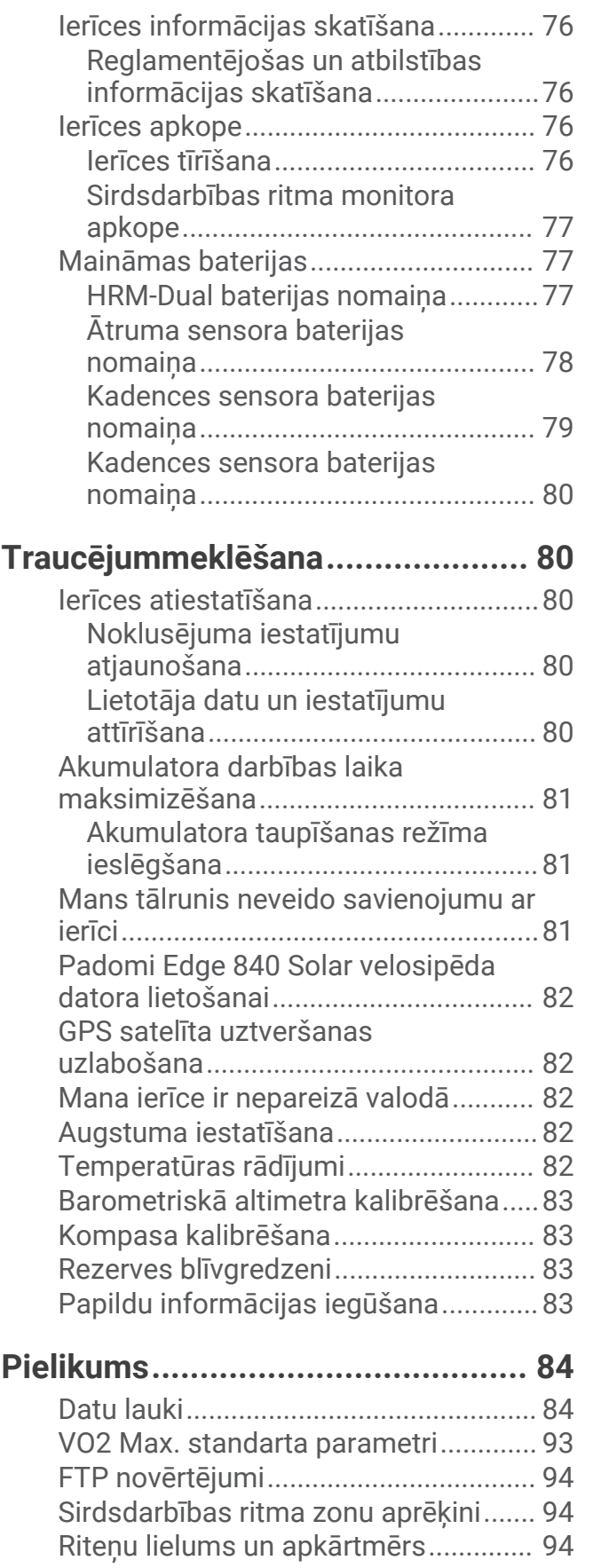

# Ievads

#### **BRĪDINĀJUMS**

<span id="page-6-0"></span>Skatiet ierīces komplektācijā iekļauto ceļvedi *Svarīga informācija par drošību un ierīci*, lai uzzinātu uz ierīci attiecināmos brīdinājumus un citu svarīgu informāciju.

Pirms sākat vai pārveidojat jebkuru treniņu programmu, vienmēr konsultējieties ar ārstu.

# Ierīces pārskats

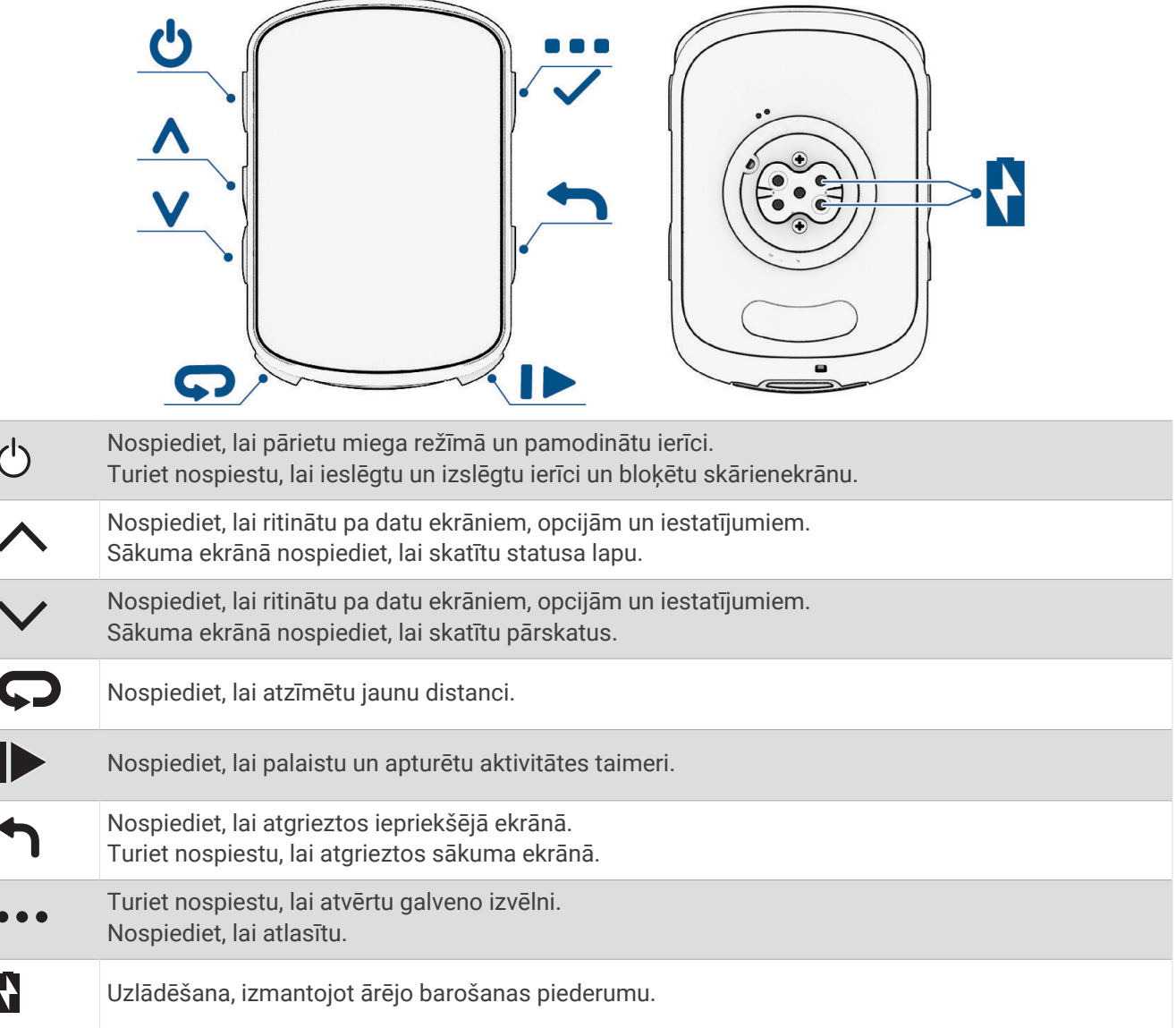

**PIEZĪME.** lai iegādātos papildu piederumus, dodieties uz vietni [buy.garmin.com.](http://buy.garmin.com)

#### <span id="page-7-0"></span>Logrīku skatīšana

Jūsu ierīcē ir iepriekš ielādēti vairāki logrīki, un vēl vairāki logrīki ir pieejami, kad izveidojat ierīces pāra savienojumu ar viedtālruni vai citu saderīgu ierīci.

**1** Sākuma ekrānā velciet uz leju no ekrāna augšdaļas.

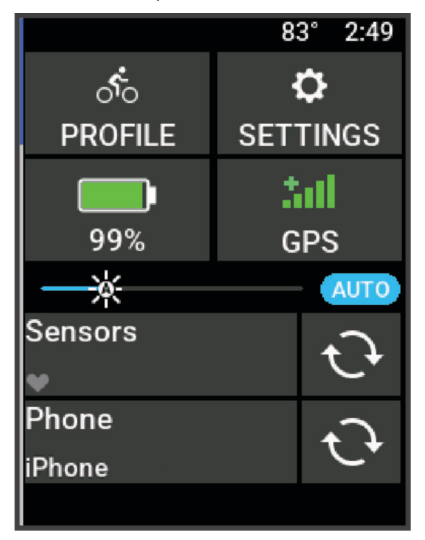

Redzams iestatījumu logrīks. Mirgojoša ikona nozīmē, ka ierīce meklē signālu. Vienmērīgi izgaismota ikona nozīmē, ka signāls ir atrasts vai ka sensors ir pievienots. Lai mainītu iestatījumus, varat atlasīt jebkuru ikonu.

**2** Velciet pa kreisi vai pa labi, lai skatītu vairāk logrīku.

Kad nākamreiz vilksit uz leju, lai skatītu logrīkus, būs redzams pēdējais jūsu skatītais logrīks.

#### Pārskatu skatīšana

Pārskati nodrošina ātru piekļuvi veselības datiem, aktivitāšu informācijai, iebūvētiem sensoriem un citai informācijai.

- Sākuma ekrānā velciet uz augšu. Ierīce ritina pārskatus.
- Atlasiet pārskatu, lai skatītu papildu informāciju.
- Atlasiet , lai pielāgotu pārskatus (*[Pārskatu pielāgošana](#page-73-0)*, 68. lappuse).

#### Skārienekrāna izmantošana

- Kad taimeris ir aktivizēts, uzsitiet uz ekrāna, lai redzētu taimeri pārklājumā. Taimera pārklājums ļauj jums brauciena laikā atgriezties sākuma ekrānā.
- $\cdot$  Atlasiet $\leftarrow$ , lai atgrieztos sākuma ekrānā.
- Pavelciet, vai atlasiet bultiņas, lai ritinātu.
- Atlasiet •••, lai atvērtu izvēlni.
- $\cdot$  Atlasiet  $\leftarrow$ , lai atgrieztos iepriekšējā lapā.
- Atlasiet , lai saglabātu veiktās izmaiņas, un aizveriet lapu.
- $\cdot$  Atlasiet  $\blacktriangleright$ , lai aizvērtu lapu un atgrieztos iepriekšējā lapā.
- Atlasiet  $Q$ , lai meklētu blakus kādai atrašanās vietai.
- **Atlasiet** ■, lai dzēstu vienumu.
- $\cdot$  Atlasiet  $\bigoplus$ , lai iegūtu vairāk informācijas.

#### Skārienekrāna bloķēšana

Jūs varat bloķēt ekrānu, lai novērstu nejaušu pieskārienu ekrānam.

- Turiet nospiestu **wird and atlasiet Blokēt ekrānu**.
- Aktivitātes laikā atlasiet $\triangle$ .

# Treniņi

# <span id="page-8-0"></span>Došanās velobraucienā

Ja izmantojat bezvadu sensoru vai piederumu, to varat savienot pārī un aktivizēt sākotnējās iestatīšanas laikā (*[Bezvadu sensoru savienošana pārī](#page-59-0)*, 54. lappuse).

- **1** Lai ieslēgtu ierīci, turiet nospiestu $\implies$ .
- **2** Dodieties ārā un gaidiet, līdz ierīce atrod satelītus. Kad ierīce ir gatava, satelīta joslas ir redzamas zaļā krāsā.
- **3** Lai mainītu velobraukšanas profilu, sākuma ekrānā atlasiet  $\langle$  vai $\rangle$ .
- **4** Lai palaistu aktivitātes taimeri, nospiediet .

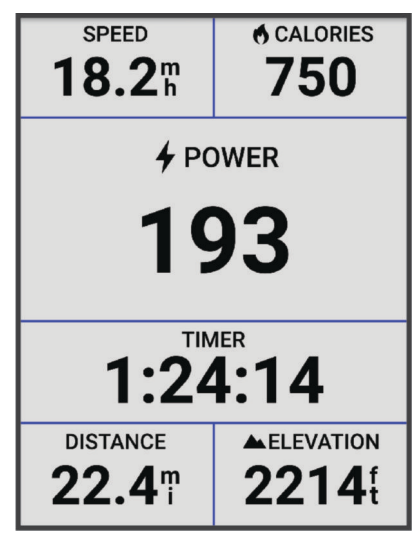

**PIEZĪME.** vēsture tiek ierakstīta vienīgi, kamēr aktivitātes taimeris darbojas.

- **5** Pavelciet pa kreisi vai pa labi, lai skatītu papildu datu ekrānus. Lai skatītu logrīkus, datu ekrānos varat pavilkt no augšas uz leju.
- **6** Ja nepieciešams, pieskarieties ekrānam, lai skatītu statusa pārklājuma datus (tostarp akumulatora uzlādes līmeni) vai atgrieztos sākuma ekrānā.
- **7** Lai apturētu aktivitātes taimeri, nospiediet .

**IETEIKUMS.** lai saglabātu braucienu un koplietotu to savā Garmin Connect™ kontā, varat mainīt brauciena veidu. Lai veidotu velosipēdam piemērotus kursus, svarīgi ir precīzi brauciena veida dati.

- **8** Atlasiet **Saglabāt**.
- 9 Atlasiet **1.**

# Aktivitātes novērtēšana

Varat pielāgot pašnovērtējuma iestatījumus saviem aktivitāšu profiliem (*[Treniņu iestatījumi](#page-67-0)*, 62. lappuse).

- **1** Pēc aktivitātes pabeigšanas atlasiet **Saglabāt**.
- **2** Atlasiet  $\blacksquare$  vai  $\blacksquare$ , lai izvēlētos skaitli, kas atbilst jūsu uztvertajam piepūles līmenim. **PIEZĪME.** lai izlaistu pašvērtējumu, varat atlasīt Izlaist.
- **3** Atlasiet, kā jutāties aktivitātes laikā.
- **4** Atlasiet **Pieņemt**.

Novērtējumus varat skatīt lietotnē Garmin Connect.

# <span id="page-9-0"></span>Vienotais treniņu statuss

Ja izmantojat vairāk nekā vienu Garmin® ierīci savā Garmin Connect kontā, varat izvēlēties, kura ierīce ir galvenais datu avots ikdienas lietošanai un apmācībai.

Garmin Connect lietotnes izvēlnē atlasiet Iestatījumi.

- **Primārā treniņu ierīce**: iestata prioritāro datu avotu treniņa rādītājiem, piemēram, treniņa statusam un slodzes fokusam.
- **Primārā valkājamā ierīce**: iestata prioritāro datu avotu ikdienas veselības rādītājiem, piemēram, soļiem un miegam. Šim pulkstenim vajadzētu būt visbiežāk valkātajam pulkstenim.

**IETEIKUMS.** lai iegūtu visprecīzākos rezultātus, Garmin , iesaka bieži sinhronizēt ar Garmin Connect kontu.

# Treniņu plāni

Jūs varat iestatīt treniņu plānu savā Garmin Connect kontā un nosūtīt treniņa plāna fizisko vingrojumu sērijas uz savu ierīci. Visas plānotās fizisko vingrojumu sērijas, kuras ir nosūtītas uz ierīci, ir redzamas treniņu kalendārā.

#### Garmin Connect treniņa plānu izmantošana

Pirms lejupielādēt un izmantot treniņa plānu, jums ir nepieciešams Garmin Connect konts (*[Garmin Connect](#page-64-0)*, [59. lappuse](#page-64-0)), kā arī jums ir jāizveido pāra savienojums starp ierīci Edge un saderīgu tālruni.

- 1 Lietotnē Garmin Connect atlasiet $\equiv$  vai  $\cdots$ .
- **2** Atlasiet **Treniņš & Plānošana** > **Treniņu plāni**.
- **3** Atlasiet un izstrādājiet treniņa plānu.
- **4** Izpildiet ekrānā redzamos norādījumus.
- **5** Skatiet treniņa plānu savā kalendārā.

#### Treniņu kalendāra skatīšana

Kad treniņu kalendārā atlasāt dienu, varat apskatīt vai sākt fizisko aktivitāšu sēriju. Varat arī apskatīt saglabātos braucienus.

- **1** Atlasiet **Treniņš** > **Treniņu plāns**.
- **2** Atlasiet ...
- **3** Atlasiet dienu, lai skatītu ieplānotu fizisko aktivitāšu sēriju vai saglabātu braucienu.

# <span id="page-10-0"></span>Power Guide

Jūs varat izveidot un lietot jaudas stratēģiju, lai plānotu piepūli kursa laikā. Jūsu ierīce Edge izmanto jūsu FTP, kursa augstumu un paredzamo laiku, kas jums būs nepieciešams kursa pabeigšanai, lai sagatavotu pielāgotu jaudas ceļvedi.

Viens no svarīgākajiem elementiem sekmīgas jaudas ceļveža stratēģijas plānošanā ir piepūles līmeņa izvēle. Lielāka piepūle kursa laikā palielinās ieteiktās jaudas apjomu, bet, izvēloties mazāku piepūli, tas samazināsies (*Power Guide izveidošana*, 5. lappuse). Jaudas ceļveža primārais mērķis ir palīdzēt jums pabeigt kursu pamatojoties uz jūsu zināmajām spējām, nevis sasniegt specifisku mērķa laiku. Brauciena laikā jūs varat pielāgot piepūles līmeni.

Jaudas ceļveži vienmēr ir saistīti ar kursu un tos nedrīkst izmantot ar fizisko vingrojumu sērijām vai segmentiem. Jūs varat aplūkot un rediģēt savu stratēģiju Garmin Connect, kā arī sinhronizēt to ar saderīgām Garmin ierīcēm. Šai funkcijai ir nepieciešama jaudas mērierīce, kurai jābūt savienotai pārī ar jūsu ierīci (*[Bezvadu](#page-59-0)  [sensoru savienošana pārī](#page-59-0)*, 54. lappuse). Kad ierīces ir savienotas pārī, jūs varat pielāgot izvēles datu laukus (*Datu lauki*[, 84. lappuse\)](#page-89-0).

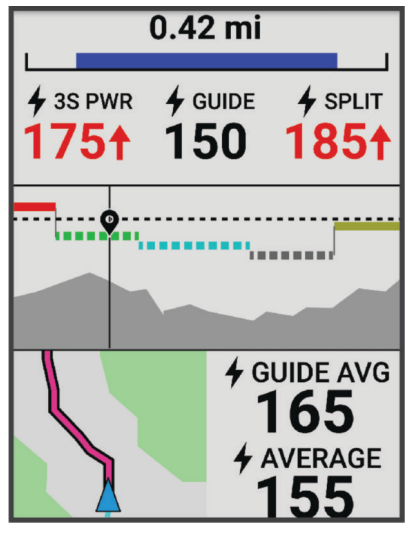

#### Power Guide izveidošana

Pirms jaudas ceļveža izveides jums jāizveido pāra savienojums starp jaudas mērierīci un savu ierīci (*[Bezvadu](#page-59-0)  [sensoru savienošana pārī](#page-59-0)*, 54. lappuse).

- **1** Atlasiet **Treniņš** > **Power Guide** > .
- **2** Atlasiet opciju:
	- Atlasiet **Izm. sagl. maršr.**, lai izmantotu saglabāto kursu, un atlasiet saglabāto kursu.
	- Atlasiet **Kursa veidotājs**, lai izveidotu jaunu kursu, un atlasiet > **Izveidot Power Guide**.
- **3** Ievadiet jaudas ceļveža nosaukumu un atlasiet  $\blacktriangleright$ .
- **4** Atlasiet braukšanas pozīciju.
- **5** Atlasiet mehānisma svaru.
- **6** Atlasiet **Saglabāt**.

#### Power Guide palaišana

Pirms jaudas ceļveža palaišanas jums tas ir jāizveido (*Power Guide izveidošana*, 5. lappuse).

- **1** Atlasiet **Treniņš** > **Power Guide**.
- 2 Atlasiet jaudas celvedi.
- **3** Atlasiet **Brauciens**.
- **4** Lai palaistu aktivitātes taimeri, nospiediet .

# <span id="page-11-0"></span>Fizisko vingrojumu sērijas

Jūs varat izveidot pielāgotas fizisko vingrojumu sērijas, kuras ietver mērķus katram sērijas posmam, kā arī dažādiem attālumiem, laikam un kalorijām. Jūs varat izveidot fizisko vingrojumu sērijas, izmantojot Garmin Connect, un pārsūtīt tās uz savu ierīci. Turklāt jūs varat izveidot un saglabāt fizisko vingrojumu sēriju tieši savā ierīcē.

Fizisko vingrojumu sērijas varat plānot, izmantojot Garmin Connect. Jūs varat plānot fizisko vingrojumu sērijas iepriekš un saglabāt tās sava ierīcē.

#### Fizisko vingrojumu sērijas veidošana

- **1** Atlasiet **Treniņš** > **Fizisko vingrojumu sērijas** > .
- **2** Atlasiet • > Pārsaukt, ievadiet fizisko vingrojumu sērijas nosaukumu un atlasiet ✔ (izvēles).
- **3** Atlasiet **Pievienot jaunu soli**.
- **4** Atlasiet fizisko vingrojumu sērijas soli. Piemēram, atlasiet Atpūta, lai izmantotu soli kā pēdējo distanci. Pēdējās distances laikā aktivitātes taimeris turpina darboties un dati tiek ierakstīti.
- **5** Atlasiet fizisko vingrojumu sērijas soļa ilgumu. Piemēram, atlasiet Attālums, lai pabeigtu soli pēc konkrētā attāluma.
- **6** Ja nepieciešams, ievadiet ilguma pielāgoto vērtību.
- **7** Atlasiet fizisko vingrojumu sērijas soļa mērķa tipu. Piemēram, atlasiet Sirdsdarbības ritma zona, lai soļa laikā uzturētu nemainīgu sirdsdarbības ritmu.
- **8** Ja nepieciešams, atlasiet mērķa zonu vai ievadiet pielāgotu diapazonu.

Piemēram, jūs varat atlasīt sirdsdarbības zonu. Ikreiz, kad jūsu sirdsdarbības ritms pārsniedzat vai ir zemāks par norādīto vērtību, ierīce atskaņo skaņas signālu u attēlo ziņojumu.

**PIEZĪME.** turklāt jūs varat atlasīt sekundāro mērķi. Piemēram, jūs varat braukt piecas minūtes jaudas zonā atbilstoši primārajam mērķim ar kadences ātrumu, kas atbilst sekundārajam mērķim.

- 9 Atlasiet , lai saglabātu soli.
- **10** Atlasiet **Pievienot jaunu soli**, lai pievienotu jaunus soļus fizisko vingrojumu sērijai.
- **11** Atlasiet **Pievienot jaunu soli > Atkārtot > √**. lai atkārtotu soli.
- 12 Atlasiet , lai saglabātu fizisko vingrojumu sēriju.

#### Fizisko vingrojumu sērijas soļu atkārtošana

Pirms varat atkārtot fizisko vingrojumu sērijas soli, ir jāizveido fizisko vingrojumu sērija ar vismaz vienu soli.

- **1** Atlasiet **Pievienot jaunu soli**.
- **2** Atlasiet opciju:
	- Atlasiet **Atkārtot**, lai soli atkārtotu vienu vai vairākas reizes. Piemēram, 5 jūdžu soli var atkārtot desmit reizes.
	- Atlasiet **Atkārtot līdz**, lai soli atkārtotu noteiktu laiku. Piemēram, varat atkārtot 5 jūdžu soli 60 minūtes vai līdz sirdsdarbības frekvence sasniedz 160 bpm.
- **3** Atlasiet **Atpakaļ uz soli** un atlasiet soli, kuru vēlaties atkārtot.
- **4** Atlasiet ✔, lai saglabātu soli.

#### <span id="page-12-0"></span>Fizisko vingrojumu sērijas rediģēšana

- **1** Atlasiet **Treniņš** > **Fizisko vingrojumu sērijas**.
- **2** Atlasiet vingrojumu sēriju.
- **3** Atlasiet .
- **4** Atlasiet soli.
- **5** Mainiet sola atribūtus un atlasiet  $\blacktriangleright$ .
- **6** Ja nepieciešams, lai dzēstu šo soli, atlasiet • > **Dzēst** >  $\sqrt{\cdot}$ .
- **7** Atlasiet ✔, lai saglabātu fizisko vingrojumu sēriju.

#### Pielāgotas fizisko vingrojumu sērijas veidošana Garmin Connect

Lai izveidotu fizisko vingrojumu sēriju lietotnē Garmin Connect, jums ir nepieciešams Garmin Connect konts (*[Garmin Connect](#page-64-0)*, 59. lappuse).

- 1 Lietotnē Garmin Connect atlasiet  $\equiv$  vai  $\cdots$ .
- **2** Atlasiet **Treniņš & Plānošana** > **Fizisko vingrojumu sērijas** > **Izveidot fizisko vingrojumu sēriju**.
- **3** Atlasiet aktivitāti.
- **4** Izveidojiet savu pielāgotu fizisko vingrojumu sēriju
- **5** Atlasiet **Saglabāt**.
- **6** Ievadiet fizisko vingrojumu sērijas nosaukumu un atlasiet **Saglabāt**.

Jūsu fizisko vingrojumu sēriju sarakstā ir redzama jauna fizisko vingrojumu sērija.

**PIEZĪME.** šo fizisko vingrojumu sēriju varat nosūtīt uz ierīci (*No Garmin Connect lejupielādētas fizisko vingrojumu sērijas izpilde*, 7. lappuse).

#### No Garmin Connect lejupielādētas fizisko vingrojumu sērijas izpilde

Lai lejupielādētu treniņu no Garmin Connect, jums ir jābūt Garmin Connect kontam (*[Garmin Connect](#page-64-0)*, [59. lappuse](#page-64-0)).

- **1** Atlasiet opciju:
	- Atveriet lietotni Garmin Connect.
	- Dodieties uz [connect.garmin.com](http://connect.garmin.com).
- **2** Atlasiet **Treniņš & Plānošana** > **Fizisko vingrojumu sērijas**.
- **3** Meklējiet fizisko vingrojumu sēriju vai izveidojiet un saglabājiet jaunu fizisko vingrojumu sēriju.
- **4** Atlasiet **I** vai **Sūtīt uz ierīci**.
- **5** Izpildiet ekrānā redzamos norādījumus.

#### Dienā piedāvātās vingrojumu sērijas

Dienā piedāvātās fizisko vingrojumu sērijas tiek ieteiktas, pamatojoties uz jūsu iepriekšējām aktivitātēm, kas ir saglabātas jūsu Garmin Connect kontā. Kad trenējaties sacensībām, jūsu ikdienas ieteicamie treniņi parādās treniņu kalendārā (*[Treniņu kalendāra skatīšana](#page-9-0)*, 4. lappuse) un tiek pielāgoti gaidāmajām sacensībām (*[Treniņš](#page-17-0) [pirms sacensībām](#page-17-0)*, 12. lappuse).

**PIEZĪME.** lai saņemtu treniņu ieteikumus, vienu nedēļu jābrauc ar sirdsdarbības frekvenci un jaudu.

#### Dienā piedāvātās fizisko vingrojumu sērijas izpilde

Lai saņemtu treniņu ieteikumus, vienu nedēļu jābrauc ar sirdsdarbības frekvenci un jaudu.

- **1** Atlasiet **Treniņš** > **Fizisko vingrojumu sērijas** > **Dienā piedāvātā vingrojumu sērija**.
- **2** Atlasiet **Brauciens**.

#### Dienā piedāvāto fizisko vingrojumu sēriju uzvedņu ieslēgšana un izslēgšana

**1** Atlasiet **Treniņš** > **Fizisko vingrojumu sērijas** > **Dienā piedāvātā vingrojumu sērija** > .

**2** Atlasiet **Rādīt sākuma ekrānā**.

#### <span id="page-13-0"></span>Vingrojumu sērijas sākšana

- **1** Atlasiet **Treniņš** > **Fizisko vingrojumu sērijas**.
- **2** Atlasiet vingrojumu sēriju.
- **3** Atlasiet **Brauciens**.
- **4** Lai palaistu aktivitātes taimeri, nospiediet .

Kad esat sācis vingrojumu sēriju, ierīce parāda katru vingrojumu sērijas soli, mērķi (ja ir) un pašreizējās vingrojumu sērijas datus. Kad tuvojas treniņa soļa pabeigšana, atskan skaņas signāls. Tiek parādīts ziņojums, kas atskaita laiku vai attālumu līdz jauna soļa sākumam.

#### Fizisko vingrojumu sērijas apturēšana

- Jebkurā laikā nospiediet  $\bigodot$ , lai pabeigtu fizisko vingrojumu sērijas soli un sāktu nākamo soli.
- Fizisko vingrojumu sērijas ekrānā pavelciet no ekrāna apakšas uz augšu un atlasiet opciju:
	- Atlasiet | ,lai pauzētu aktuālo fizisko vingrojumu sērijas soli.
	- Atlasiet (, lai pabeigtu fizisko vingrojumu sērijas soli un atkārtotu iepriekšējo soli.
	- Atlasiet ▶, lai pabeigtu fizisko vingrojumu sērijas soli un sāktu nākamo soli.
- Lai apturētu aktivitātes taimeri, jebkurā laikā nospiediet
- Lai pabeigtu fizisko vingrinājumu sēriju, jebkurā laikā pavelciet no ekrāna augšas uz leju, bet vadības ierīču logrīkā atlasiet **Beigt vingrojumu sēriju** > .

#### Treninu dzēšana

- **1** Atlasiet **Treniņš** > **Fizisko vingrojumu sērijas** > > **Dzēst vairākus**.
- **2** Atlasiet vienu vai vairākas fizisko vingrojumu sērijas.
- **3** Atlasiet  $\sqrt{\ }$ .

#### **Segmenti**

**Sekošana segmentam**: no sava Garmin Connect konta varat nosūtīt segmentus uz savu ierīci. Kad segments būs saglabāts jūsu ierīcē, jūs tam varat sekot.

**PIEZĪME.** ja lejupielādējat kursu no sava Garmin Connect konta, visi šī kursa segmenti tiks lejupielādēti automātiski.

**Sacensība segmentā**: jūs varat sacensties segmentā, mēģinot atkārtot vai pārsniegt savu vai citu segmentā sacentušos dalībnieku personīgo rekordu.

#### Strava<sup>™</sup> segmenti

Jūs varat lejupielādēt Strava segmentus savā Edge 840 ierīcē. Sekojiet Strava segmentiem, lai salīdzinātu savu izpildi ar iepriekšējiem braucieniem, draugiem un profesionāliem sportistiem, kuri ir braukuši to pašu segmentu.

Lai pierakstītos Strava dalībai, savā Garmin Connect kontā atveriet segmentu izvēlni. Lai iegūtu papildu informāciju, dodieties uz [www.strava.com](http://www.strava.com).

Šajā rokasgrāmatā iekļautā informācija attiecas gan uz Garmin Connect, gan Strava segmentiem.

#### Strava segmenta izpētes logrīka izmantošana

Strava segmenta izpētes logrīks ļauj apskatīt un izbraukt tuvējos Strava segmentus.

- **1** Strava segmenta izpētes logrīkā atlasiet segmentu.
- **2** Atlasiet opciju:
	- $\cdot$  Atlasiet  $\bigstar$ , lai segmentu savā Strava kontā atzīmētu ar zvaigznīti.
	- Atlasiet **Lejupielādēt** > **Brauciens**, lai lejupielādētu segmentu savā ierīcē un izbrauktu to.
	- Atlasiet **Brauciens**, lai izbrauktu lejupielādēto segmentu.
- 3 Atlasiet  $\triangle$  vai  $\triangleright$ , lai skatītu savu segmenta laiku, draugu labāko laiku un segmenta līdera laiku.

#### <span id="page-14-0"></span>Sekošana segmentam no Garmin Connect

Pirms lejupielādēt un sekot segmentam no Garmin Connect, jums ir jābūt Garmin Connect kontam (*[Garmin](#page-64-0) Connect*[, 59. lappuse](#page-64-0)).

**PIEZĪME.** ja jūs izmantojat Strava segmentus, jūsu atzīmētie segmenti tiek automātiski pārsūtīti uz jūsu ierīci, kad tā sinhronizējas ar lietotni Garmin Connect.

- **1** Atlasiet opciju:
	- Atveriet lietotni Garmin Connect.
	- Dodieties uz [connect.garmin.com](http://connect.garmin.com).
- **2** Atlasiet segmentu.
- **3** Atlasiet **L** vai **Sūtīt uz ierīci**.
- **4** Izpildiet ekrānā redzamos norādījumus.
- **5** Edge velosipēda datorā atlasiet **Treniņš** > **Segmenti**.
- **6** Atlasiet segmentu.
- **7** Atlasiet **Brauciens**.

#### Segmentu iespējošana

Varat izvēlēties, kuri segmenti, kas pašlaik ir ielādēti ierīcē, ir iespējoti.

- **1** Atlasiet **Treniņš** > **Segmenti** > **Segment Options** > **Iespējot/atiespējot** > **Rediģēt vairākus**.
- **2** Atlasiet segmentus, kurus vēlaties iespējot.

#### Sacensība segmentā

Segmenti ir virtuāli sacensību kursi. Jūs varat piedalīties sacensībās segmentā un salīdzināt savus rezultātus ar iepriekšējām aktivitātēm, citu braucēju sasniegumiem, pievienotajām personām savā Garmin Connect kontā vai citiem riteņbraukšanas kopienas dalībniekiem. Jūs varat augšupielādēt savus aktivitātes datus savā Garmin Connect kontā, lai skatītu sava segmenta pozīciju.

**PIEZĪME.** ja jūsu Garmin Connect konts un Strava konts ir saistīti, jūsu aktivitāte automātiski tiks nosūtīta uz jūsu Strava kontu, lai jūs varat pārskatīt segmenta pozīciju.

1 Nospiediet  $\rightarrow$ , lai palaistu aktivitātes taimeri un dotos velobraucienā.

Kad jūsu ceļš šķērso iespējotu segmentu, varat sacensties ar šo segmentu.

**2** Sāciet sacensību segmentā.

Segmenta datu ekrāns tiek parādīts automātiski.

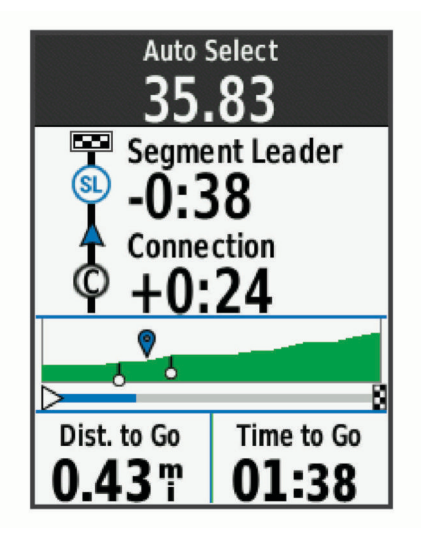

**3** Ja nepieciešams, sacensību laikā izmantojiet bultiņas, lai mainītu savu mērķi.

Jūs varat sacensties ar segmenta līderi, savu iepriekšējo rezultātu vai citiem braucējiem (ja piemērojams). Mērķis automātiski pielāgojas atkarībā no jūsu pašreizējā snieguma.

<span id="page-15-0"></span>Pēc segmenta pabeigšanas tiks parādīts jauns ziņojums.

#### Segmenta detaļu skatīšana

- **1** Atlasiet **Treniņš** > **Segmenti**.
- **2** Atlasiet segmentu.
- **3** Atlasiet opciju:
	- Atlasiet **Karte**, lai skatītu segmentu kartē.
	- Atlasiet **Augstums**, lai skatītu segmenta augstuma laukumu.
	- Atlasiet **Reitingu tabula**, lai skatītu segmenta līdera, grupas līdera un izaicinātāja braukšanas laikus un vidējo ātrumu, jūsu personīgo labāko laiku un vidējo ātrumu, kā arī citu braucēju rezultātus (ja piemērojams).

**IETEIKUMS.** jūs varat atlasīt reitingu tabulas ievadi, lai mainītu sava segmenta brauciena mērķi.

• Atlasiet **Iespējot**, lai iespējotu segmentu sacīkstes un uzvednes, kas jūs brīdina tuvojošamies segmentiem.

#### Segmenta opcijas

#### Atlasiet **Treniņš** > **Segmenti** > **Segment Options**.

**Pagriezienu ceļvedis**: iespējo vai atspējo pagriezienu uzvednes.

**Automātiskās atlases kļūda**: iespējo vai atspējo mērķa automātisku pielāgošanu pamatojoties uz jūsu aktuālo sniegumu.

**Meklēt**: ļauj meklēt saglabātos segmentus pēc nosaukuma.

**Iespējot/atiespējot**: iespējo vai atspējo ierīcē pašlaik ielādētos segmentus.

**Noklusējuma vadības prioritāte**: ļauj jums atlasīt mērķu secību, braucot pa segmentu.

**Dzēst**: ļauj jums dzēst no ierīces visus vai vairākus saglabātos segmentus.

#### Segmenta dzēšana

- **1** Atlasiet **Treniņš** > **Segmenti**.
- **2** Atlasiet segmentu.
- 3 Atlasiet  $\vec{B}$  >  $\vec{v}$ .

# Treniņš telpā

Ierīce satur telpās paredzēto aktivitāšu profilu, kur GPS ir izslēgts. Ja GPS ir izslēgts, ātrums un attālums nav pieejams, ja vien jums nav saderīga sensora vai iekštelpu trenažiera, kas nosūta uz ierīci ātruma un attāluma datus.

#### Jūsu iekštelpu trenažiera savienošana pārī

- **1** Novietojiet Edge velosipēda datoru tuvāk par 3 m (10 pēdām) no iekštelpu trenažiera.
- **2** Atlasiet iekštelpu riteņbraukšanas profilu.
- **3** Uz iekštelpu trenažiera sāciet pedāļu mīšanu vai nospiediet pārī savienošanas pogu. Papildu informāciju skatiet iekštelpu trenažiera īpašnieka rokasgrāmatā.
- **4** Edge velosipēda datorā tiek parādīts ziņojums. **PIEZĪME.** ja ziņojums netiek parādīts, atlasiet > **Sensori** > **Pievienot sensoru**.
- **5** Izpildiet ekrānā redzamos norādījumus.

Kad iekštelpu trenažieris ir savienots pārī ar jūsu Edge velosipēda datoru, izmantojot ANT+® tehnoloģiju, iekštelpu trenažieris parādās kā savienots sensors. Varat pielāgot datu laukus sensora datu attēlošanai.

#### <span id="page-16-0"></span>Iekštelpu trenažiera lietošana

Pirms varat izmantot saderīgu iekštelpu trenažieri, tas ir jāsavieno pārī ar jūsu ierīci, izmantojot ANT+ tehnoloģiju (*[Bezvadu sensoru savienošana pārī](#page-59-0)*, 54. lappuse).

Ne visas funkcijas un iestatījumi ir pieejami visiem iekštelpu trenažieriem. Papildu informāciju skatiet trenažiera īpašnieka rokasgrāmatā.

Jūs varat izmantot savu ierīci kopā ar iekštelpu trenažieri, lai simulētu pretestību, sekojot kursam, aktivitātei vai fizisko vingrojumu sērijai. Kamēr izmantosit iekštelpu trenažieri, GPS automātiski tiks izslēgts.

- **1** Atlasiet **Treniņš** > **Iekštelpu trenažieris**.
- **2** Atlasiet opciju:
	- Atlasiet **Brīvs brauciens**, lai manuāli regulētu pretestības līmeni.
	- Atlasiet **Sekot maršrutam**, lai sekotu saglabātam kursam (*Kursi*[, 29. lappuse](#page-34-0)).
	- Atlasiet **Sekot aktivitātei**, lai sekotu saglabātam braucienam (*[Došanās velobraucienā](#page-8-0)*, 3. lappuse).
	- Atlasiet **Sekot treniņam**, lai sekotu saglabātai fizisko vingrojumu sērijai (*[Fizisko vingrojumu sērijas](#page-11-0)*, [6. lappuse\)](#page-11-0).
	- Ja pieejams, atlasiet **Iestatīt pakāpi**, **Iestatīt pretestību** vai **Iestatiet mērķa jaudu**, lai pielāgotu savu braucienu.

**PIEZĪME.** trenažiera pretestība mainās atkarībā no trases vai brauciena informācijas.

- **3** Atlasiet kursu, aktivitāti vai fizisko vingrojumu sēriju.
- **4** Atlasiet **Brauciens**.
- **5** Lai palaistu aktivitātes taimeri, nospiediet  $\blacktriangleright$ .

#### Pretestības iestatīšana

- **1** Atlasiet **Treniņš** > **Iekštelpu trenažieris** > **Iestatīt pretestību**.
- 2 Lai iestatītu trenažiera pretestības spēku, atlasiet  $\wedge$  vai  $\vee$ .
- **3** Lai palaistu aktivitātes taimeri, nospiediet  $\blacktriangleright$ .
- **4** Ja nepieciešams, atlasiet  $\blacktriangleright$  vai  $\blacktriangleright$ , lai regulētu pretestību aktivitātes laikā.

#### Mērķa jaudas iestatīšana

- **1** Atlasiet **Treniņš** > **Iekštelpu trenažieris** > **Iestatiet mērķa jaudu**.
- **2** Iestatiet mērķa jaudas vērtību.
- **3** Lai palaistu aktivitātes taimeri, nospiediet .

Trenažiera pieliktais pretestības spēks tiek pielāgots, lai uzturētu konstantu jaudu atkarībā no jūsu ātruma.

**4** Ja nepieciešams, atlasiet vai , lai regulētu mērka jaudu aktivitātes laikā.

#### Intervālu fizisko vingrojumu sērijas

Jūs varat izveidot intervālu fizisko vingrojumu sērijas, pamatojoties uz attālumu vai laiku. Ierīce saglabā jūsu pielāgoto intervālu fizisko vingrojumu sēriju, līdz jūs izveidojat citu intervālu fizisko vingrojumu sēriju. Jūs varat izmantot atvērtus intervālus, kad braucat zināmu attālumu. Kad nospiežat  $\bigodot$ , ierīce reģistrē intervālu un pārvietojas uz atlikušo intervālu.

#### <span id="page-17-0"></span>Intervālu fizisko vingrojumu sērijas izveide

- **1** Atlasiet **Treniņš** > **Intervāli** > > **Intervāli** > **Mērķa veids**.
- **2** Atlasiet opciju. **IETEIKUMS.** jūs varat izveidot atvērtu intervālu, iestatot veidu uz Atvērt.
- **3** Ja nepieciešams, ievadiet intervāla augstāko un zemāko vērtību.
- **4** Atlasiet **Ilgums**, ievadiet laika intervāla vērtību un atlasiet .
- 5 Atlasiet  $\leftarrow$
- **6** Atlasiet **Atpūta** > **Mērķa veids**.
- **7** Atlasiet opciju.
- **8** Ja nepieciešams, ievadiet atpūtas intervāla augstāko un zemāko vērtību.
- **9** Atlasiet **Ilgums**, ievadiet atpūtas intervāla laika vērtību un atlasiet  $\blacktriangledown$ .

10 Atlasiet  $\leftarrow$ .

**11** Atlasiet vienu vai vairākas opcijas:

- Lai iestatītu atkārtojumu skaitu, atlasiet **Atkārtot**.
- Lai pievienotu atvērtu iesildīšanos savam treniņam, atlasiet **Iesildīšanās** > **Ieslēgts**.
- Lai pievienotu atvērtu atsildīšanos savam treniņam, atlasiet **Atsildīšanās** > **Ieslēgts**.

#### Intervālu fizisko vingrojumu sērijas sākšana

- **1** Atlasiet **Treniņš** > **Intervāli** > **Izp. vingr. sēriju**.
- 2 Lai palaistu aktivitātes taimeri, nospiediet .
- **3** Ja intervālu fizisko vingrojumu sērija ietver iesildīšanos, nospiediet  $\Box$ , lai sāktu pirmo intervālu.
- **4** Izpildiet ekrānā redzamos norādījumus.

Kad pabeigsit visus intervālus, būs redzams ziņojums.

### Iepriekšējās aktivitātes rezultātu pārspēšana

Jūs varat censties pārspēt iepriekš reģistrētas aktivitātes vai saglabāta kursa rezultātus.

- **1** Atlasiet **Treniņš** > **Skriešanas sacensības un aktivitāte**.
- **2** Atlasiet opciju:
	- Atlasiet **Skriešanas sacensības un aktivitāte**.
	- Atlasiet **Saglabāt maršrutus**.
- **3** Atlasiet aktivitāti vai kursu.
- **4** Atlasiet **Brauciens**.
- **5** Lai palaistu aktivitātes taimeri, nospiediet

### Treniņš pirms sacensībām

Jūsu Edge velosipēda dators var ieteikt ikdienas treniņus, lai palīdzētu jums trenēties riteņbraukšanas sacensībām, ja jums ir VO2 maks. aplēse (*[Par VO2 Max. aplēsēm](#page-20-0)*, 15. lappuse) un vienu nedēļu braucat, izmantojot sirdsdarbības ritmu un jaudu.

- **1** Tālrunī vai datorā atveriet Garmin Connect kalendāru.
- **2** Atlasiet notikuma dienu un pievienojiet sacensību notikumu.
	- Jūs varat meklēt notikumu savā apvidū vai izveidot savu notikumu.
- **3** Pievienojiet informāciju par notikumu un pievienojiet kursu, ja tas ir pieejams.
- **4** Sinhronizējiet ierīci ar savu Garmin Connect kontu.
- **5** Savā ierīcē ritiniet līdz primārā notikuma pārskatam, lai redzētu laika atskaiti līdz jūsu primāro sacensību notikumam.

#### <span id="page-18-0"></span>Sacensību kalendārs un primārais notikums

Kad pievienojat sacensību notikumu savam Garmin Connect kalendāram, varat to apskatīt savā Edge velosipēda datorā, pievienojot primāro sacensību pārskatu (*[Pārskatu pielāgošana](#page-73-0)*, 68. lappuse). Notikuma datumam jābūt nākamajās 365 dienās. Ierīcē tiek rādīts atpakaļskaitījums līdz notikumam, notikuma laiks un vieta, informācija par trasi (ja pieejama) un laikapstākļu informācija.

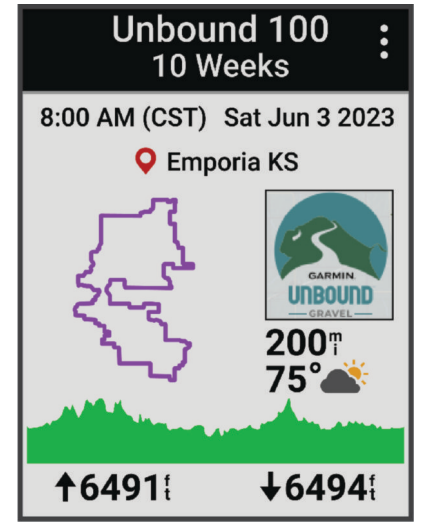

**PIEZĪME.** vēsturiskā laikapstākļu informācija par atrašanās vietu un datumu ir pieejama uzreiz. Vietējās prognozes dati parādās aptuveni 14 dienas pirms notikuma.

Primārā notikuma skatā pārvelciet, lai skatītu informāciju par trasi un laikapstākļu informāciju. Atkarībā no notikuma pieejamajiem trases datiem varat skatīt datus par augstumu, trases karti, trases prasības un informāciju par kāpumiem.

# Treniņa mērķa iestatīšana

Treniņa mērķa funkcija darbojas ar funkciju Virtual Partner® , lai jūs varētu trenēties, izmantojot iestatīto attālumu, attālumu un laiku vai attālumu un ātruma mērķi. Treniņa aktivitātes laikā ierīce sniedz reāllaika atsauksmes par to, cik tuvu esat izvirzītajam treniņa mērķim.

- **1** Atlasiet **Treniņš** > **Iestatīt mērķi**.
- **2** Atlasiet opciju:
	- Atlasiet **Tikai attālums**, lai atlasītu iepriekš iestatītu attālumu vai ievadītu pielāgotu attālumu.
	- Atlasiet **Attālums un laiks**, lai atlasītu attāluma un laika mērķi.
	- Atlasiet **Attālums un ātrums**, lai atlasītu attāluma un ātruma mērķi.

Parādās treniņa mērķa ekrāns ar finiša laika aplēsi. Aptuvenais finiša laiks ir balstīts uz jūsu pašreizējo izpildījumu un atlikušo laiku.

- **3** Atlasiet  $\sqrt{\phantom{0}}$ .
- **4** Lai palaistu aktivitātes taimeri, nospiediet .
- **5** Kad pabeidzat aktivitāti, nospiediet **v** un atlasiet **Saglabāt**.

# Mana statistika

Edge 840 velosipēda dators spēj izsekot jūsu personīgajai statistikai un aprēķināt snieguma mērījumus. Veiktspējas mērījumiem nepieciešams saderīgs sirdsdarbības ritma monitors, jaudas mērītājs vai viedais trenažieris.

# <span id="page-19-0"></span>Izpildes mērījumi

Šie izpildes mērījumi ir aplēses, kas palīdz jums sekot savām treniņu aktivitātēm un skriešanas sacensību izpildei un izprast tās. Mērījumiem ir nepieciešamas dažas aktivitātes, izmantojot sirdsdarbības ritma mērījumu plaukstas locītavā vai ar saderīgu krūšu sirdsdarbības ritma monitoru. Riteņbraukšanas izpildes mērījumiem ir vajadzīgs pulsometrs un spēka mērītājs.

Šīs aplēses nodrošina un atbalsta Firstbeat Analytics™ . Papildinformāciju skatiet vietn[ēwww.garmin.com](http://www.garmin.com/performance-data) [/performance-data.](http://www.garmin.com/performance-data)

**PIEZĪME.** aplēses sākumā var šķist neprecīzas. Ierīcei ir nepieciešams, lai jūs vispirms izpildāt dažas aktivitātes un tā var gūt informāciju par jūsu veiktspēju.

- **Treniņa statuss**: treniņa statuss rāda, kā jūsu treniņi ietekmē fizisko formu un veiktspēju. Treniņa statuss pamatojas uz izmaiņām treniņa slodzē un VO2 maks. ilgākā laikposmā.
- **VO2 Max.**: vO2 Max ir maksimālais skābekļa daudzums (milimetros), kādu jūs varat patērēt minūtē uz kilogramu ķermeņa svara maksimālā aktivitātē. Ierīce rāda karstuma un augstuma koriģētas VO2 max. vērtības, kad jūs aklimatizējaties ļoti karstā vidē vai lielā augstumā.
- **Treniņa slodze**: treniņa slodze ir paaugstināta skābekļa patēriņa pēc treniņa (EPOC) pēdējās 7 dienās summa. EPOC ir aplēse, cik daudz enerģijas jūsu organismam ir nepieciešams, lai atgūtos pēc treniņa.
- **Treniņa slodzes fokuss**: ierīce analizē un sadala treniņa slodzi dažādās kategorijās, pamatojoties uz katras ierakstītās aktivitātes intensitāti un struktūru. Treniņa slodzes fokuss ietver kopējo katrai kategorijai uzkrāto slodzi un treniņa fokusu. Ierīce rāda jūsu slodzes sadalījumu pēdējās 4 nedēļās.
- **Atgūšanās laiks**: atgūšanās laiks rāda, cik daudz laika atlicis, pirms jūs pilnībā atgūstaties un varat doties nākamajā intensīvajā treniņā.
- **Funkcionālās sliekšņvērtības jauda (FTP)**: ierīce izmanto jūsu lietotāja profila informāciju no sākotnējā iestatījuma, lai aplēstu FTP. Lai iegūtu precīzāku novērtējumu, varat veikt vadītu testu.
- **HRV Stress pārbaude**: hRV (sirdsdarbības ritma izmaiņas) stresa pārbaudei ir nepieciešams Garmin krūšu sirdsdarbības ritma mērījumu monitors. Ierīce ieraksta jūsu sirdsdarbības ritma mainīgumu, kamēr stāvat miera stāvoklī 3 minūtes. Tas norāda jūsu vispārējo stresa līmeni. Mērījums ir skalā no 1 līdz 100, un zemāks rādītājs liecina par zemāku stresa līmeni.
- **Izpildes stāvoklis**: jūsu izpildes stāvoklis ir reāllaika novērtējums pēc 6–20 aktivitātes minūtēm. To var pievienot kā datu lauku, lai jūs varat skatīt savu izpildes stāvokli pārējā aktivitātes laikā. Tas salīdzina jūsu reāllaika stāvokli ar vidējo fiziskās formas līmeni.
- **Jaudas līkne**: jaudas līkne parāda jūsu ilgstošo jaudu laika gaitā. Varat apskatīt jaudas līkni par iepriekšējo mēnesi, trīs mēnešiem vai divpadsmit mēnešiem.

#### <span id="page-20-0"></span>Treniņu statusa līmeņi

Treninu statuss rāda, kā jūsu trenini ietekmē fiziskās formas līmeni un veiktspēju. Jūsu treniņa statusa pamatā ir jūsu VO2 max, akūtās slodzes un HRV statusa izmaiņas ilgākā laika periodā. Treniņu statusu varat izmantot, lai plānotu treniņus nākotnē un turpinātu uzlabot savas fiziskās formas līmeni.

**Nav statusa**: lai noteiktu jūsu treniņa statusu, ierīcei divu nedēļu laikā ir jāreģistrē vairākas aktivitātes.

- **Pasliktināšanās**: jums ir pārtraukums treniņu rutīnā vai nedēļu vai ilgāk trenējaties daudz mazāk nekā parasti. Trenēšanās pārtraukšana nozīmē, ka jūs nespējat uzturēt savu fizisko sagatavotību. Lai redzētu uzlabojumus, varat mēģināt palielināt savu treniņu slodzi.
- **Atgūšanās**: samazinātā treniņu slodze ļauj jūsu organismam atgūties, kas ir būtiski ilgstošos smagu treniņu periodos. Kad jūtaties gatavs, varat atgriezties lielākā treniņu slodzē.
- **Saglabāšana**: jūsu pašreizējā treniņu slodze ir pietiekama, lai uzturētu fizisko formu. Lai gūtu uzlabojumus, mēģiniet dažādot savus fiziskos vingrinājumus vai palielināt treniņu apjomu.
- **Produktīvs**: jūsu pašreizējā treniņu slodze veicina pareizu jūsu fiziskās formas līmeņa un veiktspējas uzlabošanos. Jums ir jāiekļauj treniņu plānā atgūšanās periodi, lai saglabātu savu fizisko līmeni.
- **Tuvojas maksimumam**: jūs esat ideālā sacensību stāvoklī. Nesen samazinātā treniņu slodze ļauj jūsu organismam atgūties un pilnībā atjaunoties pēc iepriekšējā treniņa. Jums ir jāplāno turpmākās nodarbības, jo šo maksimālo stāvokli var saglabāt tikai īsu laiku.
- **Pārsniegšana**: jūsu treniņu slodze ir ļoti liela un rada pretēju efektu. Jūsu organismam ir vajadzīga atpūta. Jums ir jāatvēl sev laiks, lai organisms atgūstas, iekļaujot grafikā vieglākus treniņus.
- **Neproduktīvs**: jūsu treniņu slodze ir labā līmenī, bet jūsu fiziskā forma pavājinās. Mēģiniet pievērst uzmanību atpūtai, uzturam un stresa vadībai.
- **Saspringts**: pastāv nelīdzsvarotība starp atgūšanos un treniņa slodzi. Tas ir normāls rezultāts pēc smaga treniņa vai liela notikuma. Iespējams, jūsu organismam ir grūti atgūties, tādēļ jums ir jāveltī uzmanība savam vispārējam veselības stāvoklim.

#### Padomi treniņa statusa iegūšanai

Treniņa statusa funkcijas darbība ir atkarīga no atjauninātajiem jūsu fiziskās sagatavotības līmeņa novērtējuma datiem, tostarp vismaz viena VO2 Max mērījuma vērtības nedēļā. Jūsu VO2 maks. aplēses tiek atjauninātas gan pēc braukšanas telpās, gan brīvā dabā ar jaudu, kuras laikā jūsu sirdsdarbības ritms vairāku minūšu laikā sasniedza vismaz 70% no maksimālā sirdsdarbības ritma.

Lai maksimāli izmantotu treniņa statusa funkciju, varat izmēģināt tālāk sniegtos padomus.

• Vismaz vienu reizi nedēļā brauciet, izmantojot jaudas mērītāju, un vismaz 10 minūtes sasniedziet sirdsdarbības ritmu, kas pārsniedz 70% no jūsu maksimālā sirdsdarbības ritma.

Kad ierīce tika lietota vienu nedēļu, jūsu treniņa statusam jābūt pieejamam.

• Reģistrējiet visas savas fiziskās aktivitātes savā galvenajā treniņierīcē, ļaujot ierīcei uzzināt par savu sniegumu (*[Aktivitāšu sinhronizācija un izpildes mērījumi](#page-30-0)*, 25. lappuse).

#### Par VO2 Max. aplēsēm

VO2 Max ir maksimālais skābekļa daudzums (milimetros), kādu jūs varat patērēt minūtē uz kilogramu ķermeņa svara maksimālā aktivitātē. Vienkāršāk sakot, VO2 Max ir jūsu fiziskās veiktspējas rādītājs, un, fiziskajai formai uzlabojoties, arī šim rādītājam ir jāuzlabojas. Maksimālā VO2 aplēses nodrošina un atbalsta Firstbeat. Jūs varat izmantot savu ierīci Garmin, kas savienota pārī ar saderīgu sirdsdarbības monitoru un jaudas mērierīci, lai attēlotu savu riteņbraukšanas maksimālā VO2 aplēsi.

#### <span id="page-21-0"></span>Iegūstiet savas VO2 Max. aplēses

Pirms jūs varat apskatīt sava maksimālā VO2 aplēsi, jums jāuzliek sirdsdarbības monitors, jāuzstāda jaudas mērierīce un jāsavieno tie pārī ar jūsu ierīci (*[Bezvadu sensoru savienošana pārī](#page-59-0)*, 54. lappuse). Ja jūsu ierīce tika piegādāta komplektā ar sirdsdarbības monitoru, ierīce jau ir savienota pārī ar sensoru. Lai iegūtu precīzākas aplēses, pabeidziet lietotāja profila iestatīšanu (*[Lietotāja profila iestatīšana](#page-66-0)*, 61. lappuse) un iestatiet savu maksimālo sirdsdarbības ātrumu (*[Sirdsdarbības ritma zonu iestatīšana](#page-56-0)*, 51. lappuse).

**PIEZĪME.** aplēses sākumā var šķist neprecīzas. Ierīcei ir nepieciešami daži braucieni, lai tā var gūt informāciju par jūsu ritenbraukšanas veiktspēju.

- **1** Brauciet stabilā ritmā ar augstu intensitāti vismaz 20 minūtes.
- **2** Pēc skrējiena atlasiet **Saglabāt**.
- **3** Atlasiet **Mana statistika** > **Treniņu statuss**.
- **4** Pavelciet, lai redzētu savu maksimālo VO2.

Jūsu maksimālā VO2 aplēse ir redzama kā skaitlis un pozīcija mērījuma vizualizācijā krāsās.

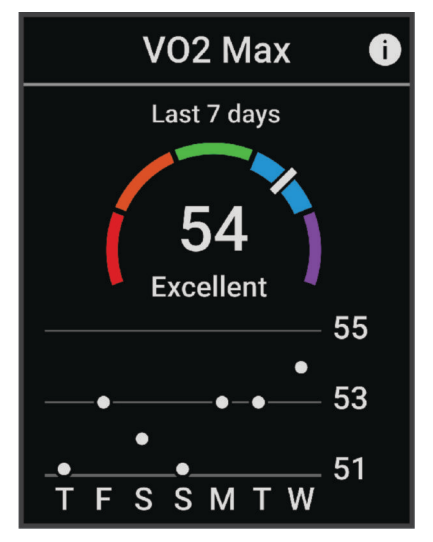

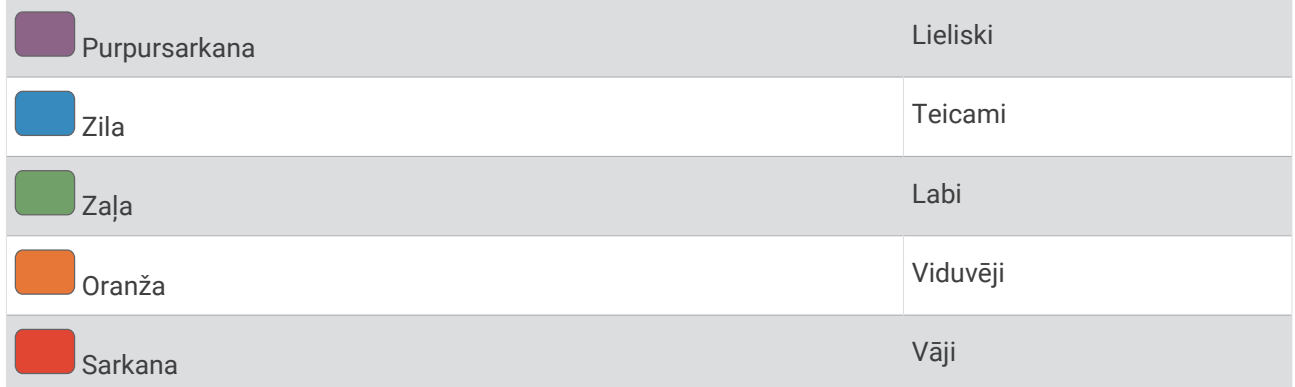

Maksimālā VO2 analīze tiek nodrošināta ar The Cooper Institute® atļauju. Papildu informāciju skatiet pielikumā (*[VO2 Max. standarta parametri](#page-98-0)*, 93. lappuse), kā arī vietnē [www.CooperInstitute.org.](http://www.CooperInstitute.org)

#### <span id="page-22-0"></span>Ieteikumi riteņbraukšanas maksimālā VO2 aplēsēm

Maksimālā VO2 sekmīga un precīza aprēķināšana uzlabojas, kad jūsu brauciens ir stabils un vidēji grūts un kad sirdsdarbība un jauda nav loti mainīgi.

- Pirms brauciena pārbaudiet, vai jūsu ierīce, sirdsdarbības monitors un jaudas mērierīce darbojas pareizi, ir savienota pārī un tās akumulatora darbības laiks ir pietiekams.
- Jūsu 20 minūšu brauciena laikā uzturiet savu sirdsdarbības ritmu augstāk par 70% no sava maksimālā sirdsdarbības ātruma.
- Jūsu 20 minūšu brauciena laikā saglabājiet nemainīgu jaudas izvadi.
- Izvairieties no paugurainas teritorijas.
- Centieties nebraukt grupās, kur ir daudz draftinga.

#### Aklimatizēšanās izpildei karstumā un augstumā

Tādi vides faktori kā augsta temperatūra un augstums ietekmē jūsu treniņu un rezultātus. Piemēram, treniņi lielā augstumā var pozitīvi ietekmēt jūsu fizisko formu, bet liela augstuma ietekmē VO2 max. īslaicīgi var samazināties. Edge 840 nodrošina aklimatizācijas ziņojumus un korekcijas jūsu maksimālā VO2 aplēsēm un treniņa statusam, kad temperatūra pārsniedz 22ºC (72ºF) un augstums ir virs 800 m (2625 pēdām).

**PIEZĪME.** funkcija aklimatizācijai karstumā ir pieejama vienīgi GPS aktivitātēm, un tai ir nepieciešami laikapstākļu dati no pievienotā tālruņa.

#### Akūtā slodze

Akūtā slodze ir paaugstināta skābekļa patēriņa pēc treniņa (EPOC) svērtā summa pēdējo dienu laikā. Mērierīce norāda, vai pašreizējā slodze ir zema, optimāla, augsta vai ļoti augsta. Optimālais diapazons tiek balstīts uz jūsu individuālo fizisko līmeni un treniņu vēsturi. Diapazons tiek pielāgots, treniņu laikam un intensitātei pieaugot vai samazinoties.

#### Akūtās slodzes skatīšana

Pirms jūs aplūkojat savu akūtās slodzes aplēsi, jums jāuzliek sirdsdarbības monitors, jāuzstāda jaudas mērierīce, kā arī jāsavieno tās pārī ar savu ierīci (*[Bezvadu sensoru savienošana pārī](#page-59-0)*, 54. lappuse).

Ja jūsu ierīce tika piegādāta komplektā ar sirdsdarbības monitoru, ierīce jau ir savienota pārī ar sensoru. Lai iegūtu precīzākas aplēses, pabeidziet lietotāja profila iestatīšanu (*[Lietotāja profila iestatīšana](#page-66-0)*, 61. lappuse) un iestatiet savu maksimālo sirdsdarbības ātrumu (*[Sirdsdarbības ritma zonu iestatīšana](#page-56-0)*, 51. lappuse).

**PIEZĪME.** aplēses sākumā var šķist neprecīzas. Ierīcei ir nepieciešami daži braucieni, lai tā var gūt informāciju par jūsu ritenbraukšanas veiktspēju.

- **1** Brauciet vismaz vienreiz septiņu dienu periodā.
- **2** Atlasiet > **Mana statistika** > **Treniņu statuss**.
- **3** Pavelciet, lai redzētu savu akūto slodzi.

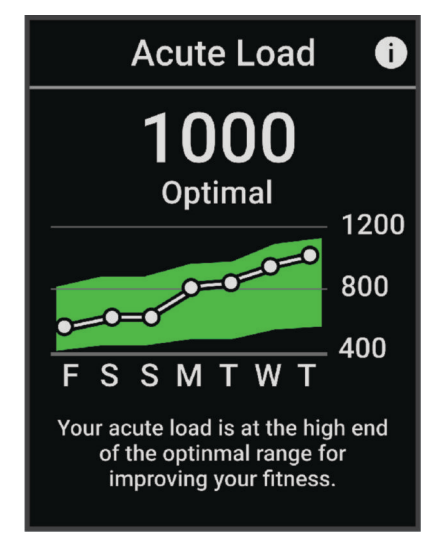

#### <span id="page-23-0"></span>Treniņu slodzes fokuss

Lai maksimāli uzlabotu izpildes un fiziskās formas ieguvumus, treniņam ir jābūt sadalītam trīs kategorijās: zema aerobā, augsta aerobā un anaerobā slodze. Treniņu slodzes fokuss rāda, kāda jūsu treniņu daļa pašlaik ir katrā kategorijā, un piedāvā treniņu mērķus. Treniņu slodzes fokusam ir vajadzīgas vismaz 7 treniņu dienas, lai noteiktu, vai jūsu treniņu slodze ir zema, optimāla vai augsta. Pēc 4 treniņu vēstures nedēļām jūsu treniņu slodzes aplēses rādīs detalizētāku mērķa informāciju, lai palīdzētu līdzsvarot jūsu treniņu aktivitātes.

- **Zem mērķiem**: jūsu treniņu slodze visās intensitātes kategorijās ir zemāka par optimālo. Mēģiniet palielināt fizisko vingrojumu sēriju izpildes laiku vai biežumu.
- **Zems aerobās slodzes deficīts**: mēģiniet pievienot vairāk zemas aerobās slodzes aktivitāšu, lai nodrošinātu atgūšanos un līdzsvaru augstākas intensitātes aktivitātēm.
- **Augsts aerobās slodzes deficīts**: mēģiniet pievienot vairāk augstas aerobās slodzes aktivitāšu, lai laika gaitā palīdzētu uzlabot savu laktāta sliekšņvērtību un VO2 max.
- **Anaerobās slodzes deficīts**: mēģiniet pievienot dažas intensīvākas anaerobās aktivitātes, lai laika gaitā uzlabotu savu ātrumu un anaerobo spēju.
- **Līdzsvarots**: jūsu treniņu slodze ir līdzsvarota un, turpinot treniņus, nodrošina vispusīgus fiziskās formas ieguvumus.
- **Zems aerobais fokuss**: jūsu treniņu slodze galvenokārt ir zemas aerobās slodzes aktivitāte. Tā nodrošina stabilu pamatu un sagatavo jūs intensīvāku fizisko vingrojumu sēriju pievienošanai.
- **Augsts aerobais fokuss**: jūsu treniņu slodze galvenokārt ir augstas aerobās slodzes aktivitāte. Šādas aktivitātes palīdz uzlabot laktāta sliekšņvērtību, VO2 max. un izturību.
- **Anaerobais fokuss**: jūsu treniņu slodze galvenokārt ir intensīva aktivitāte. Tā veicina straujus fiziskās formas uzlabojumus, taču tā ir jālīdzsvaro ar zemas aerobās slodzes aktivitātēm.
- **Virs mērķiem**: jūsu treniņu slodze ir augstāka par optimālo, un jums ir jāapsver iespēja samazināt savu treniņu ilgumu un biežumu.

#### <span id="page-24-0"></span>Riteņbraukšanas spējas skatīšana

Pirms jūs varat skatīt savu ritenbraukšanas spēju, jums jāizveido 7 dienu treniņu vēsture, savā lietotāja profilā jāreģistrē maksimālā VO2 dati (*[Par VO2 Max. aplēsēm](#page-20-0)*, 15. lappuse) un jaudas līknes dati no pārī savienotās jaudas mērierīces (*[Jūsu jaudas līknes skatīšana](#page-30-0)*, 25. lappuse).

Riteņbraukšanas spēja ir jūsu snieguma mērījums trijās kategorijās: aerobā izturība, aerobā kapacitāte un anaerobā kapacitāte. Riteņbraukšanas spēja iekļauj jūsu aktuālo braucēja tipu, piemēram, braucējs kāpumā. Informācija, kuru ievadāt savā profilā, piemēram, ķermeņa svars, palīdz noteikt jūsu braucēja tipu (*[Lietotāja](#page-66-0)  [profila iestatīšana](#page-66-0)*, 61. lappuse).

- **1** Sākuma ekrānā pavelciet, lai redzētu riteņbraukšanas spējas pārskatu.
- **PIEZĪME.** iespējams, jums būs jāpievieno pārskats savam sākuma ekrānam (*[Pārskatu skatīšana](#page-7-0)*, 2. lappuse).
- **2** Atlasiet riteņbraukšanas spējas pārskatu, lai redzētu savu aktuālo braucēja tipu.

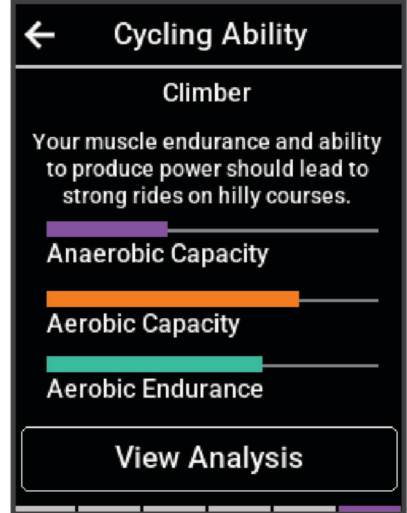

**3** Atlasiet **Skatīt analīzi**, lai aplūkotu savas riteņbraukšanas spējas detalizētu analīzi.

#### <span id="page-25-0"></span>Par Training Effect

Training Effect mēra aktivitātes ietekmi uz jūsu aerobo un anaerobo spēju. Training Effect uzkrājas aktivitātes laikā. Aktivitātei progresējot, Training Effect vērtība palielinās. Training Effect vērtību nosaka jūsu lietotāja profila informācija un treniņu vēsture, kā arī sirdsdarbības ritms un aktivitātes ilgums un intensitāte. Ir septiņas dažādas Training Effect etiķetes, lai aprakstītu galveno ieguvumu no aktivitātes. Katra etiķete ir ar krāsas kodu un atbilst jūsu treniņu slodzes fokusam (*[Treniņu slodzes fokuss](#page-23-0)*, 18. lappuse). Katrai informatīvajai frāzei, piemēram, "Būtiski ietekmē VO2 Max.", ir atbilstošs apraksts jūsu Garmin Connect aktivitātes informācijā.

Aerobais Training Effect mērījums izmanto jūsu sirdsdarbības ritmu, lai mērītu vingrojuma kopējās intensitātes ietekmi uz jūsu aerobo spēju, un norāda, vai fizisko vingrojumu sērijai ir uzturoša vai uzlabojoša ietekme uz jūsu fiziskās formas līmeni. Jūsu treniņa laikā uzkrātais paaugstināta skābekļa patēriņa pēc treniņa (EPOC) rādītājs tiek kartēts uz diapazona vērtībām, kas uzskaita jūsu fiziskās formas līmeni un treniņa ieradumus. Vienmērīgu fizisko vingrinājumu sērijas ar vidēju piepūli vai sērijas ar garākiem intervāliem (>180 s) pozitīvi ietekmē jūsu aerobo vielmaiņu, tādēļ rada aerobo Training Effect.

Anaerobā Training Effect mērījums izmanto sirdsdarbības ritmu un ātrumu (vai spēku), lai noteiktu, kā fizisko vingrojumu sērija ietekmē spēju izpildīt vingrojumus ar ļoti augstu intensitāti. Jūs saņemat vērtību, pamatojoties uz anaerobo ieguldījumu EPOC vērtībā un aktivitātes veidu. Atkārtoti augstas intensitātes 10–120 s intervāli rada īpaši labvēlīgu ietekmi uz anaerobo spēju, tādēļ uzlabo anaerobo Training Effect.

Varat pievienot Aerobā treniņa efektivitāte un Anaerobā treniņa efektivitāte kā datu laukus kādam no saviem treniņu ekrāniem, lai aktivitātes laikā sekotu saviem rādītājiem.

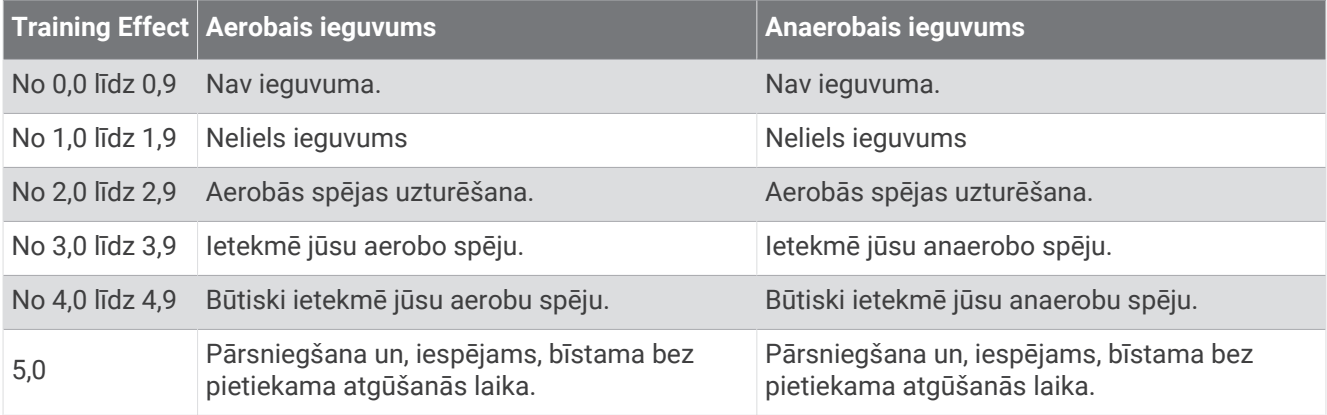

Training Effect tehnoloģiju nodrošina un atbalsta Firstbeat Analytics. Papildu informāciju skatiet vietnē [www](http://www.firstbeat.com) [.firstbeat.com](http://www.firstbeat.com).

#### Atgūšanās laiks

Lai apskatītu, cik daudz laika atlicis, līdz jūs pilnībā atgūsieties un būsiet gatavs nākamajam grūtajam treniņam, Garmin ierīci varat izmantot ar plaukstas locītavas sirdsdarbības ritma mērījumu monitoru vai saderīgu krūšu sirdsdarbības ritma mērījumu monitoru.

**PIEZĪME.** atgūšanās laika ieteikšanai tiek izmantots jūsu VO2 Max aprēķins, un sākumā tas var šķist neprecīzs. Ierīcei ir nepieciešams, lai jūs vispirms izpildāt dažas aktivitātes un tā var gūt informāciju par jūsu veiktspēju.

Atgūšanās laiks tiek parādīts uzreiz pēc aktivitātes. Laika atskaite tiek veikta tikmēr, kamēr tas ir optimāls, lai jūs varētu mēģināt sākt nākamo grūto treniņu. Ierīce atjaunina jūsu atgūšanās laiku dienas gaitā, pamatojoties uz miega, stresa, relaksācijas un fizisko aktivitāšu izmaiņām.

#### <span id="page-26-0"></span>Atgūšanās laika skatīšana

Pirms varat izmantot atgūšanās laika funkciju, ar ierīci ir jāsavieno Garmin ierīce ar uz plaukstas locītavas balstītu sirdsdarbības frekvenci vai saderīgs krūšu sirdsdarbības mērītājs (*[Bezvadu sensoru savienošana pārī](#page-59-0)*, [54. lappuse](#page-59-0)). Ja jūsu ierīce tika piegādāta komplektā ar sirdsdarbības ritma monitoru, ierīce un sensors jau ir pāra savienojumā. Lai iegūtu precīzākas aplēses, pabeidziet lietotāja profila iestatījumu (*[Lietotāja profila](#page-66-0)  iestatīšana*[, 61. lappuse\)](#page-66-0) un iestatiet savu maksimālo sirdsdarbības ritmu (*[Sirdsdarbības ritma zonu iestatīšana](#page-56-0)*, [51. lappuse](#page-56-0)).

- **1** Atlasiet > **Mana statistika** > **Atgūšanās** > > **Iespējot**.
- **2** Dodieties velobraucienā.
- **3** Pēc skrējiena atlasiet **Saglabāt**.

Tiek parādīts atgūšanās laiks. Maksimālais laiks ir 4 dienas, bet minimālais laiks ir 6 stundas.

#### Jūsu treniņa slodzes aplēses iegūšana

Pirms varat aplūkot savu treniņa slodzes aplēsi, jums jāuzliek sirdsdarbības monitors, jāuzstāda jaudas mērierīce, kā arī jāsavieno tās pārī ar savu ierīci (*[Bezvadu sensoru savienošana pārī](#page-59-0)*, 54. lappuse).

Ja jūsu ierīce tika piegādāta komplektā ar sirdsdarbības monitoru, ierīce jau ir savienota pārī ar sensoru. Lai iegūtu precīzākas aplēses, pabeidziet lietotāja profila iestatīšanu (*[Lietotāja profila iestatīšana](#page-66-0)*, 61. lappuse) un iestatiet savu maksimālo sirdsdarbības ātrumu (*[Sirdsdarbības ritma zonu iestatīšana](#page-56-0)*, 51. lappuse).

**PIEZĪME.** aplēses sākumā var šķist neprecīzas. Ierīcei ir nepieciešami daži braucieni, lai tā var gūt informāciju par jūsu riteņbraukšanas veiktspēju.

- **1** Brauciet vismaz vienreiz septiņu dienu periodā.
- **2** Atlasiet > **Mana statistika** > **Treniņu statuss**.
- **3** Pavelciet, lai redzētu savu treniņa slodzi.

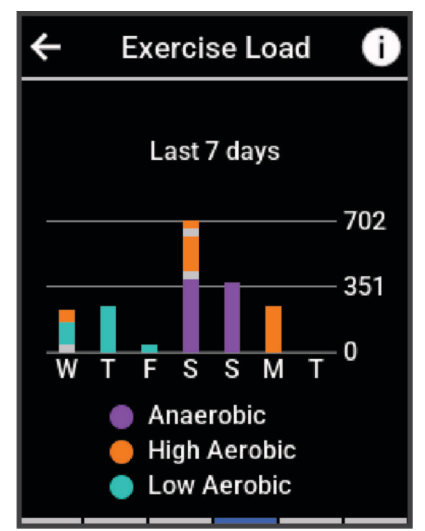

#### <span id="page-27-0"></span>FTP aplēšu iegūšana

Ierīce izmanto jūsu lietotāja profila informāciju no sākotnējā iestatījuma, lai aplēstu funkcionālās sliekšņvērtības jaudu (FTP). Lai iegūtu precīzāku FTP vērtību, varat veikt FTP testu, izmantojot savienotu jaudas mērītāju un sirdsdarbības ritma monitoru (*FTP testa veikšana*, 22. lappuse).

#### Atlasiet > **Mana statistika** > **Jauda** > **FTP**.

Jūsu FTP aplēses tiek rādītas kā vērtība, kas mērīta vatos uz kilogramu, jūsu spēka atdeve vatos un pozīcija mērījuma vizualizācijā krāsās.

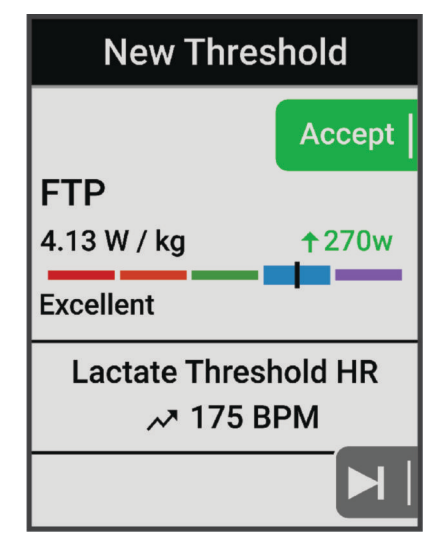

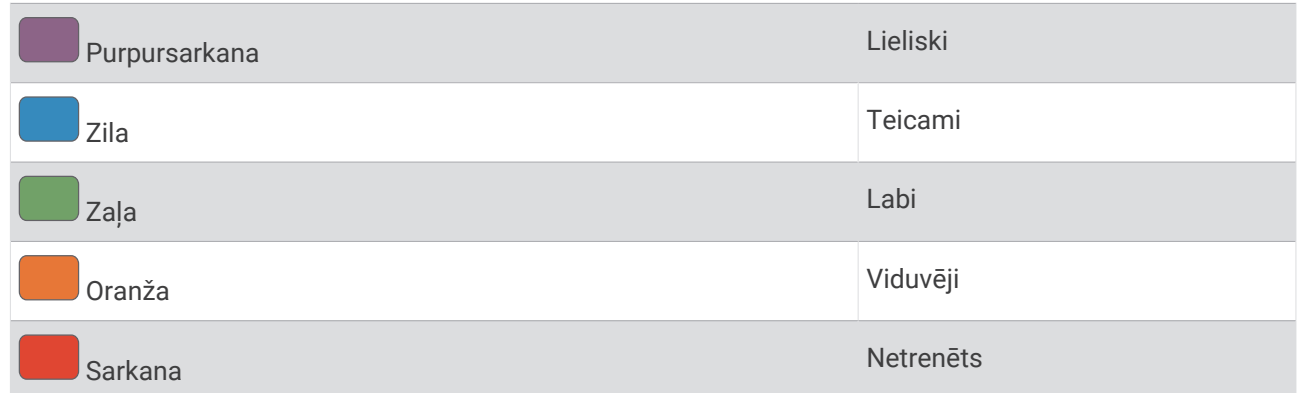

Vairāk informācijas skatiet pielikumā (*[FTP novērtējumi](#page-99-0)*, 94. lappuse).

#### FTP testa veikšana

Pirms varat veikt testu, lai noteiktu savu funkcionālās sliekšņvērtības jaudu (FTP), jums ir jābūt pārī savienotam jaudas mērītājam un sirdsdarbības ritma mērītājam (*[Bezvadu sensoru savienošana pārī](#page-59-0)*, 54. lappuse).

- **1** Atlasiet > **Mana statistika** > **Jauda** > **FTP** > > **FTP tests** > **Brauciens**.
- **2** Lai palaistu aktivitātes taimeri, nospiediet .

Pēc braukšanas uzsākšanas ierīce parāda katru testa posmu, mērķi un pašreizējās jaudas datus. Kad tests būs pabeigts, tiks parādīts ziņojums.

- **3** Lai apturētu aktivitātes taimeri, nospiediet  $\blacktriangleright$ .
- **4** Atlasiet **Saglabāt**.

Jūsu FTP ir redzams kā vērtība, kas mērīta vatos uz kilogramu, jūsu spēka atdeve vatos un pozīcija mērījuma vizualizācijā krāsās.

#### <span id="page-28-0"></span>FTP automātiska aprēķināšana

Pirms ierīce spēj aprēķināt jūsu funkcionālā sliekšņa jaudu (Functional Threshold Power, FTP), jūsu rīcībā ir jābūt pārī savienotai jaudas mērierīcei un sirdsdarbības monitoram (*[Bezvadu sensoru savienošana pārī](#page-59-0)*, [54. lappuse](#page-59-0)).

**PIEZĪME.** aplēses sākumā var šķist neprecīzas. Ierīcei ir nepieciešami daži braucieni, lai tā var gūt informāciju par jūsu riteņbraukšanas veiktspēju.

- **1** Atlasiet > **Mana statistika** > **Jauda** > **FTP** > > **Automātiski noteikt FTP**.
- **2** Brauciet ārpus telpām stabilā ritmā ar augstu intensitāti vismaz 20 minūtes.
- **3** Pēc skrējiena atlasiet **Saglabāt**.
- **4** Atlasiet > **Mana statistika** > **Jauda** > **FTP**.

Jūsu FTP ir redzams kā vērtība, kas mērīta vatos uz kilogramu, jūsu spēka atdeve vatos un pozīcija mērījuma vizualizācijā krāsās.

#### <span id="page-29-0"></span>Jūsu izturības skatīšana reāllaikā

Jūsu ierīce var nodrošināt reāllaika izturības aprēķinus, pamatojoties uz jūsu sirdsdarbības ritma datiem un maksimālā VO2 aplēsi (*[Par VO2 Max. aplēsēm](#page-20-0)*, 15. lappuse). Tas, cik smagi strādājat aktivitātes laikā, ietekmē to, cik ātri zaudējat izturību. Reāllaika izturības izsekošana darbojas, kombinējot jūsu fizioloģiskos rādītājus ar jūsu neseno ilgtermiņa aktivitāšu vēsturi, piemēram, treniņu ilgumu, nobraukto attālumu un uzkrāto treniņu slodzi (*[Izpildes mērījumi](#page-19-0)*, 14. lappuse).

**PIEZĪME.** lai panāktu labāku rezultātu, ar jaudas mērierīci 2 līdz 3 nedēļu laikā konsekventi reģistrējiet savas ritenbraukšanas aktivitātes, izmantojot dažādus intensitātes līmenus un ilgumu.

- **1** Atlasiet > **Aktivitāšu profili**.
- **2** Atlasiet velobraukšanas profilu.
- **3** Atlasiet **Datu ekrāni** > **Izturība**.
- **4** Atlasiet **Rādīt ekrānu**, lai brauciena laikā aplūkotu datu ekrānu.
- **5** Atlasiet **Rādīt aktuālo piepūli**.
- **6** Atlasiet **Rādīt attālumu** vai **Rādīt laiku** kā primāro datu lauku.
- **7** Atlasiet **Izvietojums un datu lauki**.
- 8 Atlasiet vai >, lai mainītu izkārtojumu.
- 9 Atlasiet  $\sqrt{\ }$ .
- **10** Dodieties braucienā (*[Došanās velobraucienā](#page-8-0)*, 3. lappuse).

**11** Pavelciet pa kreisi vai pa labi, lai skatītu datu ekrānu.

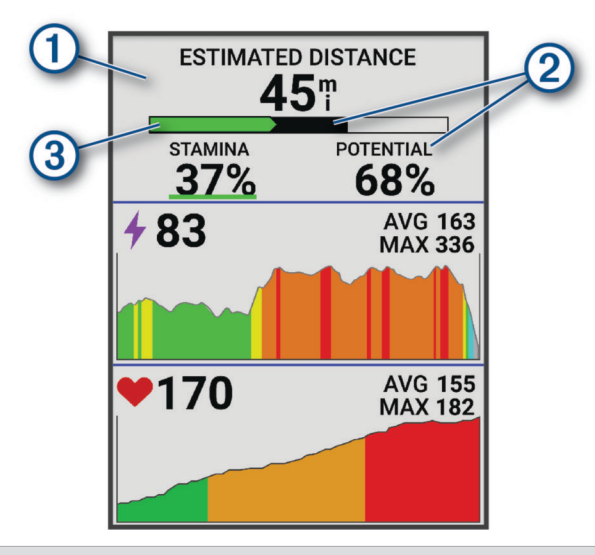

Primārais izturības datu lauks. Jūs varat aplūkot aplēses laiku vai attālumu, kas palicis, līdz jūs  $\blacksquare$ sasniegsit pārgurumu, braucot ar aktuālo piepūles līmeni.

Potenciālās izturības aplēse. Domājiet par potenciālo izturību kā savas enerģijas bāzes kopējo poten- $(2)$  ciālu. Tā straujāk samazināsies, ja brauksit ar lielāku piepūles līmeni. Samazinot piepūli vai atpūšoties, jūsu potenciālā izturība samazināsies lēnāk.

Aktuālās izturības aplēse. Jūsu aktuālā izturība atspoguļo to, cik spēka jums ir atlicis, braucot ar aktuālo piepūles līmeni. Šī aplēse ņem vērā vispārējo nogurumu no anaerobās riteņbraukšanas aktivitātēm, piemēram, sprinta, kāpumiem un triecieniem.

 $\circled{3}$ Sarkans: Izturība izsīkst.

Oranžs: Izturība ir stabila.

Zalš: Izturība atjaunojas.

#### <span id="page-30-0"></span>Jūsu stresa līmeņa rezultātu skatīšana

Pirms apskatīt jūsu stresa līmeņa rezultātu, jums ir jāuzliek krūšu sirdsdarbības monitors un jāizveido tā pāra savienojums ar savu ierīci (*[Bezvadu sensoru savienošana pārī](#page-59-0)*, 54. lappuse).

Stresa līmeņa rezultāts tiek iegūts, veicot trīs minūšu testu miera stāvoklī, kad ierīce Edge analizē sirdsdarbības mainību, lai noteiktu jūsu vispārējo stresa līmeni. Treniņi, miegs, uzturs un vispārējās dzīves stress — tas viss ietekmē sportista sasniegumus. Stresa līmena diapazons ir no 1 līdz 100, kur 1 ir ļoti zema stresa stāvoklis, bet 100 ir ļoti augsta stresa stāvoklis. Zināšanas par savu stresa līmeņa rezultātu var palīdzēt noteikt, vai ķermenis ir gatavs smagu fizisko vingrojumu sērijai vai jogai.

- **IETEIKUMS.** Garmin iesaka mērīt savu stresa līmeni apmēram vienā laikā un līdzīgos apstākļos katru dienu.
- **1** Atlasiet > **Mana statistika** > **Stress Score** > .
- **2** Stāviet mierīgi un atpūtieties 3 minūtes.

#### Jūsu jaudas līknes skatīšana

Pirms jūs varat skatīt savu jaudas līkni, jums jāizveido pāra savienojums starp savu jaudas mērierīci un savu ierīci (*[Bezvadu sensoru savienošana pārī](#page-59-0)*, 54. lappuse).

Jaudas līkne attēlo jūsu jaudas rezultātus laika gaitā. Jūs varat aplūkot savu jaudas līkni par iepriekšējo mēnesi, trim mēnešiem vai divpadsmit mēnešiem.

- **1** Atlasiet > **Mana statistika** > **Jauda**.
- **2** Pārvelciet pa kreisi, lai skatītu savu jaudas līkni.
- **3** Atlasiet **...** lai atlasītu laika periodu.
- **4** Atlasiet laika periodu.

#### Aktivitāšu sinhronizācija un izpildes mērījumi

Jūs varat sinhronizēt aktivitātes un snieguma mērījumus no citām Garmin ierīcēm uz savu Edge 840 velosipēda datoru, izmantojot savu Garmin Connect kontu. Tas ļauj jūsu ierīcei precīzāk atspoguļot jūsu treniņa statusu un fiziskās formas līmeni. Piemēram, jūs varat ierakstīt braucienu, izmantojot Forerunner® pulksteni, un skatīt aktivitātes informāciju un kopējo treniņa slodzi savā Edge 840 velosipēda datorā.

Sinhronizējiet savu Edge 840 velosipēda datoru un citas Garmin ierīces ar Garmin Connect kontu.

**IETEIKUMS.** Garmin Connect lietotnē varat iestatīt primāro treniņierīci un primāro valkājamo ierīci (*[Vienotais](#page-9-0) [treniņu statuss](#page-9-0)*, 4. lappuse).

Pēdējās aktivitātes un veiktspējas mērījumi no citām Garmin ierīcēm tiek parādīti jūsu Edge 840 velosipēda datorā.

#### Izpildes paziņojumu izslēgšana

Pēc noklusējuma izpildes paziņojumi ir ieslēgti. Daži izpildes ziņojumi ir brīdinājumi, kas parādās, kad esat pabeidzis aktivitāti. Daži izpildes paziņojumi ir redzami aktivitātes laikā vai tad, kad sasniedzat jaunu izpildes mērījumu, piemēram, jaunu VO2 max. aplēsi.

- **1** Atlasiet > **Mana statistika** > **Izpildes paziņojumi**.
- **2** Atlasiet opciju.

#### Treniņa statusa apturēšana

Ja guvāt traumu vai saslimāt, jūs varat apturēt savu treniņa statusu. Jūs varat turpināt ierakstīt fiziskās aktivitātes, bet jūsu treniņa statuss, treniņa slodzes fokuss, atgūšanās atgriezeniskā informācija un fizisko vingrojumu sēriju ieteikumi īslaicīgi tiek apturēti.

Atlasiet opciju:

- Savā Edge velosipēda datorā atlasiet **| > Mana statistika** > Treniņu statuss > • > Apturēt opciju **Treniņa statuss**.
- Savos Garmin Connect iestatījumos atlasiet **Izpildes statistika** > **Treniņu statuss** > > **Apturēt opciju Treniņa statuss**.

**IETEIKUMS.** jums ir jāsinhronizē sava ierīce ar savu Garmin Connect kontu.

#### <span id="page-31-0"></span>Apturēta treniņu statusa atjaunošana

Jūs varat atjaunot treniņa statusu, kad atkal vēlaties atsākt treniņus. Lai gūtu labākus rezultātus, jums ir nepieciešami vismaz divi VO2 max. mērījumi katru nedēļu (*[Par VO2 Max. aplēsēm](#page-20-0)*, 15. lappuse).

Atlasiet opciju:

- Savā Edge velosipēda datorā atlasiet **| > Mana statistika** > Treniņu statuss > • > Atjaunot opciju **Treniņa statuss**.
- Garmin Connect Iestatījumos atlasiet **Izpildes statistika** > **Treniņu statuss** > > **Atjaunot opciju Treniņa statuss**.

**IETEIKUMS.** jums ir jāsinhronizē sava ierīce ar savu Garmin Connect kontu.

#### Savas fiziskās formas vecuma skatīšana

Lai ierīce varētu aprēķināt precīzu fiziskās formas vecumu, ir jāiestata lietotāja profils lietotnē Garmin Connect.

Fiziskās formas vecums nodrošina jums ieskatu par to, kāda ir jūsu fiziskā forma salīdzinājumā ar citām tā paša dzimuma personām. Jūsu ierīce izmanto tādu informāciju kā jūsu vecums, kermena masas indekss (KMI), pulsa dati miera stāvoklī un enerģisku aktivitāšu vēsture, lai nodrošinātu jums fiziskās formas vecumu. Ja jums ir Garmin Index™ svari, ierīce jūsu fiziskās formas vecuma noteikšanai izmanto ķermeņa tauku procentuālās daļas mērījumu, nevis ĶMI. Vingrojumi un dzīvesveida maiņa var ietekmēt jūsu fiziskās formas vecumu.

Atlasiet > **Mana statistika** > **Fiziskās formas vecums**.

#### Intensitātes minūšu skatīšana

Pirms ierīce var aprēķināt intensitātes minūtes, ierīce ir jāsavieno un jābrauc ar saderīgu sirdsdarbības mērītāju (*[Bezvadu sensoru savienošana pārī](#page-59-0)*, 54. lappuse).

Lai uzlabotu veselību, tādas organizācijas kā Pasaules Veselības organizācija iesaka vismaz 150 minūtes nedēļā veltīt vidējas intensitātes aktivitātei vai 75 minūtes nedēļā veltīt enerģiskas intensitātes aktivitātei. Edge ierīce, kas savienota ar sirdsdarbības ritma monitoru, reģistrē laiku, kas pavadīts, piedaloties vidēji intensīvās vai intensīvās aktivitātēs, nedēļas intensitātes minūšu mērķi un progresu mērķa sasniegšanā.

Atlasiet > **Mana statistika** > **Intensitātes minūtes**.

#### Personīgie rekordi

Kad jūs pabeidzat braucienu, ierīce rāda visus jaunos personīgos rekordus, kurus sasniedzāt šī brauciena laikā. Personīgie rekordi iekļauj jūsu ātrāko laiku standarta attālumā, garāko braucienu un lielāko kāpumu brauciena laikā. Ja ierīce ir savienota pārī ar jaudas mērierīci, ierīce attēlo maksimālo jaudas rādījumu, kas reģistrēts 20 minūšu periodā.

#### Personīgo rekordu skatīšana

Atlasiet > **Mana statistika** > **Personīgie rekordi**.

#### Personīgā rekorda atjaunošana

Jūs varat atjaunot jebkuru personīgo rekordu uz iepriekš reģistrētu personīgo rekordu.

- **1** Atlasiet > **Mana statistika** > **Personīgie rekordi**.
- **2** Atlasiet rekordu, kuru vēlaties atjaunot.
- **3** Atlasiet **Iepriekšējais ieraksts** > .

**PIEZĪME.** šī darbība nedzēš nekādas saglabātās aktivitātes.

#### Personīgā rekorda dzēšana

- **1** Atlasiet > **Mana statistika** > **Personīgie rekordi**.
- **2** Atlasiet personīgos rekordus.
- 3 Atlasiet  $\mathbf{\hat{I}} > \mathbf{\hat{I}}$ .

# <span id="page-32-0"></span>Treniņu zonas

- Sirdsdarbības zonas (*[Sirdsdarbības ritma zonu iestatīšana](#page-56-0)*, 51. lappuse)
- Jaudas zonas (*[Savu spēka zonu iestatīšana](#page-59-0)*, 54. lappuse)

# Navigācija

Navigācijas funkcijas un iestatījumi arī attiecas uz navigācijas kursiem (*Kursi*[, 29. lappuse\)](#page-34-0) un segmentiem (*Segmenti*[, 8. lappuse\)](#page-13-0).

- Atrašanās vietas un vietu atrašana (*Atrašanās vietas*, 27. lappuse)
- Kursa plānošana (*Kursi*[, 29. lappuse\)](#page-34-0)
- Maršruta iestatījumi (*[Maršruta iestatījumi](#page-41-0)*, 36. lappuse)
- Kartes iestatījumi (*[Kartes iestatījumi](#page-40-0)*, 35. lappuse)

# Atrašanās vietas

Ierīcē jūs varat reģistrēt un saglabāt atrašanās vietas.

#### Jūsu atrašanās vietas atzīmēšana

Pirms atzīmēt atrašanās vietu, jums jāatrod satelīti.

Ja vēlaties atcerēties apskates vietas vai atgriezties noteiktā vietā, varat atzīmēt attiecīgo atrašanās vietu.

- **1** Dodieties velobraucienā.
- 2 Atlasiet **Navigācija > • > Atzīmēt atrašanās vietu > √.**

#### Atrašanās vietu saglabāšana no kartes

- **1** Atlasiet **Navigācija** > **Pārlūkot karti**.
- **2** Pārlūkojiet atrašanās vietas karti.
- **3** Atlasiet atrašanās vietu. Informācija par atrašanās vietu tiek attēlota kartes augšpusē.
- **4** Atlasiet atrašanās vietas informāciju.
- **5** Atlasiet • > Saglabāt atr. v. > √.

#### <span id="page-33-0"></span>Navigēšana uz atrašanās vietu

**IETEIKUMS.** lai veiktu ātru meklēšanu no sākuma ekrāna, varat izmantot pārskatu ATR. VIETAS MEKL.. Ja nepieciešams, varat pārskatu pievienot pārskatu cilpai (*[Pārskatu pielāgošana](#page-73-0)*, 68. lappuse).

- **1** Atlasiet **Navigācija**.
- **2** Atlasiet opciju:
	- Atlasiet **Pārlūkot karti**, lai navigētu uz atrašanās vietu kartē.
	- Atlasiet **Kursi**, lai pārvietotos, izmantojot saglabāto kursu (*Kursi*[, 29. lappuse\)](#page-34-0).
	- Atlasiet **MTB maršruta navigācija**, lai navigētu uz kalnu divriteņu taku tīklu.
	- Atlasiet **Meklēt**, lai navigētu uz interesējošo punktu, pilsētu, adresi, krustojumu vai zināmām koordinātēm. **IETEIKUMS.** varat atlasīt Q, lai ievadītu konkrētu meklēšanas informāciju.
	- Atlasiet **Saglabātās atrašanās vietas**, lai navigētu uz saglabāto atrašanās vietu.
	- Atlasiet **Nesen atrasti**, lai navigētu uz kādu no pēdējām 50 atrastajām vietām.
	- Atlasiet ••• > Meklē tuvumā:, lai sašaurinātu meklēšanas apgabalu.
- **3** Atlasiet atrašanās vietu.
- **4** Atlasiet **Brauciens**.
- **5** Izpildiet savam galapunktam ekrānā redzamās norādes.

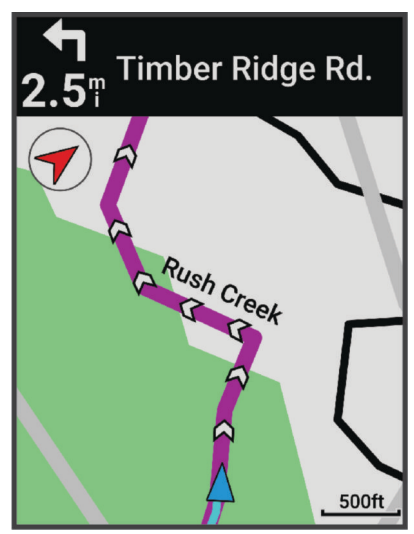

#### Navigācija atpakaļ uz sākumu

Jebkurā punktā brauciena laikā jūs varat atgriezties savā sākuma punktā.

- **1** Dodieties velobraucienā.
- **2** Jebkurā laikā pārvelciet no ekrāna augšas uz leju un vadības logrīkā atlasiet **Atgriezties sākumā**.
- **3** Atlasiet **Pa vienu maršrutu** vai **Tiešākais ceļš**.
- **4** Atlasiet **Brauciens**.

Ierīce naviģē jūs atpakaļ uz brauciena sākuma punktu.

#### Navigācijas apturēšana

- **1** Uzsitiet uz ekrāna.
- **2** Atlasiet **Apturēt navigāciju** > .

#### <span id="page-34-0"></span>Atrašanās vietas rediģēšana

- **1** Atlasiet **Navigācija** > **Saglabātās atrašanās vietas**.
- **2** Atlasiet atrašanās vietu.
- **3** Atlasiet informācijas joslu ekrāna augšā.
- **4** Atlasiet **Rediģēt**.
- **5** Atlasiet opciju.

Piemēram, atlasiet Mainīt augstumu, lai ievadītu konkrētās atrašanās vietas zināmo augstumu virs jūras līmena.

**6** Ievadiet jauno informāciju un atlasiet  $\bigvee$ .

#### Atrašanās vietas dzēšana

- **1** Atlasiet **Navigācija** > **Saglabātās atrašanās vietas**.
- **2** Atlasiet atrašanās vietu.
- **3** Atlasiet atrašanās vietas informāciju ekrāna augšā.
- **4** Atlasiet **Rediģēt** > **Dzēst atrašanās vietu** > .

# Kursi

No savas ierīces varat nosūtīt kursu uz savu Garmin Connect kontu. Kad tas ir saglabāts ierīcē, varat naviģēt pa kursu savā ierīcē.

Varat sekot saglabātajam kursam vienkārši tāpēc, ka tas ir labs maršruts. Piemēram, varat saglabāt riteņbraucējiem labvēlīgu ceļu, lai dotos pa to uz darbu. Turklāt varat izmantot saglabāto kursu, mēģinot sasniegt vai pārsniegt iepriekš iestatītos izpildes mērķus.

#### <span id="page-35-0"></span>Kursa plānošana un braukšana

Varat izveidot un braukt pa pielāgotu kursu. Maršruts ir tādu ceļa punktu un atrašanās vietu secība, kas ved uz galamērķi.

**IETEIKUMS.** turklāt jūs varat izveidot pielāgotu kursu lietotnē Garmin Connect un pārsūtīt to uz savu ierīci (*[Sekojot kursam no Garmin Connect](#page-37-0)*, 32. lappuse).

- **1** Atlasiet **Navigācija** > **Kursi** > > **Kursa veidotājs**.
- 2 Atlasiet **+** lai pievienotu atrašanās vietu.
- **3** Atlasiet opciju:
	- Lai kartē atlasītu savu pašreizējo atrašanās vietu, atlasiet **Pašreizējā atr. vieta**.
	- Lai atlasītu atrašanās vietu kartē, atlasiet **Use Map** un atlasiet atrašanās vietu.
	- Lai atlasītu saglabātu atrašanās vietu, atlasiet **Saglabāts & nesen** > **Saglabātās atrašanās vietas** un atlasiet atrašanās vietu.
	- Lai atlasītu saglabātu segmentu, atlasiet **Saglabāts & nesen** > **Segmenti** un atlasiet segmentu.
	- Lai atlasītu atrašanās vietu, kuru nesen meklējāt, atlasiet **Saglabāts & nesen** > **Nesen atrasti**, un atlasiet atrašanās vietu.
	- Lai pārlūkotu un atlasītu interesējošu objektu, atlasiet **Interesējoši objekti** un atlasiet tuvumā esošu interesējošo objektu.
	- Lai atlasītu pilsētu, atlasiet **Pilsētas** un atlasiet tuvumā esošu pilsētu.
	- Lai atlasītu adresi, atlasiet **Meklēšanas rīki** > **Adreses** un ievadiet adresi.
	- Lai atlasītu krustpunktu, atlasiet **Meklēšanas rīki** > **Krustojumi** un ievadiet ielu nosaukumus.
	- Lai izmantotu koordinātas, atlasiet **Meklēšanas rīki** > **Koordinātas** un ievadiet koordinātas.
- **4** Atlasiet **Pievienot kursam**.

**IETEIKUMS.** kartē varat izvēlēties citu atrašanās vietu un atlasietPievienot kursam, lai turpinātu pievienot atrašanās vietas.

- **5** Atkārtojiet 2.–4. darbību, līdz kursā atlasīsit visas atrašanās vietas.
- **6** Ja nepieciešams, atlasiet opciju:
	- Turiet nospiestu  $\triangleq$ uz atrašanās vietas un velciet to, lai mainītu saraksta secību.
	- Pavelciet pa kreisi un atlasiet  $\hat{=}$ , lai noņemtu atrašanās vietu.
- **7** Atlasiet opciju:
	- Lai aprēķinātu maršrutu, atlasiet **Skatīt karti**.
	- Lai aprēķinātu maršrutu ar to pašu maršrutu atpakaļ uz sākuma vietu, atlasiet **+ > Skrēj. turp un atp.**.
	- Lai aprēķinātu maršrutu ar citu maršrutu atpakaļ uz sākuma vietu, atlasiet **++ > Cilpa uz sāk.**. Parādās kursa karte.
- **8** Atlasiet **Saglabāt**.
- **9** Ievadiet kursa nosaukumu.
- **10** Atlasiet > **Brauciens**.
# Apļa maršruta kursa veidošana un braukšana

Ierīce var izveidot apļa maršruta kursu, pamatojoties uz noteiktu attālumu, sākuma atrašanās vietu un naviģēšanas virzienu.

- **1** Atlasiet **Navigācija** > **Kursi** > > **Apļa maršruta kurss**.
- **2** Atlasiet **Attālums** un ievadiet kursa kopējo attālumu.
- **3** Atlasiet **Sākuma vieta**.
- **4** Atlasiet opciju:
	- Lai atlasītu pašreizējo atrašanās vietu, atlasiet **Pašreizējā atr. vieta**.
	- Lai atlasītu atrašanās vietu kartē, atlasiet **Use Map** un atlasiet atrašanās vietu.
	- Lai atlasītu saglabātu atrašanās vietu, atlasiet **Saglabātās atrašanās vietas** un atlasiet atrašanās vietu.
	- Lai atlasītu atrašanās vietu, kuru nesen meklējāt, atlasiet **Nesen atrasti** un atlasiet atrašanās vietu.
	- Lai pārlūkotu un atlasītu interesējošu objektu, atlasiet **Interesējoši objekti** un atlasiet tuvumā esošu interesējošo objektu.
	- Lai atlasītu adresi, atlasiet **Meklēšanas rīki** > **Adreses** un ievadiet adresi.
	- Lai atlasītu krustpunktu, atlasiet **Meklēšanas rīki** > **Krustojumi** un ievadiet ielu nosaukumus.
	- Lai izmantotu koordinātas, atlasiet **Meklēšanas rīki** > **Koordinātas** un ievadiet koordinātas.
- **5** Atlasiet **Sākuma virziens** un atlasiet kursa virzienu.
- **6** Atlasiet **Meklēt**.

**IETEIKUMS.** lai meklētu vēlreiz, varat atlasīt  $\mathbf Q$ .

- **7** Atlasiet kursu, lai skatītu to kartē. **IETEIKUMS.** varat atlasīt  $\leq$  un  $\geq$ , lai skatītu citus kursus.
- **8** Atlasiet **Saglabāt** > **Brauciens**.

# Kursa izveide no nesen veikta brauciena

Varat izveidot jaunu kursu no brauciena, kas saglabāts šajā Edge ierīcē.

- **1** Atlasiet **Vēsture** > **Braucieni**.
- **2** Atlasiet braucienu.
- **3** Atlasiet > **Saglabāt braucienu kā maršrutu**.
- 4 Ievadiet kursa nosaukumu un atlasiet  $\blacktriangleright$ .

# <span id="page-37-0"></span>Sekojot kursam no Garmin Connect

Pirms varat lejupielādēt kursu no Garmin Connect, jums ir jābūt Garmin Connect kontam (*[Garmin Connect](#page-64-0)*, [59. lappuse](#page-64-0)).

- **1** Atlasiet opciju:
	- Atveriet lietotni Garmin Connect.
	- Dodieties uz [connect.garmin.com](http://connect.garmin.com).
- **2** Izveidojiet jaunu kursu vai atlasiet esošo kursu.
- **3** Atlasiet opciju:
	- Lietotnē Garmin Connect atlasiet > **Sūtīt uz ierīci**.
	- Garmin Connect vietnē atlasiet **Sūtīt uz ierīci**.
- **4** Atlasiet Edge ierīci.
- **5** Atlasiet opciju:
	- Sinhronizējiet savu ierīci ar lietotni Garmin Connect.
	- Sinhronizējiet ierīci, izmantojot lietotni Garmin Express™ .
	- Ierīcē Edge kurss tiek parādīts sākuma ekrānā.
- **6** Atlasiet kursu.

**PIEZĪME.** vajadzības gadījumā varat atlasīt **Navigācija** > **Kursi**, lai izvēlētos citu kursu.

**7** Atlasiet **Brauciens**.

# Padomi kursa braukšanai

- Izmantojiet pagriezienu ceļvedi (*[Kursa opcijas](#page-38-0)*, 33. lappuse).
- Ja iekļaujat iesildīšanos, nospiediet >, lai uzsāktu kursu un iesildīšanos ierastā ritmā.
- Veicot iesildīšanos, turieties tālāk no kursa ceļa.
	- Kad esat gatavi sākt, dodieties kursa virzienā. Ja atrodaties kādā kursa ceļa posmā, tiek attēlots ziņojums.
- Ritiniet uz karti, lai skatītu kursa karti. Ja novirzāties no kursa, tiek attēlots ziņojums.

# Kursa detaļu skatīšana

- **1** Atlasiet **Navigācija** > **Kursi**.
- **2** Atlasiet kursu.
- **3** Atlasiet opciju:
	- Atlasiet kursu, lai skatītu kursu kartē.
	- Atlasiet kāpumu diagrammu, lai skatītu sīkāku informāciju un katra kāpuma augstuma diagrammas.
	- Atlasiet **Kopsavilkums**, lai skatītu informāciju par kursu.
	- Atlasiet **Maršruta prasības**, lai aplūkotu jūsu riteņbraukšanas iespēju analīzi šim kursam.
	- Atlasiet **Power Guide**, lai aplūkotu jūsu piepūles analīzi šim kursam.

# <span id="page-38-0"></span>Kursa attēlošana kartē

Katram kursam, kas saglabāts jūsu ierīcē, jūs varat izvēlēties, kā tas tiek attēlots kartē. Piemēram, jūs varat iestatīt, lai jūsu maršruta kurss kartē vienmēr tiktu attēlots dzeltenā krāsā. Alternatīvo kursu jūs varat attēlot zaļā krāsā. Tas ļauj jums redzēt kursus braukšanas laikā, bet nesekot vai nenavigēt pa vienu kursu.

- **1** Atlasiet **Navigācija** > **Kursi**.
- **2** Atlasiet kursu.
- 3 Atlasiet •••.
- **4** Atlasiet **Vienmēr attēlot**, lai liktu kursam parādīties kartē.
- **5** Atlasiet **Krāsa** un atlasiet krāsu.
- **6** Atlasiet **Kursa punkti**, lai iekļautu kursa punktus kartē.

Nākamreiz, kad brauksit kursa tuvumā, tas būs redzams kartē.

# Kursa opcijas

Atlasiet **Navigācija** > **Kursi** > .

**Pagriezienu ceļvedis**: iespējo vai atspējo pagriezienu uzvednes.

**Brīd. par novirz. no maršruta**: brīdina, ja novirzāties no kursa.

**Meklēt**: ļauj meklēt saglabātos kursus pēc nosaukuma.

**Kārtot**: ļauj sakārtot saglabātos kursus pēc nosaukuma, attāluma vai datuma.

**Dzēst**: ļauj no ierīces dzēst visus vai vairākus saglabātos kursus.

# Kursa mainīšana

Jūs varat izvēlēties, kā ierīce atkārtoti pārrēķina maršrutu, ja jūs novirzāties no kursa.

Kad novirzāties no kursa, atlasiet opciju:

- Lai pauzētu navigāciju līdz brīdim, kamēr nokļūstat atpakaļ uz kursa, atlasiet **Pauzējiet navigāciju**.
- Lai izvēlētos starp kursa mainīšanas ieteikumiem, atlasiet **Atkārtoti maršrutēt**.

**PIEZĪME.** pirmā maiņas opcija ir īsākais ceļš atpakaļ uz kursu, un tā sākas automātiski pēc 10 sekundēm.

# Kursa apturēšana

- **1** Ritiniet uz karti.
- **2** Pārvelciet no ekrāna augšas uz leju un ritiniet līdz vadības logrīkam.
- **3** Atlasiet **Apturēt kursu** >  $\mathcal{L}$ .

# Kursa dzēšana

- **1** Atlasiet **Navigācija** > **Kursi**.
- **2** Pavelciet pa kreisi uz kursu.
- **3** Atlasiet  $\overline{\bullet}$ .

# Trailforks maršruti

Izmantojot lietotni Trailforks, jūs varat saglabāt iecienītāko taku maršrutus vai pārlūkot tuvākos ceļus. Jūs varat lejupielādēt Trailforks kalnu riteņbraukšanas taku maršrutus savā Edge velosipēda datorā. Lejupielādētie maršruti ir redzami saglabāto kursu sarakstā.

Lai pierakstītos dalībai Trailforks, dodieties uz [www.trailforks.com.](http://www.trailforks.com)

# <span id="page-39-0"></span>ClimbPro lietošana

ClimbPro funkcija palīdz pārvaldīt jūsu piepūli gaidāmajiem kāpumiem. Jūs varat aplūkot sīkāku informāciju par kāpumiem, tostarp, kad tie paredzami, vidējo slīpumu un kopējo augstumu. Kāpuma rezultāti, pamatojoties uz garumu un slīpumu, ir norādītas ar krāsu (*[Kāpumu kategorijas](#page-40-0)*, 35. lappuse).

- **1** Iespējojiet ClimbPro funkciju aktivitātes profilam (*[Treniņu iestatījumi](#page-67-0)*, 62. lappuse).
- **2** Atlasiet **Kāpuma noteikšana**.
- **3** Atlasiet opciju:
	- Atlasiet **Visi kāpumi**, lai parādītu kāpumus, kuru kāpuma rezultāts ir 1500 vai vairāk.
	- Atlasiet **No vidēja līdz lielam kāpienam**, lai parādītu kāpumus, kuru kāpuma rezultāts ir 3500 vai vairāk.
	- Atlasiet **Tikai lieli kāpumi**, lai parādītu kāpumus, kuru uzkāpšanas rezultāts ir 8000 vai vairāk.
- **4** Atlasiet **Režīms**.
- **5** Atlasiet opciju:
	- Atlasiet **Navigācijas laikā**, lai izmantotu programmu ClimbPro tikai tad, kad sekojat kursam (*[Kursi](#page-34-0)*, [29. lappuse](#page-34-0)) vai navigējat uz galamērķi (*[Navigēšana uz atrašanās vietu](#page-33-0)*, 28. lappuse).
- Atlasiet **Vienmēr**, lai izmantotu ClimbPro visos braucienos.
- **6** Pārskatiet kāpienus kāpienu izpētes logrīkā.

**IETEIKUMS.** kāpumi parādās arī kursa informācijā (*[Kursa detaļu skatīšana](#page-37-0)*, 32. lappuse).

**7** Dodieties velobraucienā.

Kāpuma sākumā automātiski tiek attēlots ekrāns ClimbPro.

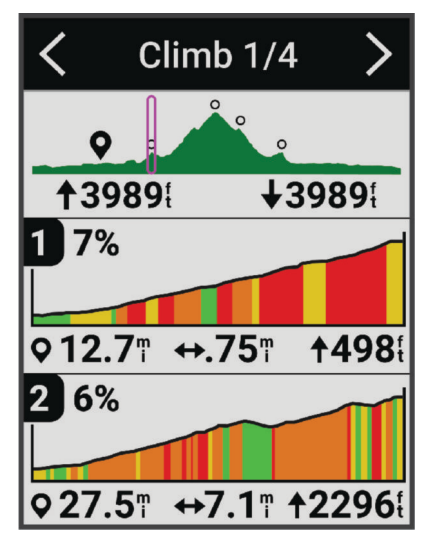

Pēc tam, kad būsit saglabājuši braucienu, jūs savā braucienu vēsturē varēsit aplūkot kāpuma sadalījumu.

# <span id="page-40-0"></span>Kāpiena izpētes logrīka izmantošana

- **1** Ritiniet līdz kāpiena izpētes logrīkam. **IETEIKUMS.** varat pievienot kāpiena izpētes logrīku logrīka cilpai (*[Logrīku cilpas pielāgošana](#page-74-0)*, 69. lappuse).
- 2 Atlasiet •••
- **3** Atlasiet opciju:
	- Atlasiet **Meklēšanas rādiuss**, lai ievadītu attālumu, kurā meklēt kāpumus.
	- Atlasiet **Minimāla grūtības pakāpe**, lai iestatītu minimālo kāpuma kategoriju (*Kāpumu kategorijas*, 35. lappuse).
	- Atlasiet **Maksimāla grūtības pakāpe**, lai iestatītu maksimāla kāpuma kategoriju (*Kāpumu kategorijas*, 35. lappuse).
	- Atlasiet **Apvidus tips**, lai norādītu, kādā apvidū brauksiet.
	- Atlasiet **Kārtot pēc**, lai kārtotu kāpumus pēc attāluma, kāpuma, garuma vai pakāpes.
	- Atlasiet **Kārtības secība**, lai kāpumus sakārtotu augošā vai dilstošā secībā.

# Kāpumu kategorijas

Kāpumu kategorijas tiek noteiktas pēc kāpuma vērtējuma, ko aprēķina, reizinot slīpumu ar kāpuma garumu. Lai kāpumu uzskatītu par kāpumu, tam jābūt vismaz 500 metru garam un ar vidējo slīpumu vismaz 3 procenti, vai arī kāpuma rādītājam jābūt 1500 punktiem.

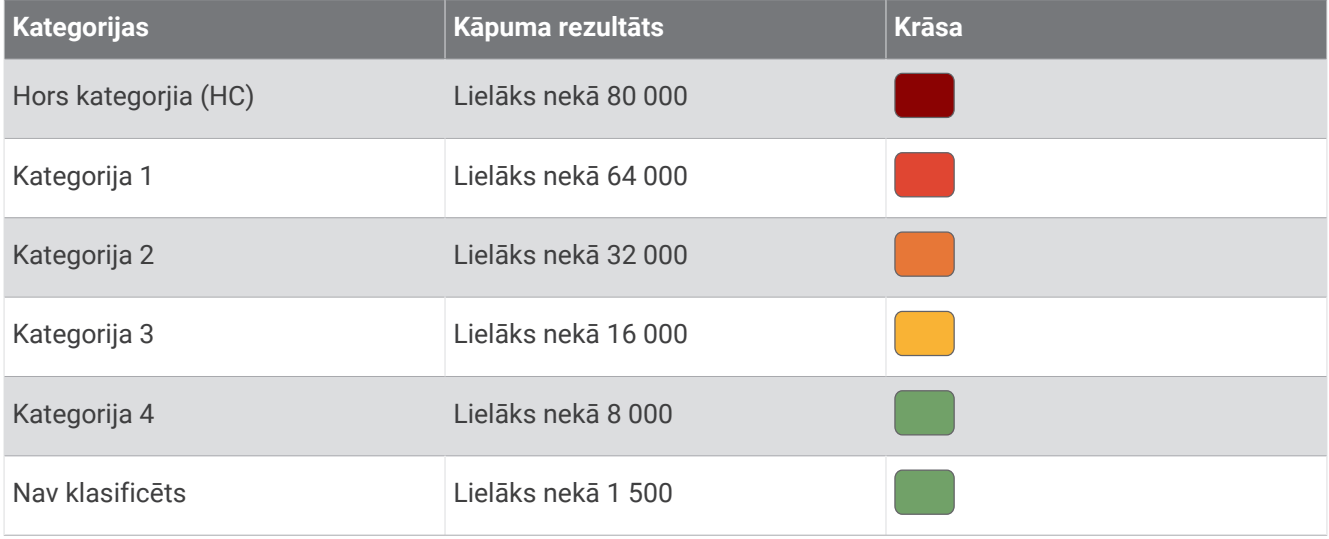

# Kartes iestatījumi

Atlasiet > **Aktivitāšu profili**, atlasiet profilu un atlasiet **Navigācija** > **Karte**.

**Orientācija**: iestata, kā karte tiek attēlota lapā.

**Automātiska tālummaiņa**: automātiski izvēlas kartes tālummaiņas līmeni. Kad ir atlasīta opcija Izslēgts, tālummaiņa ir jāveic manuāli.

**Vadības teksts**: iestata, kad tiek rādīti navigācijas norādījumi "pagrieziens pa pagriezienam" (nepieciešamas maršrutējamas kartes).

**Izskats**: pielāgo kartes izskata iestatījumus (*[Kartes izskata iestatījumi](#page-41-0)*, 36. lappuse).

**Kartes informācija**: iespējo vai atspējo ierīcē pašlaik ielādētās kartes.

# <span id="page-41-0"></span>Kartes izskata iestatījumi

Atlasiet > **Aktivitāšu profili**, atlasiet profilu un atlasiet **Navigācija** > **Karte** > **Izskats**.

**Kartes dizains**: pielāgo kartes izskatu jūsu brauciena tipam. (*Karšu noformējums*, 36. lappuse)

**Popularitātes karte**: izceļ populārākos ceļus vai takas, kas piemērotas jūsu braukšanas veidam. Jo tumšāks ceļš vai taka, jo populārāks.

**Kartes detaļa**: iestata kartē redzamo detaļu līmeni.

**Vēstures līn. krāsa**: ļauj mainīt veiktā ceļa līnijas krāsu.

**Uzlabots**: ļauj iestatīt tālummaiņas līmeņus un teksta lielumu, kā arī iespējot ēnētu reljefu un kontūras.

**Atiestatīt noklusējuma karti**: atjauno kartes izskata noklusējuma iestatījumus.

# Kartes orientācijas maiņa

- **1** Atlasiet > **Aktivitāšu profili**.
- **2** Atlasiet profilu.
- **3** Atlasiet **Navigācija** > **Karte** > **Orientācija**.
- **4** Atlasiet opciju:
	- Atlasiet **Ziemeļi augšup**, lai rādītu ziemeļus lapas augšdaļā.
	- Atlasiet **Izsekot**, lai rādītu jūsu kustības pašreizējo virzienu lapas augšdaļā.

### Karšu noformējums

Jūs varat mainīt karšu noformējumu, lai pielāgotu kartes izskatu sava brauciena tipam.

Atlasiet > **Aktivitāšu profili**, atlasiet profilu un atlasiet **Navigācija** > **Karte** > **Izskats** > **Kartes dizains**.

**Klasika**: izmanto klasisku Edge kartes krāsu shēmu bez papildu kartes noformējuma.

**Augsts kontrasts**: iestata karti, lai attēlotu datus ar lielāku kontrastu, lai nodrošinātu labāku redzamību sarežģītās vidēs.

**Kalnu riteņbraukšana**: iestata karti, lai optimizētu taku datus kalnu riteņbraukšanas režīmā.

# Maršruta iestatījumi

Atlasiet > **Aktivitāšu profili**, atlasiet profilu un atlasiet **Navigācija** > **Maršrutēšana**.

**Populāru vietu maršrutēšana**: aprēķina maršrutus pamatojoties uz populāriem braucieniem no Garmin Connect. **Maršruta režīms**: iestata transportēšanas metodi, lai optimizētu jūsu maršrutu.

**Aprēķināšanas metode**: iestata metodi, kas izmantota, lai aprēķinātu jūsu maršrutu.

**Piesaistīt ceļu**: jūsu pozīciju kartē atspoguļojošo pozīcijas ikonu piesaista uz tuvākā ceļa.

**Izvairīšanās iestatīšana**: iestata ceļu veidus, no kuriem jāizvairās navigēšanas laikā.

**Maršruta pārrēķināšana**: automātiski pārrēķina maršrutu, ja novirzāties no kursa.

**Ceļa pārrēķināšana**: automātiski pārrēķina maršrutu, ja novirzāties no tā.

# Darbības maršruta aprēķināšanai atlasīšana

Jūs varat iestatīt ierīci, lai aprēķinātu maršrutu pamatojoties uz aktivitātes veidu.

- **1** Atlasiet > **Aktivitāšu profili**.
- **2** Atlasiet profilu.
- **3** Atlasiet **Navigācija** > **Maršrutēšana** > **Maršruta režīms**.
- **4** Atlasiet opciju, lai aprēķinātu savu maršrutu.

Piemēram, jūs varat atlasīt Šosejas riteņbraukšana navigācijai pa ceļiem vai Kalnu riteņbraukšana navigācijai pa bezceļiem.

# Pievienotās funkcijas

### **BRĪDINĀJUMS**

<span id="page-42-0"></span>Braucot ar velosipēdu, neizmantojiet displeju, lai ievadītu informāciju vai lasītu vai atbildētu uz ziņojumiem, jo tas var novērst uzmanību un izraisīt negadījumu, kas var izraisīt nopietnus miesas bojājumus vai nāvi.

Pievienotās funkcijas jūsu Edge velosipēda datoram ir pieejamas, kad izveidojat velosipēda datora savienojumu ar Wi‑Fi® tīklu vai saderīgu tālruni, izmantojot Bluetooth® tehnoloģiju.

# Tālruņa pāra savienojuma izveidošana

Lai lietotu ierīces Edge pievienotās funkcijas, tai ir jābūt pāra savienojumā, izmantojot tieši lietotni Garmin Connect nevis Bluetooth iestatījumus viedtālrunī.

**1** Lai ieslēgtu ierīci, turiet nospiestu  $\implies$ .

Kad pirmo reizi ieslēgsit ierīci, atlasīsit ierīces valodu. Nākamajā ekrānā uzvedne jūs aicinās izveidot pāra savienojumu ar savu viedtālruni.

**IETEIKUMS.** lai skatītu iestatījumu logrīku, sākuma ekrānā varat pavilkt uz leju, un atlasiet **Tālrunis** > **Veidot viedtālruņa pāra savienojumu**, lai manuāli pārietu pāra veidošanas savienojumā.

**2** Noskenējiet QR kodu ar tālruni un izpildiet ekrānā redzamos norādījumus, lai pabeigtu pārī savienošanas un iestatīšanas procesu.

**PIEZĪME.** pamatojoties uz jūsu Garmin Connect kontu un piederumiem, ierīce iestatīšanas laikā iesaka aktivitāšu profilus un datu laukus. Ja sensori ir pāra savienojumā ar iepriekšējo ierīci, iestatīšanas laikā varat tos pārnest.

**PIEZĪME.** ierīces iestatīšana Wi‑Fi un miega režīma izmantošana ļauj ierīcei sinhronizēt visus jūsu datus, piemēram, treniņu statistiku, kursu lejupielādes un programmatūras atjauninājumus.

Pēc sekmīgas pāra savienojuma izveidošanas ir redzams paziņojums, un ierīce automātiski sinhronizējas ar viedtālruni.

# Bluetooth pievienotās funkcijas

Edge ierīcei ir vairākas Bluetooth pievienotās funkcijas saderīgam viedtālrunim, izmantojot lietotnes Garmin Connect un Connect IQ™. Lai iegūtu plašāku informāciju, dodieties uz vietni [www.garmin.com/intosports/apps](http://www.garmin.com/intosports/apps).

- **Aktivitāšu augšupielādes Garmin Connect**: automātiski sūta jūsu aktivitāti uz Garmin Connect, tikko pabeidzat ierakstīt aktivitāti.
- **Audio uzvednes**: ļauj lietotnei Garmin Connect brauciena laikā atskaņot statusa paziņojumus viedtālrunī.
- **Velosipēda brīdinājums**: ļauj iespējot brīdinājumu, kas dzirdams ierīcē, un sūta brīdinājumu uz jūsu viedtālruni, kad ierīce nosaka kustību.
- **Connect IQ lejupielādējamas funkcijas**: ļauj lejupielādēt Connect IQ funkcijas no lietotnes Connect IQ.
- **Kursu, segmentu un fizisko vingrojumu sēriju lejupielādes no Garmin Connect**: ļauj meklēt aktivitātes Garmin Connect, izmantojot viedtālruni, un sūta tās uz jūsu ierīci.
- **Meklēt manu Edge**: atrod jūsu pazudušo Edge ierīci, kura ir pāra savienojumā ar jūsu viedtālruni un pašlaik atrodas diapazonā.
- **Ziņojumi**: ļauj atbildēt uz ienākošu zvanu vai īsziņu ar iepriekš iestatītu teksta ziņojumu. Šī funkcija ir pieejama vienīgi saderīgiem Android™ viedtālruņiem.
- **Paziņojumi**: rāda ierīcē tālruņa paziņojumus un ziņojumus.
- **Drošības un izsekošanas funkcijas**: (*[Drošības un izsekošanas funkcijas](#page-43-0)*, 38. lappuse)
- **Mijiedarbība ar sociālajiem tīkliem**: ļauj jums ievietot atjauninājumu savā iecienītajā sociālajā tīmekļa vietnē, kad aktivitāti augšupielādējat Garmin Connect.
- **Laikapstākļu atjauninājumi**: nosūta uz ierīci reāllaika laikapstākļus un brīdinājumus.

# <span id="page-43-0"></span>Drošības un izsekošanas funkcijas

#### **UZMANĪBU**

Drošības un izsekošanas funkcijas ir papildu funkcijas, un uz tām nedrīkst paļauties kā uz primāro veidu, kā saņemt palīdzību ārkārtas gadījumā. Lietotne Garmin Connect nesazinās ar avārijas dienestiem jūsu vārdā.

#### *IEVĒRĪBAI*

Lai izmantotu šīs funkcijas, ierīcē Edge 840 ir jābūt iespējotam GPS un tai jābūt savienotai ar lietotni Garmin Connect, izmantojot Bluetooth tehnoloģiju. Kontaktpersonas ārkārtas gadījumiem varat ievadīt savā Garmin Connect kontā.

Ierīcei Edge 840 ir drošības un izsekošanas funkcija, kura ir jāiestata lietotnē Garmin Connect.

Lai skatītu pilnīgāku informāciju par drošības un izsekošanas funkcijām, dodieties uz vietni [www.garmin.com](http://www.garmin.com/safety) [/safety.](http://www.garmin.com/safety)

- **Palīdzība**: ļauj sūtīt ziņojumu ar jūsu vārdu, LiveTrack saiti un GPS atrašanās vietu (ja pieejama) jūsu kontaktpersonām ārkārtas gadījumiem.
- **Negadījuma noteikšana**: ja ierīce Edge 840 noteiktu āra aktivitāšu laikā nosaka negadījumu, tā sūta automātisku īsziņu, LiveTrack saiti un GPS atrašanās vietu (ja pieejama) jūsu kontaktpersonām ārkārtas gadījumiem.
- **LiveTrack**: draugiem un ģimenei ļauj sekot jūsu sacensībām un treniņu aktivitātēm reāllaikā. Jūs varat uzaicināt sekotājus, izmantojot e-pasta vēstuli vai sociālos tīklus, ļaujot tiem skatīt jūsu aktuālos datus tīmekļa vietnes lapā.
- **GroupRide**: ļauj kopā ar citiem braucējiem izveidot un piekļūt koplietošanas kursiem, grupas ziņojumapmaiņai un tiešraides atrašanās vietas datiem.
- **GroupTrack**: ļauj jums turpināt sekot savām pievienotajām personām, izmantojot LiveTrack tieši ekrānā un reāllaikā.

#### Negadījuma noteikšana

#### **UZMANĪBU**

Negadījumu noteikšana ir papildu funkcija, kas pieejama tikai noteiktām āra aktivitātēm. Uz negadījuma noteikšanu nedrīkst paļauties kā uz primāro veidu, lai saņemtu palīdzību ārkārtas gadījumā. Lietotne Garmin Connect nesazinās ar avārijas dienestiem jūsu vārdā.

#### *IEVĒRĪBAI*

Lai ierīcē iespējotu negadījuma noteikšanu, lietotnē Garmin Connect ir jāiestata kontaktpersonas ārkārtas gadījumiem. Jūsu pārī savienotajam tālrunim ir jābūt aprīkotam ar datu plānu un jāatrodas tāda tīkla pārklājuma zonā, kur dati ir pieejami. Jūsu kontaktpersonām ārkārtas gadījumiem ir jāspēj saņemt teksta ziņojumus (var tikt piemēroti standarta teksta ziņojumapmaiņas tarifi).

Kad Edge ierīce ar iespējotu GPS ir noteikusi negadījumu, lietotne Garmin Connect var nosūtīt automātisku īsziņu un e-pasta vēstuli ar jūsu vārdu un GPS atrašanās vietu, ja tāda ir pieejama, jūsu kontaktpersonām ārkārtas gadījumiem.

Jūsu ierīcē un pārī savienotajā viedtālrunī tiek parādīts ziņojums, ka jūsu kontaktpersonas tiks informētas pēc 30 sekundēm. Ja palīdzība nav nepieciešama, varat atcelt automātisko ziņojumu par negadījumu.

### Negadījuma noteikšanas ieslēgšana un izslēgšana

**PIEZĪME.** jūsu pārī savienotajam tālrunim ir jābūt aprīkotam ar datu plānu un jāatrodas tāda tīkla pārklājuma zonā, kur dati ir pieejami.

- **1** Atlasiet > **Drošība & sekošana** > **Negadījuma noteikšana**.
- **2** Izvēlieties darbības profilu, lai iespējotu incidentu noteikšanu.

**PIEZĪME.** incidentu noteikšana ir iespējota pēc noklusējuma noteiktām āra aktivitātēm. Atkarībā no apvidus un jūsu braukšanas stila, var rasties neīsts pozitīvs rezultāts.

### Palīdzība

#### **UZMANĪBU**

Palīdzība ir papildu funkcija, un uz to nedrīkst paļauties kā uz primāro veidu, kā saņemt palīdzību ārkārtas gadījumā. Lietotne Garmin Connect nesazinās ar avārijas dienestiem jūsu vārdā.

#### *IEVĒRĪBAI*

Lai ierīcē iespējotu palīdzības funkciju, lietotnē Garmin Connect ir jāiestata kontaktpersonas ārkārtas gadījumiem. Jūsu pārī savienotajam tālrunim ir jābūt aprīkotam ar datu plānu un jāatrodas tāda tīkla pārklājuma zonā, kur dati ir pieejami. Jūsu kontaktpersonām ārkārtas gadījumiem ir jāspēj saņemt teksta ziņojumus (var tikt piemēroti standarta teksta ziņojumapmaiņas tarifi).

Kad Edge ierīce ar iespējotu GPS ir savienojumā ar lietotni Garmin Connect, jūs varat nosūtīt automātisku īsziņu ar jūsu vārdu un GPS atrašanās vietu, ja pieejama, savām kontaktpersonām ārkārtas gadījumiem.

Ierīcē tiek parādīts ziņojums, ka jūsu kontaktpersonas tiks informētas pēc laika atpakaļskaitīšanas pabeigšanas. Ja palīdzība nav nepieciešama, ziņojumu varat atcelt.

#### Palīdzības pieprasīšana

#### *IEVĒRĪBAI*

Pirms varat pieprasīt palīdzību, ierīcē Edge ir jāaktivizē GPS un jāiestata avārijas kontaktinformācija lietotnē Garmin Connect. Jūsu pārī savienotajam tālrunim ir jābūt aprīkotam ar datu plānu un jāatrodas tāda tīkla pārklājuma zonā, kur dati ir pieejami. Jūsu kontaktpersonām ārkārtas gadījumiem ir jāspēj saņemt e-pasta vēstules vai teksta ziņojumus (var tikt piemēroti standarta teksta ziņojumapmaiņas tarifi).

- **1** Turiet nospiestu  $\implies$  piecas sekundes, lai aktivizētu palīdzības funkciju. Ierīce pīkst un nosūta ziņojumu pēc piecu sekunžu atpakaļskaitīšanas beigām. **IETEIKUMS.** lai atceltu zinojumu, pirms atpakalskaitīšanas beigām varat atlasīt  $\blacktriangle$ .
- **2** Ja vajadzīgs, atlasiet **Sūtīt**, lai sūtītu ziņojumu tūlīt.

#### Kontaktpersonu ārkārtas gadījumiem pievienošana

Kontaktpersonu ārkārtas gadījumiem tālruņa numurus izmanto drošības un izsekošanas funkcijām.

- 1 Lietotnē Garmin Connect atlasiet vai ...
- **2** Atlasiet **Drošība & sekošana** > **Drošības funkcijas** > **Kontaktpersonas ārkārtas gadījumiem** > **Pievienot kontaktpersonu ārkārtas gadījumiem**.
- **3** Izpildiet ekrānā redzamos norādījumus.

Jūsu kontaktpersonas ārkārtas gadījumiem saņem paziņojumu, kad esat tās pievienojis kā kontaktpersonu ārkārtas gadījumiem, un var pieņemt vai noraidīt jūsu pieprasījumu. Ja kontaktpersona atsakās, jums jāizvēlas cita kontaktpersona ārkārtas gadījumiem.

#### Kontaktpersonu ārkārtas gadījumiem skatīšana

Pirms jūs varat aplūkot savā ierīcē savas kontaktpersonas ārkārtas gadījumiem, jums jāiestata sava braucēja informācija un kontaktpersonas ārkārtas gadījumiem lietotnē Garmin Connect.

Atlasiet > **Drošība & sekošana** > **Kontaktpersonas ārkārtas gadījumiem**.

Tiek attēloti jūsu kontaktpersonu ārkārtas gadījumiem vārdi un tālruņa numuri.

#### Automātiskā ziņojuma atcelšana

Ja jūsu ierīce nosaka negadījumu, jūs varat atcelt automātisko ārkārtas ziņojumu savā ierīcē vai savā pārī saslēgtajā viedtālrunī pirms tas tiek nosūtīts kontaktpersonām ārkārtas gadījumiem.

Pirms 30 sekunžu atpakaļskaitīšanas beigām turiet nospiestu **Turiet nospiestu, lai atceltu**.

### Statusa atjauninājumu sūtīšana pēc negadījuma

Pirms jūs nosūtāt statusa atjauninājumus savām kontaktpersonām ārkārtas gadījumiem, jūsu ierīcei jānosaka negadījums un jānosūta automātisks ārkārtas ziņojums jūsu kontaktpersonām ārkārtas gadījumiem.

Jūs varat nosūtīt statusa atjauninājumus savām kontaktpersonām ārkārtas gadījumiem, informējot viņas, ka jums nav nepieciešama palīdzība.

- **1** Pavelciet no ekrāna augšas uz leju un pa kreisi vai pa labi, lai skatītu vadības ierīču logrīkus.
- **2** Atlasiet **Noteikts negadījums** > **Man viss ir kārtībā**.

Ziņojums tiek nosūtīts visām jūsu kontaktpersonām ārkārtas gadījumiem.

### **LiveTrack**

#### *IEVĒRĪBAI*

Jūsu pienākums ir ievērot piesardzību, koplietojot atrašanās vietas informāciju ar citiem. Vienmēr pārliecinieties, ka esat informēts par braucēju, ar kuru koplietojat informāciju par savu atrašanās vietu, un, ka varat šiem cilvēkiem uzticēties.

LiveTrack funkcija ļauj koplietot velobraukšanas aktivitātes ar kontaktpersonām no tālruņa un sociālo tīklu kontiem. Koplietošanas laikā skatītāji var izsekot jūsu pašreizējai atrašanās vietai un reāllaikā skatīt jūsu tiešraides datus tīmekļa lapā.

Lai izmantotu šo funkciju, ierīcē Edge 840 ir jābūt iespējotam GPS un tai jābūt savienotai ar lietotni Garmin Connect, izmantojot Bluetooth tehnoloģiju.

### LiveTrack ieslēgšana

Lai sāktu savu pirmo LiveTrack sesiju, lietotnē Garmin Connect ir jāiestata kontaktpersonas.

- **1** Atlasiet > **Drošība & sekošana** > **LiveTrack**.
- **2** Atlasiet opciju:
	- Atlasiet **Automātiska startēšana**, lai sāktu LiveTrack sesiju katru reizi, kad sākat šāda veida aktivitāti.
	- Atlasiet **LiveTrack nosaukums**, lai atjauninātu jūsu LiveTrack sesijas nosaukumu. Pašreizējais datums ir noklusējuma nosaukums.
	- Atlasiet **Saņēmēji**, lai skatītu saņēmējus.
	- Atlasiet **Maršruta koplietošana**, ja vēlaties, lai saņēmēji redz jūsu kursu.
	- Atlasiet **Skatītāja ziņapmaiņa**, ja vēlaties, lai saņēmēji varētu jums sūtīt īsziņas riteņbraukšanas aktivitātes laikā (*[Skatītāja ziņapmaiņa](#page-51-0)*, 46. lappuse).
	- Atlasiet **Extend LiveTrack**, lai pagarinātu LiveTrack sesijas skatīšanu uz 24 stundām.
- **3** Atlasiet **Sākt LiveTrack**.

Saņēmēji var skatīt jūsu aktuālos datus Garmin Connect izsekošanas lapā.

# GroupTrack sesijas sākšana

Pirms sākat GroupTrack sesiju, ir jāsavieno viedtālrunis ar lietotni Garmin Connect pārī ar jūsu ierīci (*[Tālruņa](#page-42-0) [pāra savienojuma izveidošana](#page-42-0)*, 37. lappuse).

**PIEZĪME.** šī funkcija ir nepieciešama grupas braucieniem ar Edge 830 un agrākajiem velosipēdu datoriem.

Edge 1040, 840, 540 un jaunākiem velosipēdu datoriem izmantojiet GroupRide funkciju (*[Pievienošanās](#page-49-0) [GroupRide sesijai](#page-49-0)*, 44. lappuse).

Brauciena laikā kartē var redzēt braucējus, kas piedalās GroupTrack sesijā.

- **1** Edge velosipēda datorā atlasiet > **Drošība & sekošana** > **GroupTrack**, lai kartē ekrānā iespējotu savienojumu skatīšanu.
- 2 Lietotnē Garmin Connect atlasiet  $\equiv$  vai  $\cdot \cdot$ .
- **3** Atlasiet **Drošība & sekošana** > **LiveTrack** > > **Iestatījumi** > **GroupTrack** > **Visas pievienotās personas**.
- **4** Atlasiet **Sākt LiveTrack**.
- **5** Edge velosipēda datorā nospiediet **D** un dodieties braucienā.
- **6** Ritiniet uz karti, lai skatītu savas pievienotās personas.

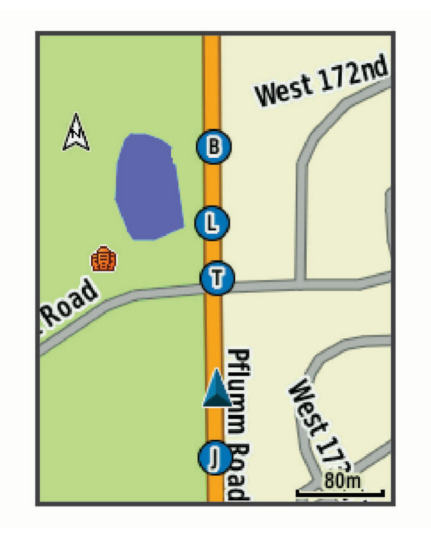

Varat pieskarties ikonai kartē, lai skatītu informāciju par citu braucēju atrašanās vietu un virzienu GroupTrack sesijā.

**7** Ritiniet uz GroupTrack sarakstu.

Varat atlasīt braucēju no saraksta, un šis braucējs parādīsies kartes centrā.

# Padomi GroupTrack sesijām

GroupTrack ļauj jums turpināt sekot citiem braucējiem jūsu grupā, izmantojot LiveTrack tieši ekrānā. Visiem grupas braucējiem ir jābūt pievienotajām personām jūsu Garmin Connect kontā.

- Brauciet ārā, izmantojot GPS.
- Izveidojiet Edge 840 ierīces pāra savienojumu ar tālruni, izmantojot Bluetooth tehnoloģiju.
- Lietotnē Garmin Connect atlasiet **vai •••** un atlasiet **Pievienotās personas**, lai atjauninātu savas GroupTrack sesijas braucēju sarakstu.
- Pārliecinieties, vai visas pievienotās personas ir izveidojušas pāra savienojumu ar savu tālruni, un sāciet LiveTrack sesiju lietotnē Garmin Connect.
- Pārbaudiet, vai visas jūsu pievienotās personas ir diapazonā (40 km vai 25 jūdzes).
- GroupTrack sesijas laikā ritiniet uz karti, lai skatītu savas pievienotās personas.
- Pārtrauciet braukšanu, pirms mēģināt apskatīt informāciju par citu braucēju atrašanās vietu un kursu GroupTrack sesijā.

# Padomi GroupTrack sesijām

GroupTrack ļauj jums turpināt sekot citiem braucējiem jūsu grupā, izmantojot LiveTrack tieši ekrānā. Visiem grupas braucējiem ir jābūt pievienotajām personām jūsu Garmin Connect kontā.

- Brauciet ārā, izmantojot GPS.
- Izveidojiet Edge 840 ierīces pāra savienojumu ar tālruni, izmantojot Bluetooth tehnoloģiju.
- Lietotnē Garmin Connect atlasiet **in atlasiet vai •••** un atlasiet **Pievienotās personas**, lai atiauninātu savas GroupTrack sesijas braucēju sarakstu.
- Pārliecinieties, vai visas pievienotās personas ir izveidojušas pāra savienojumu ar savu tālruni, un sāciet LiveTrack sesiju lietotnē Garmin Connect.
- Pārbaudiet, vai visas jūsu pievienotās personas ir diapazonā (40 km vai 25 jūdzes).
- GroupTrack sesijas laikā ritiniet uz karti, lai skatītu savas pievienotās personas.
- Pārtrauciet braukšanu, pirms mēģināt apskatīt informāciju par citu braucēju atrašanās vietu un kursu GroupTrack sesijā.

### **GroupRide**

#### **BRĪDINĀJUMS**

Riteņbraukšanas laikā vienmēr apzinieties, kas notiek apkārtējā vidē, un vadiet velosipēdu drošā veidā. Pretējā gadījumā varat gūt nopietnu vai nāvējošu traumu.

#### *IEVĒRĪBAI*

Jūsu pienākums ir ievērot piesardzību, koplietojot atrašanās vietas informāciju ar citiem braucējiem. Vienmēr pārliecinieties, ka esat informēts par braucējiem, ar kuriem koplietojat informāciju par savu atrašanās vietu, un, ka varat šiem cilvēkiem uzticēties.

Izmantojot GroupRide funkciju savā Edge velosipēda datorā, varat izveidot un piekļūt koplietošanas kursiem, grupas ziņojumiem un tiešraides atrašanās vietas datiem kopā ar citiem velosipēdistiem ar saderīgām ierīcēm.

### GroupRide sesijas sākšana

Pirms sākat GroupRide sesiju, ir jāsavieno viedtālrunis ar lietotni Garmin Connect pārī ar jūsu ierīci (*[Tālruņa pāra](#page-42-0)  [savienojuma izveidošana](#page-42-0)*, 37. lappuse).

- **1** Ritiniet uz **GroupRide** pārskatu.
- 2 Atlasiet *J*, lai piekristu savas atrašanās vietas kopīgošanai ar citiem braucējiem.
- 3 Atlasiet  $\frac{1}{\sqrt{2}}$ .
- **4** Atlasiet **Nosaukums**, **Datums** vai **Sākuma laiks**, lai rediģētu informāciju (pēc izvēles).
- **5** Atlasiet **Pievienot kursu**, lai kopīgotu trasi ar citiem braucējiem.

Varat atlasīt no saglabātajiem kursiem vai arī varat atlasīt , lai izveidotu jaunu kursu (*Kursi*[, 29. lappuse](#page-34-0)).

### **6** Atlasiet **Ģenerēt kodu**.

Jūsu Edge velosipēda dators ģenerē kodu, ko varat nosūtīt citiem braucējiem.

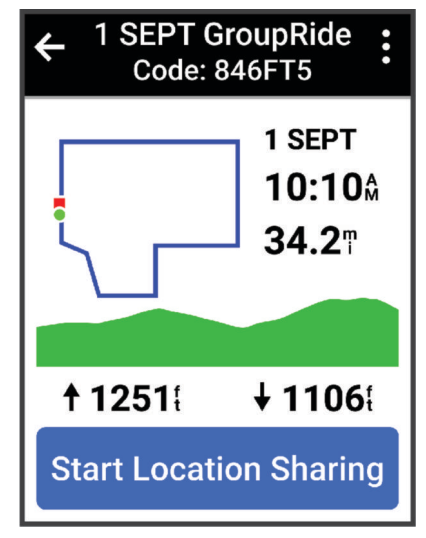

- **7** Atlasiet • > Koplietošanas kods > √.
- **8** Atveriet lietotni Garmin Connect un atlasiet **Skatīt kodu** > **Kopīgot**.
- **9** Atlasiet metodi koda kopīgošanai ar citiem braucējiem.

Garmin Connect lietotne kopīgo GroupRide kodu ar jūsu kontaktiem.

- **10** Edge velosipēda datorā atlasiet **Sākt atrašanās vietas kopīgošanu**.
- 11 Nospiediet , un dodieties braukt.

Aktīvā profila datu ekrāniem tiek pievienots GroupRide datu ekrāns.

**12** Atlasiet braucēju no **GroupRide** datu ekrāna, lai apskatītu viņa atrašanās vietu kartē, vai ritiniet uz kartes, lai apskatītu visus braucējus (*[GroupRide kartes statuss](#page-50-0)*, 45. lappuse).

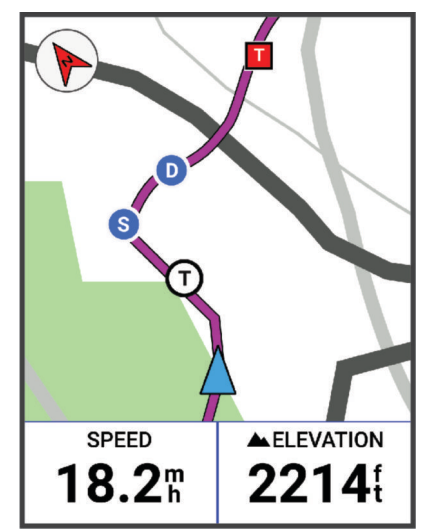

Varat pieskarties ikonai kartē, lai skatītu informāciju par citu braucēju atrašanās vietu, kursu un statusu GroupRide sesijā.

### <span id="page-49-0"></span>Pievienošanās GroupRide sesijai

Jūs varat pievienoties GroupRide sesijai savā Edge velosipēda datorā, kad ar jums tiek koplietots GroupRide kods. Kodu var ievadīt pirms brauciena sākuma.

**1** Ritiniet uz **GroupRide** pārskatu.

**IETEIKUMS.** varat pievienot GroupRide pārskatu pārskatu cilpai (*[Pārskatu pielāgošana](#page-73-0)*, 68. lappuse).

- **2** Atlasiet **Ievadiet kodu**.
- **3** Ievadiet 6 ciparu kodu un atlasiet  $\blacktriangleright$ . Jūsu Edge velosipēda dators automātiski lejupielādē kursu.
- **4** Brauciena dienā atlasiet **Sākt atrašanās vietas kopīgošanu**.
- **5** Nospiediet , un dodieties braukt.

### GroupRide ziņojuma nosūtīšana

GroupRide sesijas laikā varat nosūtīt ziņojumu citiem braucējiem.

- 1 **GroupRide** datu ekrānā Edge velosipēda datorā atlasiet  $\rightarrow$ .
- **2** Atlasiet opciju:
	- Atlasiet ziņojumu no iepriekš iestatīto teksta atbilžu saraksta.
	- Atlasiet **Ierakstiet ziņojumu**, lai nosūtītu pielāgotu ziņojumu.

**PIEZĪME.** iepriekš iestatītās teksta atbildes var pielāgot ierīces iestatījumos Garmin Connect lietotnē. Pēc iestatījumu pielāgošanas ir jāsinhronizē dati, lai izmaiņas tiktu piemērotas Edge velosipēda datorā.

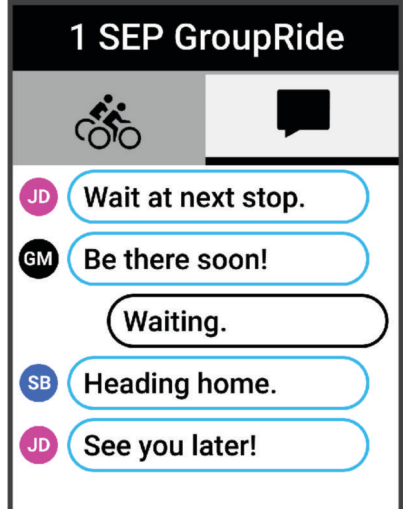

**PIEZĪME.** varat ritināt līdz ziņojuma ekrāna augšai, lai skatītu vecākos ziņojumus, tostarp visus ziņojumus, kas nosūtīti pirms pievienošanās GroupRide sesijai (*Pievienošanās GroupRide sesijai*, 44. lappuse).

### <span id="page-50-0"></span>GroupRide kartes statuss

Brauciena laikā kartē var redzēt braucējus, kas piedalās GroupRide sesijā. **IETEIKUMS.** burti kartes ikonu iekšpusē atbilst braucēja vārda iniciāļiem.

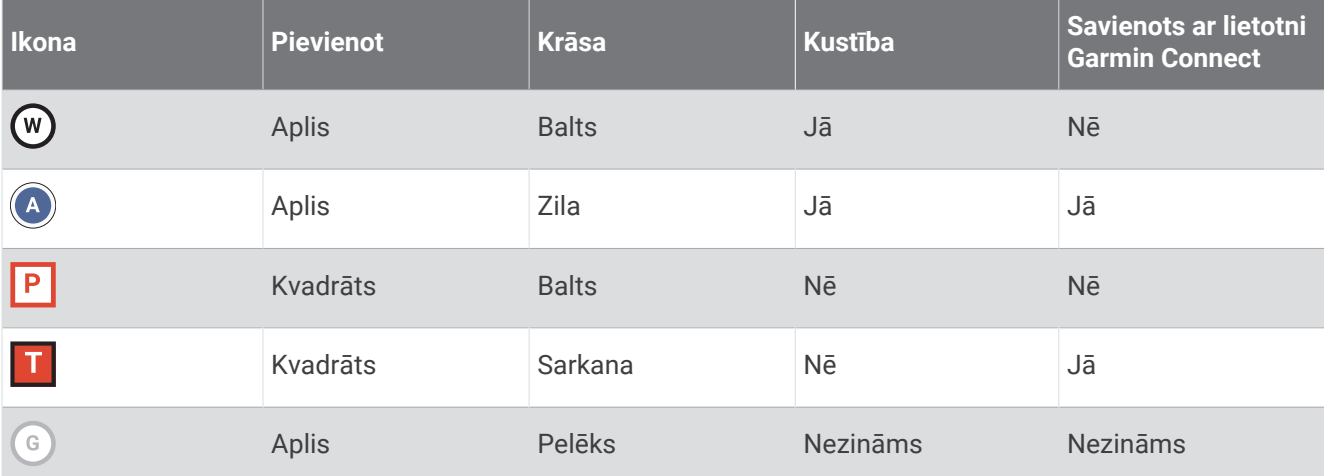

**PIEZĪME.** lai pielāgotu kartes iestatījumus, GroupRide lapā atlasiet ...

### GroupRide sesijas pamešana

Lai Edge velosipēda dators varētu iznemt jūs no citu braucēju kartēm un sarakstiem, jums ir jābūt aktīvam interneta savienojumam.

GroupRide sesiju varat pamest jebkurā laikā.

Atlasiet opciju:

- Brauciena laikā pārvelciet uz leju, lai skatītu vadības logrīku, un atlasiet **Pamest GroupRide**.
- Lapā **GroupRide** atlasiet **Pamest GroupRide**.
- Nospiediet > **Saglabāt**, lai apturētu aktivitātes laiku un pabeigtu aktivitāti.

**IETEIKUMS.** Edge velosipēda dators automātiski noņem GroupRide sesiju, kad tā beidzas (*Padomi GroupRide sesijām*, 45. lappuse).

### Padomi GroupRide sesijām

- Brauciet ārā, izmantojot GPS.
- Savienojiet saderīgu Edge velosipēda datoru ar tālruni, izmantojot Bluetooth tehnoloģiju.
- Grupas braucēji jebkurā laikā var pievienot GroupRide sesiju savai ierīcei un pēc tam pievienoties sesijai brauciena dienā. Sesijas beidzas 24 stundas pēc sākuma laika.
- Lai brauciena laikā kopīgotu GroupRide atlasiet **GroupRide** datu ekrānā Edge velosipēda datorā.
- Kad saņemat GroupRide ziņojumu, varat atlasīt  $\gg$ , lai izslēgtu visus šīs GroupRide sesijas ziņojuma uzaicinājumus.
- Braucēju saraksts tiek atjaunināts ik pēc 15 sekundēm, un tajā tiek parādīta informācija par 25 tuvākajiem braucējiem 40 km (25 jūdžu) attālumā. Lai apskatītu papildu braucējus ārpus 40 km (25 jūdžu) rādiusa, atlasiet **Rādīt vairāk**.
- Brauciena laikā pārvelciet uz leju, lai skatītu vadības logrīku, kurā ir vairāk iespēju.
- Pārtrauciet braukšanu, pirms mēģināt apskatīt informāciju par citu braucēju atrašanās vietu un kursu GroupRide sesijā (*GroupRide kartes statuss*, 45. lappuse).

### Live event sharing

Funkcija Live event sharing ļauj pasākuma laikā sūtīt ziņojumus draugiem un ģimenei, nodrošinot reāllaika atjauninājumus, tostarp kumulatīvo laiku un pēdējās distances laiku. Pirms pasākuma saņēmēju sarakstu un ziņojuma saturu jūs varat koriģēt lietotnē Garmin Connect.

# <span id="page-51-0"></span>Funkcijas Tiešraides notikuma kopīgošana ieslēgšana

Lai izmantotu funkciju live event sharing, funkcija LiveTrack ir jāiestata lietotnē Garmin Connect. **PIEZĪME.** liveTrack funkcijas ir pieejamas, kad jūsu ierīce ir savienota ar Garmin Connect lietoti, izmantojot Bluetooth tehnoloģiju un saderīgu Android tālruni.

- **1** Ieslēdziet savu Edge velosipēda datoru.
- **2** Lietotnē Garmin Connect iestatījumu izvēlnē atlasiet **Drošība & sekošana** > **Live Event Sharing**.
- **3** Atlasiet **Ierīces** un atlasiet savu Edge velosipēda datoru.
- **4** Atlasiet pārslēdzamo slēdzi, lai iespējotu funkciju **Live Event Sharing**.
- **5** Atlasiet **Izpildīts**.
- **6** Lai savām kontaktpersonām pievienotu cilvēkus, atlasiet **Saņēmēji**.
- **7** Atlasiet **Ziņojuma opcijas**, lai pielāgotu ziņojuma ierosinātājus un opcijas.
- **8** Dodieties ārā un atlasiet GPS riteņbraukšanas profilu savā Edge 840 velosipēda datorā.

Funkcija Tiešraides notikuma kopīgošana tiek iespējota uz 24 stundām.

### Skatītāja ziņapmaiņa

**PIEZĪME.** jūsu pārī savienotajam tālrunim ir jābūt aprīkotam ar datu plānu un jāatrodas tāda tīkla pārklājuma zonā, kur dati ir pieejami.

Skatītāja ziņapmaiņa ir funkcija, kas ļauj jūsu LiveTrack sekotājiem nosūtīt jums teksta ziņojumus jūsu riteņbraukšanas aktivitātes laikā. Šo funkciju varat iestatīt LiveTrack iestatījumos Garmin Connect lietotnē.

### Skatītāju ziņojumu bloķēšana

Ja vēlaties bloķēt skatītāja ziņojumus, Garmin tos ieteicams izslēgt, pirms sākat aktivitāti.

Atlasiet > **Drošība & sekošana** > **LiveTrack** > **Skatītāja ziņapmaiņa**.

### Velosipēda brīdinājuma iestatīšana

Varat ieslēgt velosipēda brīdinājumu, kad esat prom no velosipēda, piemēram, apstājoties garā braucienā. Varat kontrolēt velosipēda brīdinājumu no savas ierīces vai ierīces iestatījumiem lietotnē Garmin Connect.

- **1** Atlasiet > **Drošība & sekošana** > **Velosipēda brīdinājums**.
- **2** Izveidojiet vai atjauniniet piekļuves kodu.

Deaktivizējot velosipēda brīdinājumu no Edge ierīces, tiek piedāvāts ievadīt piekļuves kodu.

**3** Pārvelciet no ekrāna augšas uz leju un vadības logrīkā atlasiet **Iestatīt velosipēda br.**.

Ja ierīce konstatē kustību, tā ieslēdz trauksmes signālu un nosūta brīdinājumu uz savienoto tālruni.

### Audio uzvedņu atskaņošana telefonā

Lai iestatītu audio uzvednes, jums ir vajadzīgs tālrunis ar Garmin Connect lietotni un pāra savienojums ar Edge ierīci.

Lietotni Garmin Connect varat iestatīt, lai skrējiena vai citas aktivitātes laikā atskaņotu motivējošus statusa paziņojumu savā tālrunī. Audio uzvednes ietver apļu skaitu un apļa laiku, navigāciju, jaudu, tempu vai ātrumu un sirdsdarbības ritma datus. Audio uzvednes laikā lietotne Garmin Connect izslēdz galveno tālruņa skaņu, lai atskaņotu paziņojumu. Skaļuma līmeņus varat pielāgot lietotnē Garmin Connect.

- 1 Lietotnē Garmin Connect atlasiet vai ...
- **2** Atlasiet **Garmin ierīces**.
- **3** Atlasiet savu ierīci.
- **4** Atlasiet **Audio uzvednes**.

# Mūzikas klausīšanās

### **BRĪDINĀJUMS**

Neklausieties mūziku, braucot ar velosipēdu pa koplietošanas ceļiem, jo tas var novērst uzmanību, izraisot negadījumu, kura rezultātā var tikt gūti miesas bojājumi vai iestāties nāve. Lietotājs ir atbildīgs par to, lai zinātu un izprastu vietējos likumus un noteikumus, kas attiecas uz austiņu lietošanu, braucot ar velosipēdu.

- **1** Dodieties velobraucienā.
- **2** Kad esat apstājies, pārvelciet no ekrāna augšas uz leju, lai skatītu logrīkus.
- **3** Pārvelciet pa kreisi vai pa labi, lai skatītu mūzikas vadības logrīku.

**PIEZĪME.** varat pievienot opcijas logrīka cilpai (*[Logrīku cilpas pielāgošana](#page-74-0)*, 69. lappuse).

**4** Sāciet klausīties mūziku no pārī savienotā tālruņa.

Varat pārvaldīt mūzikas atskaņošanu tālrunī no sava Edge velosipēda datora.

# Wi**‑**Fi Savienojamības funkcijas

**Aktivitāte tiek augšupielādēta jūsu Garmin Connect kontā**: automātiski sūta jūsu aktivitāti uz jūsu Garmin Connect kontu, tikko pabeidzat ierakstīt aktivitāti.

**Programmatūras atjauninājumi**: jūs varat lejupielādēt un instalēt jaunāko programmatūru.

**Fizisko vingrojumu sēriju un treniņu plāni**: fizisko vingrojumu sēriju un treniņu plānus jūs varat pārlūkot un atlasīt tīmekļa vietnē Garmin Connect. Kad nākamreiz ierīcei būs Wi‑Fi savienojums, faili tiks nosūtīti uz jūsu ierīci.

# Wi**‑**Fi savienojamības iestatīšana

Jums ir jāizveido ierīces savienojums ar lietotni Garmin Connect savā tālrunī vai lietojumprogrammu Garmin Express savā datorā, lai pievienotos Wi‑Fi tīklam.

- **1** Atlasiet opciju:
	- Lejupielādējiet lietotni Garmin Connect un izveidojiet sava viedtālruņa pāra savienojumu (*[Tālruņa pāra](#page-42-0) [savienojuma izveidošana](#page-42-0)*, 37. lappuse).
	- Dodieties uz vietni [www.garmin.com/express](http://www.garmin.com/express) un lejupielādējiet lietotni Garmin Express.
- **2** Lai iestatītu Wi‑Fi savienojamību, izpildiet ekrānā redzamās norādes.

# Wi**‑**Fi iestatījumi

#### Atlasiet > **Pievienotās funkcijas** > **Wi-Fi**.

**Wi-Fi**: iespējo Wi‑Fi bezvadu tehnoloģiju.

**PIEZĪME.** citi Wi‑Fi iestatījumi ir redzami vienīgi, kad iespējota Wi‑Fi.

**Automātiska augšupielāde**: ļauj jums automātiski augšupielādēt aktivitātes, izmantojot zināmu bezvadu tīklu. **Pievienot tīklu**: izveido jūsu ierīces savienojumu ar bezvadu tīklu.

# Bezvadu sensori

<span id="page-53-0"></span>Jūsu Edge velosipēda datoru var savienot pārī un izmantot ar bezvadu sensoriem, izmantojot ANT+ vai Bluetooth tehnoloģiju (*[Bezvadu sensoru savienošana pārī](#page-59-0)*, 54. lappuse). Kad ierīces ir savienotas pārī, izvēles datu laukus varat pielāgot (*[Datu ekrāna pievienošana](#page-68-0)*, 63. lappuse). Ja jūsu ierīces komplektācijā ietilpst sensors, ierīces jau ir savienotas pārī.

Lai iegūtu informāciju par konkrētu Garmin sensoru saderību, iegādi vai skatītu īpašnieka rokasgrāmatu, dodieties uz [buy.garmin.com](http://buy.garmin.com).

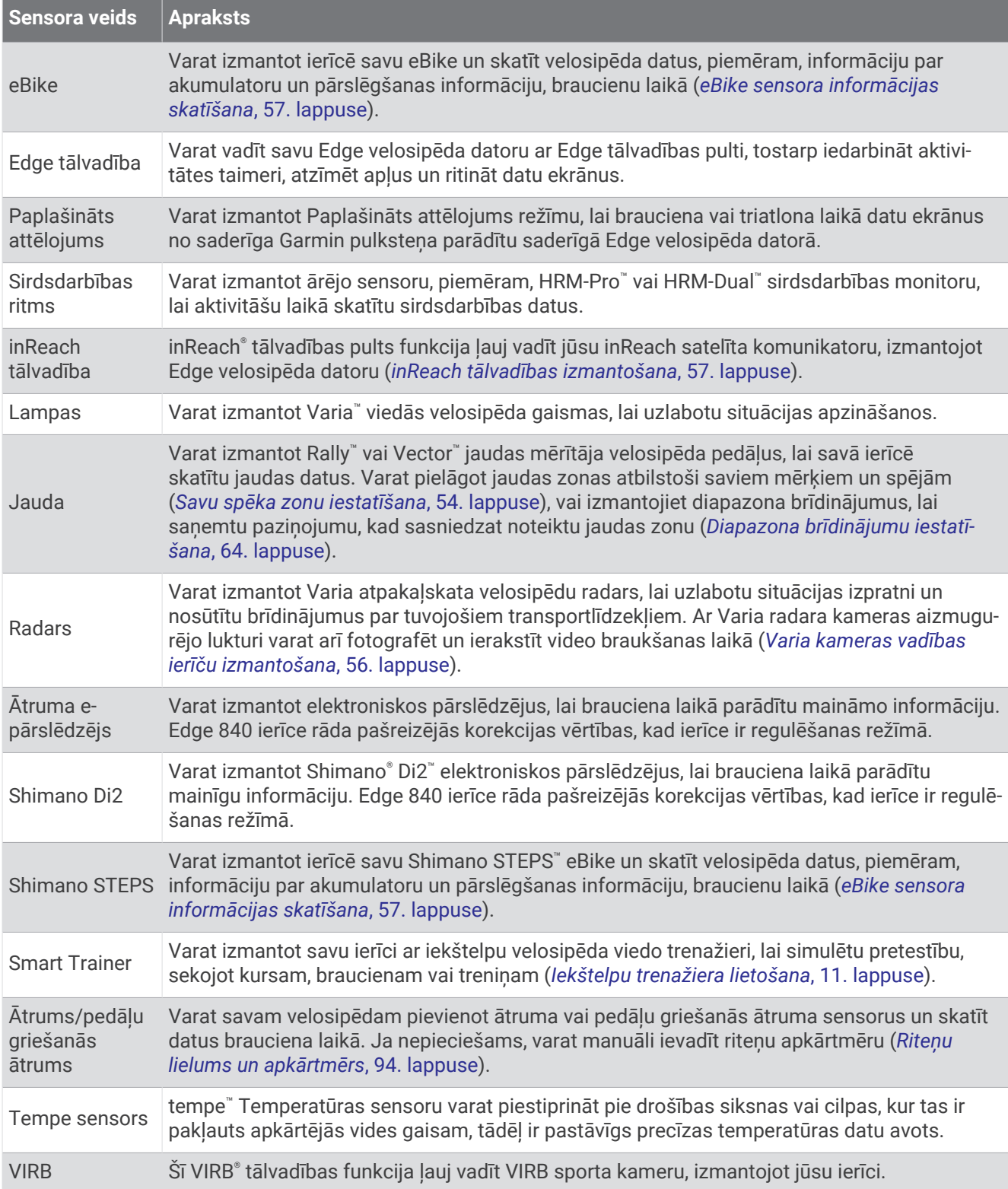

# Sirdsdarbības ritma monitora uzlikšana

**PIEZĪME.** ja jums nav sirdsdarbības ritma monitora, šo uzdevumu varat izlaist.

Sirdsdarbības ritma monitors ir jāvalkā tieši uz ādas zem krūšu kaula. Tam ir jāpieguļ pietiekami cieši, lai noturētos vietā jūsu aktivitāšu laikā.

- **1** Nofiksējiet sirdsdarbības ritma monitora moduli  $(1)$  uz siksnas. Garmin logotipiem uz moduļa un siksnas jābūt vērstiem uz augšu.
- **2** Samitriniet elektrodus  $(2)$  un kontaktu virsmas  $(3)$  siksnas aizmugurē, lai raidītājs stingri turētos pie krūtīm.

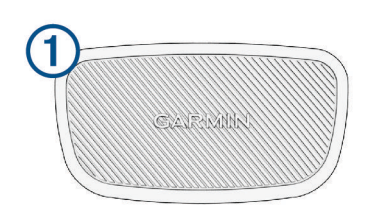

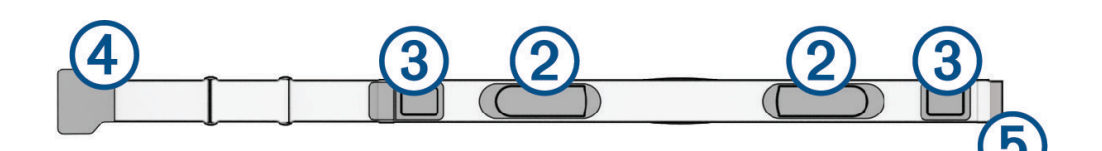

**3** Aplieciet siksnu ap krūtīm un pievienojiet siksnas āķi  $\left(\frac{4}{9}\right)$  pie cilpas  $\left(\frac{5}{9}\right)$ . **PIEZĪME.** kopšanas ieteikumu etiķete nedrīkst būt pārlocīta pāri.

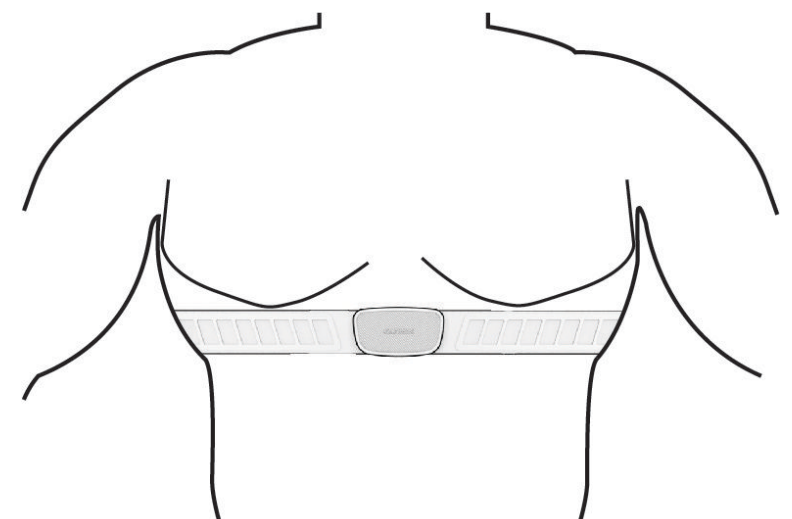

Garmin logotipiem ir jābūt vērstiem uz augšu.

**4** Novietojiet ierīci 3 m (10 pēdu) attālumā no sirdsdarbības ritma monitora.

Kad jūs uzliekat sirdsdarbības ritma monitoru, tas ir aktīvs un sūta datus.

**IETEIKUMS.** ja pulsa dati ir mainīgi vai nav redzami, skatiet traucējummeklēšanas ieteikumus (*[Padomi mainīgu](#page-56-0)  [sirdsdarbības ritma datu gadījumā](#page-56-0)*, 51. lappuse).

# <span id="page-56-0"></span>Sirdsdarbības ritma zonu iestatīšana

Ierīce izmanto jūsu lietotāja profila informāciju no sākotnējā iestatījuma, lai noteiktu jūsu sirdsdarbības zonas. Jūs varat manuāli pielāgot sirdsdarbības zonas atbilstoši saviem fiziskās sagatavotības mērķiem (*Fiziskās formas mērķi*, 51. lappuse). Lai aktivitātes laikā iegūtu visprecīzākos kaloriju datus, jums ir jāiestata savs maksimālais sirdsdarbības ritms, sirdsdarbības ritms atpūtas laikā un sirdsdarbības zonas.

- **1** Atlasiet > **Mana statistika** > **Treniņu zonas** > **Sirdsdarbības ritma zonas**.
- **2** Ievadiet savu maksimālo, laktāta robežvērtību un sirdsdarbības ritma vērtības atpūtas laikā. Lai automātiski noteiktu savu sirdsdarbības ritmu aktivitātes laikā, varat izmantot funkciju automātiskās noteikšanas funkciju. Zonu vērtības atjauninās automātiski, bet jūs varat rediģēt katru vērtību atsevišķi.
- **3** Atlasiet **Pamatojoties uz:**.
- **4** Atlasiet opciju:
	- Atlasiet **SIRDSPUKSTI/MIN.**, lai skatītu un rediģētu zonas sirdspukstos minūtē.
	- Atlasiet **% maks.**, lai skatītu un rediģētu zonas kā maksimālā sirdsdarbības ritma procentuālo daļu.
	- Atlasiet **% SRR**, lai skatītu un rediģētu zonas kā sirdsdarbības ritma rezerves (maksimālais sirdsdarbības ritms mīnus sirdsdarbības ritms miera stāvoklī) procentuālo daļu.
	- Atlasiet **%LTHR**, lai skatītu un rediģētu zonas kā laktāta sliekšņvērtības sirdsdarbības ritma procentuālo daļu.

#### Par sirdsdarbības ritma zonām

Daudzi sportisti sirdsdarbības ritma zonas izmanto, lai izmērītu un palielinātu savu kardiovaskulāro spēku un uzlabotu savu fiziskās sagatavotības līmeni. Sirdsdarbības ritma zona ir iestatītais sirdspukstu minūtē diapazons. Piecas vispārpieņemtās sirdsdarbības ritma zonas tiek numurētas no 1 līdz 5 atbilstoši pieaugošajai intensitātei. Parasti sirdsdarbības ritma zonas tiek aprēķinātas, ņemot vērā maksimālās sirdsdarbības ritma procentuālās daļas.

### Fiziskās formas mērķi

Informācija par sirdsdarbības ritma zonām var palīdzēt jums mērīt un uzlabot savu fizisko formu, izprotot un piemērojot šos principus.

- Sirdsdarbības ritms ir labs treniņa intensitātes mērs.
- Treniņš noteiktās sirdsdarbības ritma zonās var palīdzēt uzlabot sirds un asinsvadu spēju un izturību.

Ja jūs zināt savu maksimālo sirsdarbības ritmu, varat izmantot tabulu (*[Sirdsdarbības ritma zonu aprēķini](#page-99-0)*, [94. lappuse](#page-99-0)), lai noteiktu vispiemērotāko sirdsdarbības ritma zonu savas fiziskās formas mērķiem.

Ja nezināt savu maksimālo sirdsdarbības ritmu, izmantojiet kādu no internetā pieejamajiem aprēķiniem. Dažas sporta zāles un veselības centri var piedāvāt testu, lai izmērītu maksimālo sirdsdarbības ritmu. Noklusējuma maksimālais sirdsdarbības ritms ir 220 mīnus jūsu vecums.

# Padomi mainīgu sirdsdarbības ritma datu gadījumā

Ja sirdsdarbības ritma dati ir mainīgi vai neparādās, varat izmēģināt tālāk redzamos ieteikumus.

- Vēlreiz uzklājiet ūdeni uz elektrodiem un kontaktu virsmām (ja piemērojams)
- Stingrāk savelciet siksnu uz krūtīm.
- Iesildieties 5–10 minūtes.
- Izpildiet apkopes norādes (*[Sirdsdarbības ritma monitora apkope](#page-82-0)*, 77. lappuse).
- Valkājiet kokvilnas kreklu vai pilnībā samitriniet siksnas abas puses. Sintētiskie audumi, kuri beržas vai sitas pret sirdsdarbības ritma monitoru, var radīt statisko elektrību, kas traucē sirdsdarbības ritma signālu uztveršanu.
- Netuvojieties avotiem, kuri var traucēt sirdsdarbības ritma monitora darbību.

Traucējumu avoti var būt spēcīgi elektromagnētiskie lauki, daži 2,4 GHz bezvadu sensori, augstsprieguma pārvades elektrolīnijas, elektromotori, krāsnis, mikroviļņu krāsnis, 2,4 GHz bezvadu tālruņi un bezvadu LAN piekļuves punkti.

# Ātruma sensora uzstādīšana

**PIEZĪME.** ja jums nav šī sensora, šo uzdevumu varat izlaist.

**IETEIKUMS.** uzstādot sensoru, Garmin iesaka piestiprināt velosipēdu statīvam.

- **1** Novietojiet un turiet ātruma sensoru riteņa rumbas augšpusē.
- **2** Velciet siksnu  $\left(\overline{1}\right)$  ap ritena rumbu un piestipriniet to sensora āķim $\left(\overline{2}\right)$ .

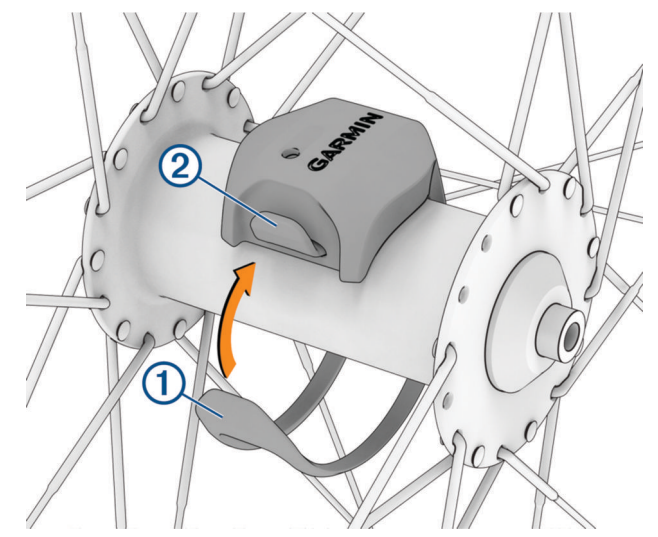

Sensors var tikt saliekts, ja to uzstāda uz asimetriskas rumbas. Tas neietekmē darbību.

**3** Pagrieziet riteni, lai pārbaudītu, vai nekas netraucē kustībai. Sensors nedrīkst pieskarties nevienai velosipēda daļai. **PIEZĪME.** pēc diviem apgriezieniem gaismas diode mirgo zaļā krāsā piecas sekundes, lai norādītu aktivitāti.

# <span id="page-58-0"></span>Kadences sensora uzstādīšana

**PIEZĪME.** ja jums nav šī sensora, šo uzdevumu varat izlaist.

**IETEIKUMS.** uzstādot sensoru, Garmin iesaka piestiprināt velosipēdu statīvam.

- **1** Izvēlieties tāda izmēra saiti, kas droši piestiprina kloka sviru (1). Izvēlieties vismazāko saiti, kas nostiepjas pār kloķa sviru.
- **2** Velosipēda kreisajā pusē kloķa sviras iekšpusē novietojiet un turiet kadences sensora plakano virsmu.
- **3** Velciet saites  $(2)$  ap kloka sviru un piestipriniet tās pie sensora ākiem  $(3)$ .

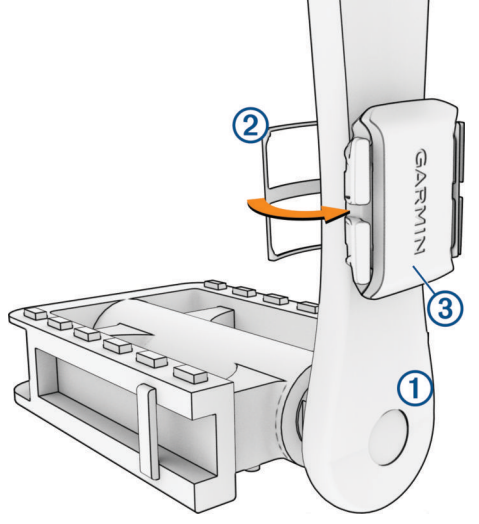

- **4** Pagrieziet kloķa vārpstu, lai pārbaudītu, vai nekas netraucē kustībai. Sensors un saites nedrīkst pieskarties nevienai velosipēda daļai vai kurpei.
- **PIEZĪME.** pēc diviem apgriezieniem gaismas diode mirgo zaļā krāsā piecas sekundes, lai norādītu aktivitāti.
- **5** Veiciet 15 minūtes ilgu testa braucienu, lai pārbaudītu sensoru un saites un pārliecinātos, vai nav bojājumu.

# Par ātruma un pedāļu griešanas ātruma sensoriem

Vienmēr tiek reģistrēti pedāļu griešanas ātruma dati no pedāļu griešanas ātruma sensora. Ja pārī ar ierīci nav savienoti ātruma un pedāļu griešanas ātruma sensori, tad ātruma un distances aprēķinam izmanto GPS datus. Pedāļu griešanas ātrums ir pedāļu mīšanas vai "griešanās" ātrums, ko mēra pēc kloķa pleca apgriezienu skaita minūtē (rpm).

### Datu vidējo vērtību aprēķināšana attiecībā uz pedāļu griešanas ātrumu vai jaudu

Beznulles datu vidējo vērtību aprēķināšanas iestatījums ir pieejams, ja jūs trenējaties, izmantojot papildaprīkojuma kadences sensoru vai jaudas mērierīci. Noklusējuma iestatījums izslēdz nulles vērtības, kas rodas, ja neminat pedāļus.

Jūs varat mainīt šī iestatījuma vērtību (*[Datu ierakstīšanas iestatījumi](#page-74-0)*, 69. lappuse).

# <span id="page-59-0"></span>Bezvadu sensoru savienošana pārī

Pirms jūs veidojat pāra savienojumu, jums jāuzliek sirdsdarbības monitors vai jāuzstāda sensors.

Pirmo reizi savienojot bezvadu sensoru ar ierīci, izmantojot ANT+ vai Bluetooth tehnoloģiju, ierīce un sensors ir jāsavieno pārī. Ja sensoram ir gan ANT+, gan Bluetooth tehnoloģija, Garmin iesaka savienot pārī, izmantojot ANT+ tehnoloģiju. Pēc savienojuma pārī izveides Edge velosipēda dators automātiski izveidos savienojumu ar sensoru, kad sāksiet aktivitāti un sensors ir aktīvs un atrodas darbības zonā.

**PIEZĪME.** ja jūsu ierīces komplektācijā ietilpst sensors, ierīces jau ir savienotas pārī.

**1** Pārvietojiet ierīci 3 m (10 pēdu) attālumā no sensora.

**PIEZĪME.** veidojot savienojumu pārī, uzturieties 10 m (33 pēdu) attālumā no citu riteņbraucēju sensoriem.

- **2** Atlasiet > **Sensori** > **Pievienot sensoru**.
- **3** Atlasiet opciju:
	- Atlasiet sensora veidu.
	- Atlasiet **Meklēt visus**, lai meklētu visus blakus esošos sensorus.
	- Tiek parādīts pieejamo sensoru saraksts.
- **4** Atlasiet vienu vai vairākus sensorus, kurus savienot pārī ar jūsu ierīci.
- **5** Atlasiet **Pievienot**.

Kad sensors ir savienots pārī ar jūsu ierīci, sensora statuss ir Savienojums izveidots. Jūs varat pielāgot datu lauku, lai attēlotu sensora datus.

# Bezvadu sensora akumulatora darbības laiks

Pēc braukšanas parādās aktivitātes laikā pieslēgto bezvadu sensoru akumulatora darbības ilgums. Saraksts ir sakārtots pēc akumulatora uzlādes līmena.

# Treniņš, izmantojot spēka mērītājus

- Dodieties uz [www.garmin.com/intosports](http://www.garmin.com/intosports), lai skatītu to spēka mērītāju sarakstu, kuri ir saderīgi ar jūsu Edge velosipēda datoru (piemēram, Rally un Vector sistēmas).
- Papildu informāciju skatiet spēka mērītāja īpašnieka rokasgrāmatā.
- Koriģējiet savas spēka zonas, lai tās atbilst jūsu mērķiem un spējām (*Savu spēka zonu iestatīšana*, 54. lappuse).
- Izmantojiet diapazona brīdinājumus, lai saņemtu paziņojumu, kad sasniedzat noteiktu spēka zonu (*[Diapazona brīdinājumu iestatīšana](#page-69-0)*, 64. lappuse).
- Pielāgojiet jaudas datu laukus (*[Datu ekrāna pievienošana](#page-68-0)*, 63. lappuse).

# Savu spēka zonu iestatīšana

Zonu vērtības ir noklusējuma vērtības un tās var neatbilst jūsu personīgajām spējām. Savas zonas varat koriģēt manuāli ierīcē vai, izmantojot Garmin Connect. Ja jūs zināt savu funkcionālās sliekšņvērtības jaudas (FTP) vērtību, varat ievadīt to un atļaut programmatūrai automātiski aprēķināt jūsu spēka zonas.

- **1** Atlasiet > **Mana statistika** > **Treniņu zonas** > **Jaudas zonas**.
- **2** Ievadiet savu FTP vērtību.
- **3** Atlasiet **Pamatojoties uz:**.
- **4** Atlasiet opciju:
	- Atlasiet **vati**, lai skatītu un rediģētu zonas vatos.
	- Atlasiet **% FTP**, lai skatītu un rediģētu zonas kā funkcionālās sliekšņvērtības jaudas procentuālo daļu.
	- Atlasiet **Konfigurācija**, lai rediģētu jaudas zonu skaitu.

# Spēka mērītāja kalibrēšana

Pirms varat kalibrēt savu spēka mērītāju, tas ir jāinstalē, jāsavieno ar ierīci un jāsāk ar to aktīvi reģistrēt datus. Kalibrēšanas instrukcijas, kas attiecas uz jūsu spēka mērītāju, skatiet ražotāja instrukcijās.

- **1** Atlasiet > **Sensori**.
- **2** Atlasiet spēka mērītāju.
- **3** Atlasiet **Kalibrēt**.
- **4** Uzturiet savu spēka mērītāju aktīvu, minot pedāļus, līdz parādās ziņojums.
- **5** Izpildiet ekrānā redzamos norādījumus.

# Uz pedāļiem balstīta jauda

Rally mēra uz pedāļiem balstītu jaudu.

Rally katru sekundi dažus simtus reižu mēra pielietoto spēku. Rally mēra arī jūsu kadenci jeb pedāļu griešanās ātrumu. Mērot spēku, spēka virzienu, kloķa roktura rotāciju un laiku, Rally var noteikt jaudu (vati). Tā kā Rally neatkarīgi mēra kreisās un labās kājas spēku, tas ziņo par jūsu kreisās un labās kājas spēka līdzsvaru.

**PIEZĪME.** viena sensora Rally sistēma nenodrošina jaudas līdzsvaru starp kreiso un labo pusi.

# Riteņbraukšanas dinamika

Ritenbraukšanas dinamikas rādītāji mēra, kā jūs pielietojat spēku visā pedāļu gājiena laikā un kur pielietojat spēku uz pedāļa, ļaujot jums izprast savu īpašo braukšanas veidu. Izpratne par to, kā un kur radāt jaudu, ļauj efektīvāk trenēties un novērtēt sava velosipēda piemērotību.

**PIEZĪME.** lai izmantotu riteņbraukšanas dinamikas rādītājus, jums ir jābūt savienotam saderīgam jaudas mērītājam ar diviem sensoriem, izmantojot ANT+ tehnoloģiju.

Papildinformāciju skatiet vietnē [www.garmin.com/performance-data.](http://www.garmin.com/performance-data)

### Riteņbraukšanas dinamikas izmantošana

Pirms riteņbraukšanas dinamikas izmantošanas jums jāizveido pāra savienojums starp jaudas mērierīci un savu ierīci, izmantojot ANT+ tehnoloģiju (*[Bezvadu sensoru savienošana pārī](#page-59-0)*, 54. lappuse).

**PIEZĪME.** riteņbraukšanas dinamikas reģistrēšanai izmanto ierīces papildu atmiņu.

- **1** Dodieties velobraucienā.
- **2** Ritiniet uz ritenbraukšanas dinamikas ekrānu, lai redzētu jūsu jaudas fāzes datus  $(1)$ , kopējo jaudu  $(2)$  un platformas centra nobīdi $(3)$ .

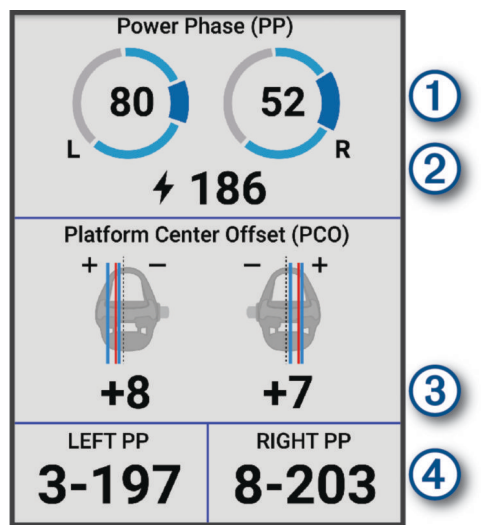

**3** Ja nepieciešams, turiet datu lauku (4), lai to mainītu (*[Datu ekrāna pievienošana](#page-68-0)*, 63. lappuse). **PIEZĪME.** abus datu laukus ekrāna apakšā iespējams pielāgot.

Jūs varat pārsūtīt braucienu uz lietotni Garmin Connect, lai redzētu papildu riteņbraukšanas datus (*[Brauciena](#page-64-0)  [nosūtīšana uz Garmin Connect](#page-64-0)*, 59. lappuse).

# <span id="page-61-0"></span>Spēka fāzes dati

Spēka fāze ir pedāļa gājiena posms (starp klokvārpstas sākuma lenki un klokvārpstas beigu lenki), kurā tiek radīts pozitīvs spēks.

### Platformas centra nobīde

Platformas centra nobīde ir vieta uz pedāļa platformas, uz kuru tiek piemērots spēks.

### Ritenbraukšanas dinamikas funkciju pielāgošana

Pirms Rally funkciju pielāgošanas jums jāizveido pāra savienojums starp Rally jaudas mērierīci un savu ierīci.

- **1** Atlasiet > **Sensori**.
- **2** Atlasiet Rally jaudas mērierīci.
- **3** Atlasiet **Sensora informācija** > **Riteņbraukšanas dinamika**.
- **4** Atlasiet opciju.
- **5** Ja nepieciešams, atlasiet pārslēgšanas slēdžus, lai ieslēgtu vai izslēgtu griezes momenta efektivitāti, pedāļu vienmērīgu kustību un riteņbraukšanas dinamiku.

### Rally sistēmas programmatūras atjaunināšana, izmantojot Edge velosipēda datoru

Pirms programmatūras atjaunināšanas jums jāsavieno pārī jūsu Edge velosipēda dators un jūsu Rally sistēma.

**1** Savus brauciena datus pārsūtiet uz Garmin Connect kontu (*[Brauciena nosūtīšana uz Garmin Connect](#page-64-0)*, [59. lappuse](#page-64-0)).

Garmin Connect automātiski meklē programmatūras atjauninājumus un nosūta tos uz jūsu Edge velosipēda datoru.

- **2** Novietojiet savu Edge velosipēda datoru jaudas mērītāju rādiusā (3 m).
- **3** Vairākas reizes pagrieziet kloķa plecu. Edge velosipēda dators sniedz jums uzvedni uzstādīt visus gatavos programmatūras atjauninājumus.
- **4** Izpildiet ekrānā redzamos norādījumus.

# Situācijas apzināšana

### **BRĪDINĀJUMS**

Varia riteņbraukšanas apzināšanās produktu līnija var uzlabot situācijas apzināšanos. Tas neatbrīvo velobraucēju no nepieciešamības saglabāt uzmanību un pieņemt saprātīgus lēmumus. Vienmēr apzinieties, kas notiek apkārtējā vidē, un vadiet velosipēdu drošā veidā. Pretējā gadījumā varat gūt nopietnu vai nāvējošu traumu.

Jūsu Edge velosipēda datoru var izmantot kopā ar Varia riteņbraukšanas apzināšanās produktu līniju (*[Bezvadu](#page-53-0) sensori*[, 48. lappuse\)](#page-53-0). Papildinformāciju skatiet piederumu īpašnieka rokasgrāmatā.

# Varia kameras vadības ierīču izmantošana

#### *IEVĒRĪBAI*

Dažas jurisdikcijas var aizliegt vai reglamentēt video, audio vai fotogrāfiju ierakstīšanu, vai arī var pieprasīt, lai visas puses būtu informētas par ierakstīšanu un dotu savu piekrišanu. Jūsu pienākums ir zināt un ievērot visus likumus, noteikumus un citus ierobežojumus jurisdikcijās, kurās plānojat izmantot šo ierīci.

Pirms izmantot Varia kameras vadības ierīces, piederums ir jāsavieno pārī ar savu velosipēda datoru (*[Bezvadu](#page-59-0)  [sensoru savienošana pārī](#page-59-0)*, 54. lappuse).

- **1** Lai atvērtu logrīkus, ekrānā pavelciet no augšas uz leju.
- **2** Ritiniet līdz Varia kameras vadības logrīkam un atlasiet opciju:
	- Atlasiet **Radara kamera**, lai skatītu kameras iestatījumus.
	- $\cdot$  Atlasiet  $\circ$ , lai uzņemtu fotoattēlu.
	- $\cdot$  Lai saglabātu klipu, atlasiet $\blacktriangleright$ .

# <span id="page-62-0"></span>Zaļā draudu līmeņa toņa iespējošana

Pirms jūs varat iespējot zaļā draudu līmena toni, jums jāizveido pāra savienojums starp ierīci un saderīgu Varia atpakaļskata radara ierīci, kā arī jāiespējo toņi.

Jūs varat iespējot toni, kas tiek atskaņots, kad jūsu radars pārslēdzas uz zaļo draudu līmeni.

- **1** Atlasiet  $\equiv$  > Sensori.
- **2** Atlasiet savu radara ierīci.
- **3** Atlasiet **Sensora informācija** > **Trauksmes iestatījumi**.
- **4** Atlasiet slēdzi **Zaļais briesmu līmeņa tonis**.

# Elektronisko pārslēgu izmantošana

Lai izmantotu saderīgus elektroniskos pārslēgus, piemēram, Shimano Di2 pārslēgus, jums ir jāizveido to pāra savienojums ar savu Edge velosipēda datoru (*[Bezvadu sensoru savienošana pārī](#page-59-0)*, 54. lappuse). Izvēles datu laukus jūs varat pielāgot (*[Datu ekrāna pievienošana](#page-68-0)*, 63. lappuse). Kad pārslēdzēji ir regulēšanas režīmā, Edge velosipēda datorā tiek rādītas pašreizējās regulēšanas vērtības.

# Edge 840 velosipēda dators un jūsu eBike velosipēds

Pirms varat izmantot saderīgu eBike velosipēdu, piemēram, Shimano STEPS eBike, tas ir jāsavieno pārī ar jūsu Edge velosipēda datoru (*[Bezvadu sensoru savienošana pārī](#page-59-0)*, 54. lappuse). Varat pielāgot izvēles eBike datu ekrānu un datu laukus (*[Datu ekrāna pievienošana](#page-68-0)*, 63. lappuse).

# eBike sensora informācijas skatīšana

- **1** Atlasiet  $\equiv$  > Sensori.
- **2** Atlasiet savu eBike.
- **3** Atlasiet opciju:
	- Lai skatītu eBike informāciju, piemēram, odometru vai nobraukto attālumu, atlasiet **Sensora informācija** > **Informācija par eBike**.
	- Lai aplūkotu eBike kļūdu ziņojumus, atlasiet $\bigwedge$ .

Papildinformāciju skatiet eBike lietotāja rokasgrāmatā.

# inReach tālvadība

inReach tālvadības funkcija ļauj jums kontrolēt inReach satelīta komunikatoru, izmantojot jūsu Edge velosipēda datoru. Lai iegūtu vairāk informācijas par saderīgām ierīcēm, apmeklējiet vietni [buy.garmin.com.](http://buy.garmin.com)

# inReach tālvadības izmantošana

- **1** Ieslēdziet inReach satelīta komunikatoru.
- **2** Savā Edge velosipēda datorā atlasiet > **Sensori** > **Pievienot sensoru** > **inReach**.
- **3** Atlasiet savu inReach satelīta komunikatoru un atlasiet **Pievienot**.
- **4** Sākuma ekrānā pavelciet uz leju un pārvelciet pa kreisi vai pa labi, lai skatītu inReach tālvadības logrīku.
- **5** Atlasiet opciju:
	- Lai nosūtītu iepriekš iestatītu ziņojumu, atlasiet **Ziņojumi** > **Sūtīšanas iepr. iestatīšana** un sarakstā atlasiet zinojumu.
	- Lai nosūtītu īsziņu, atlasiet **Ziņojumi** > **Sākt saraksti**, atlasiet ziņojuma kontaktpersonas un ievadiet zinojuma tekstu vai atlasiet ātro teksta opciju.
	- Lai skatītu taimeri un izsekošanas sesijas laikā nobraukto attālumu, atlasiet **inReach izsekošana** > **Sākt sekošanu**.
	- Lai nosūtītu SOS ziņojumu, atlasiet **SOS**. **PIEZĪME.** sOS funkcija ir jāizmanto vienīgi reālā ārkārtas situācijā.

# Vēsture

Vēsturē tiek iekļauts laiks, attālums, kalorijas, ātrums, distances dati, kāpums un papildu informācija par sensoriem, kas izmanto ANT+ tehnoloģiju.

**PIEZĪME.** kamēr aktivitātes taimeris ir apturēts vai pauzēts, vēsture netiek ierakstīta.

Kad ierīces atmiņa ir pilna, tiek attēlots ziņojums. Ierīce automātiski nedzēš un nepārraksta jūsu vēsturi. Periodiski augšupielādējiet savu vēsturi savā Garmin Connect kontā, lai sekotu visiem saviem braucienu datiem.

# Brauciena skatīšana

- **1** Atlasiet **Vēsture** > **Braucieni**.
- **2** Atlasiet braucienu.
- **3** Atlasiet opciju.

# Laika skatīšana katrā treniņu zonā

Pirms skatīt savu laiku katrā treniņu zonā, jums jāizveido pāra savienojums starp savu ierīci un saderīgu sirdsdarbības monitoru vai jaudas mērierīci, jāpabeidz aktivitāte un jāsaglabā tā.

Laika skatīšana katrā sirdsdarbības ātruma un jaudas zonā var palīdzēt pielāgot savu treniņu intensitāti. Jūs varat pielāgot savas jaudas zonas (*[Savu spēka zonu iestatīšana](#page-59-0)*, 54. lappuse) un savas sirdsdarbības zonas (*[Sirdsdarbības ritma zonu iestatīšana](#page-56-0)*, 51. lappuse), lai pielāgotu tās saviem mērķiem un iespējām. Jūs varat pielāgot datu lauku, lai attēlotu savu laiku treniņu zonās jūsu brauciena laikā (*[Datu ekrāna pievienošana](#page-68-0)*, [63. lappuse](#page-68-0)).

- **1** Atlasiet **Vēsture** > **Braucieni**.
- **2** Atlasiet braucienu.
- **3** Atlasiet **Kopsavilkums**.
- **4** Atlasiet opciju:
	- Atlasiet **SR zonas**.
	- Atlasiet **Jaudas zonas**.

# Brauciena dzēšana

- **1** Atlasiet **Vēsture** > **Braucieni**.
- **2** Pavelciet braucienu pa kreisi un atlasiet  $\mathbf{r}$ .

# Kopējo datu skatīšana

Jūs varat aplūkot ierīcē saglabātos uzkrātos kopējos datus, tostarp braucienu skaitu, laiku, attālumu un kalorijas.

Atlasiet **Vēsture** > **Kopsumas**.

# Kopējo datu dzēšana

- **1** Atlasiet **Vēsture** > **Kopsumas**.
- **2** Atlasiet opciju:
	- Atlasiet  $\vec{\mathbf{r}}$ , lai dzēstu visus kopējos datus no vēstures.
	- Atlasiet aktivitātes profilu, lai dzēstu uzkrātos kopējos datus vienam profilam.

**PIEZĪME.** šī darbība nedzēš nekādas saglabātās aktivitātes.

**3** Atlasiet  $\sqrt{\phantom{0}}$ .

# <span id="page-64-0"></span>Garmin Connect

Jūs varat veidot savienojumu ar saviem draugiem, izmantojot Garmin Connect. Garmin Connect piedāvā rīkus, lai jūs varētu sekot cits citam, analizēt datus, koplietot tos un atbalstīt cits citu. Ierakstiet sava aktīvā dzīvesveida notikumus, tostarp skrējienus, pastaigas, velobraucienus, peldējumus, pārgājienus, triatlona aktivitātes u. c.

Jūs varat izveidot savu bezmaksas Garmin Connect kontu, kad ir izveidots ierīces pāra savienojums ar tālruni, izmantojot lietotni Garmin Connect, vai arī varat doties uz vietni [connect.garmin.com.](http://connect.garmin.com)

- **Saglabājiet savas aktivitātes**: pēc aktivitātes pabeigšanas un saglabāšanas savā ierīcē jūs varat augšupielādēt šo aktivitāti Garmin Connect un saglabāt to, cik ilgi vēlaties.
- **Analizējiet savus datus**: jūs varat skatīt sīkāku informāciju par savu aktivitāti, tostarp laiku, attālumu, augstumu, sirdsdarbību, sadedzinātajām kalorijām, kadenci, kartes skatu no augšas, tempa un ātruma diagrammas un pielāgojamus pārskatus.

**PIEZĪME.** dažiem datiem ir nepieciešams papildu piederums, piemēram, sirdsdarbības ritma monitors.

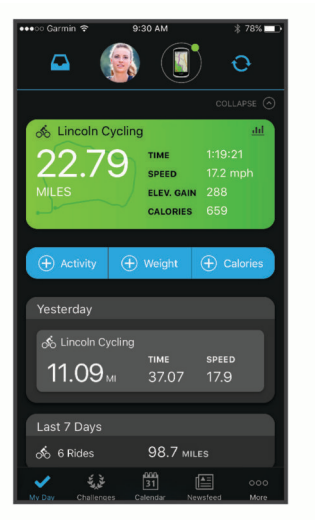

**Plānojiet savu treniņu**: jūs varat izvēlēties fiziskās formas mērķi un ielādēto to ikdienas treniņu plānos.

**Kopīgojiet savas aktivitātes**: jūs varat veidot savienojumu ar draugiem, lai sekotu cits cita aktivitātēm, vai izvietot saites uz savām aktivitātēm savās iecienītajās sociālo tīmekļu vietnēs.

# Brauciena nosūtīšana uz Garmin Connect

- Sinhronizējiet savu Edge velosipēda datoru ar Garmin Connect lietotni savā tālrunī.
- Izmantojiet jūsu Edge velosipēda datoram pievienoto USB kabeli, lai nosūtītu brauciena datus uz Garmin Connect kontu jūsu datorā.

# Datu ierakstīšana

Ierīce ieraksta punktus katru sekundi. Tā reģistrē galvenos punktus, kurs jūs maināt virzienu, ātrumu vai jums mainās sirdsdarbība. Punktu ierakstīšana ik sekundi nodrošina ārkārtīgi detalizētu maršrutu, bet aizņem lielāku atmiņas apjomu.

Informāciju par datu vidējo lielumu aprēķināšanu attiecībā uz pedāļu griešanas ātrumu un jaudu skatiet *[Datu](#page-58-0)  [vidējo vērtību aprēķināšana attiecībā uz pedāļu griešanas ātrumu vai jaudu](#page-58-0)*, 53. lappuse.

# Datu pārvaldība

**PIEZĪME.** ierīce nav saderīga ar Windows® 95, 98, Me, Windows NT® un Mac® OS 10.3 un vecāku versiju.

# Ierīces pievienošana datoram

### *IEVĒRĪBAI*

Lai novērstu koroziju, pirms lādēšanas vai pievienošanas datoram rūpīgi nožāvējiet USB portu, no laika apstākļiem sargājošo pārsegu un apkārtējo zonu.

- **1** Paceliet aizsargvāciņu no USB porta.
- **2** Pievienojiet USB kabeļa vienu galu ierīces USB portam.
- **3** Kabeļa otru galu iespraudiet datora USB portā.

Jūsu ierīce parādās kā noņemams disks sadaļā Šis dators Windows datoros un kā pieejams disks Mac datoros.

# Failu pārsūtīšana uz ierīci

**1** Pievienojiet ierīci datoram.

Windows datoros ierīce tiek parādīta kā noņemams disks vai portatīvā ierīce. Mac datoros ierīce tiek parādīta kā uzstādīts sējums.

**PIEZĪME.** dažos datoros ar vairākiem tīkla diskiem ierīces diski var netikt pareizi parādīti. Lai uzzinātu, kā kartēt diskdzini, skatiet savas operētājsistēmas dokumentāciju.

- **2** Datorā atveriet failu pārlūku.
- **3** Atlasiet failu.
- **4** Atlasiet **Rediģēt** > **Kopēt**.
- **5** Atveriet ierīces portatīvo ierīci, disku vai sējumu.
- **6** Pārlūkojiet uz mapi.
- **7** Atlasiet **Rediģēt** > **Ielīmēt**.

Fails tiek parādīts ierīces atmiņas failu sarakstā.

# Failu dzēšana

#### *IEVĒRĪBAI*

Ja nezināt kāda faila nozīmi, neizdzēsiet to. Ierīces atmiņā ir svarīgi sistēmas faili, kurus nedrīkst izdzēst.

- **1** Atveriet **Garmin** diskdzinis vai sējums.
- **2** Ja vajadzīgs, atveriet mapi vai sējumu.
- **3** Atlasiet failu.
- **4** Nospiediet tastatūras taustiņu **Dzēst**. **PIEZĪME.** ja lietojat Apple® datoru, jums ir jāiztukšo mape Atkritne, lai pilnībā noņemtu failus.

### USB kabela atvienošana

Ja ierīce ir pievienota datoram kā noņemams diskdzinis vai sējums, tā ir droši jāatvieno no datora, lai izvairītos no datu zudumiem. Ja ierīce ir pievienota Windows datoram kā portatīva ierīce, tai nav nepieciešama drošā atvienošana.

- **1** Veiciet darbību:
	- Ja jums ir Windowsdators, sistēmas teknē atlasiet ikonu **Droša aparatūras noņemšana** un atlasiet savu ierīci.
	- Apple datoriem atlasiet ierīci un atlasiet **Fails** > **Izstumt**.
- **2** Atvienojiet USB kabeli no datora.

# Ierīces pielāgošana

# Connect IQ lejupielādējamas funkcijas

Jūs varat pievienot Connect IQ funkcijas savai ierīcei no Garmin un citiem nodrošinātājiem, izmantojot lietotni Connect IQ.

**Datu lauki**: ļauj lejupielādēt jaunus datu laukus, kas attēlo sensora, aktivitātes un vēstures datus jaunos veidos. Jūs varat pievienot Connect IQ datu laukus iebūvētām funkcijām un lapām.

**Logrīki**: nodrošina informācijas, tostarp sensora datu un paziņojumu, ērtu skatīšanu.

**Lietotnes**: pievienojiet savai ierīcei interaktīvas funkcijas, piemēram, jaunus ārpustelpu un fitnesa aktivitāšu veidus.

# Connect IQ funkciju lejupielāde, izmantojot datoru

- **1** Savienojiet ierīci ar datoru, izmantojot USB kabeli.
- **2** Dodieties uz [apps.garmin.com](http://apps.garmin.com) un pierakstieties.
- **3** Atlasiet Connect IQ funkciju un lejupielādējiet to.
- **4** Izpildiet ekrānā redzamos norādījumus.

# Profili

Edge Velosipēda dators piedāvā vairākus veidus, kā pielāgot jūsu ierīci, tostarp profilus. Profili ir iestatījumu apkopojums, kas optimizē jūsu ierīci, pamatojoties uz to, kā jūs to izmantojat. Piemēram, jūs varat izveidot dažādus iestatījumus un skatus treniņiem un kalnu riteņbraukšanai.

Kad jūs izmantojat profilu un maināt tādus iestatījumus kā, piemēram, datu lauki vai mērvienības, izmaiņas automātiski tiek saglabātas kā profila daļa.

**Aktivitāšu profili**: jūs varat izveidot aktivitāšu profilus katram riteņbraukšanas veidam. Piemēram, jūs varat izveidot atsevišķu aktivitātes profilu treniņiem, sacensībām un kalnu riteņbraukšanai. Šis aktivitātes profils iekļauj pielāgotas datu lapas, aktivitātes kopējos rādītājus, trauksmes, treniņu zonas (piemēram, sirdsdarbību un ātrumu), treniņu iestatījumus (piemēram, Auto Pause® un Auto Lap® opcijas), kā arī navigācijas iestatījumus.

**IETEIKUMS.** sinhronizējot aktivitāšu profili tiek saglabāti jūsu Garmin Connect kontā, un tos jebkurā laikā var nosūtīt uz ierīci.

**Lietotāja profils**: jūs varat atjaunināt dzimuma, vecuma, svara un auguma garuma iestatījumus. Ierīce izmanto šo informāciju, lai aprēķinātu precīzus brauciena datus.

# Lietotāja profila iestatīšana

Jūs varat atjaunināt dzimuma, vecuma, svara un auguma garuma iestatījumus. Ierīce izmanto šo informāciju, lai aprēķinātu precīzus brauciena datus.

- **1** Atlasiet > **Mana statistika** > **Lietotāja profils**.
- **2** Atlasiet opciju.

### Dzimuma iestatījumi

Pirmo reizi iestatot ierīci, ir jāizvēlas dzimums. Lielākā daļa fiziskās formas un treniņu algoritmu ir bināri. Lai iegūtu visprecīzākos rezultātus, Garmin iesaka izvēlēties dzimumu, kas jums piešķirts dzimšanas brīdī. Pēc sākotnējās iestatīšanas varat pielāgot profila iestatījumus savā Garmin Connect kontā.

**Profils un privātums**: ļauj pielāgot publiskā profila datus.

**Lietotāja iestatījumi**: iestata jūsu dzimumu. Ja atlasāt Nav norādīts, algoritmi, kuriem nepieciešama bināra ievade, izmantos dzimumu, ko norādījāt, pirmo reizi iestatot ierīci.

# <span id="page-67-0"></span>Treniņu iestatījumi

Tālāk minētās opcijas un iestatījumi ļauj jums pielāgot savu ierīci, pamatojoties uz jūsu treniņu vajadzībām. Šie iestatījumi tiek saglabāti jūsu aktivitātes profilā. Piemēram, jūs varat iestatīt laika brīdinājumus savam ceļa profilam un iestatīt pozīcijas Auto Lap palaidēju savam kalnu riteņbraukšanas profilam.

**IETEIKUMS.** varat arī pielāgot aktivitātes profilus no ierīces iestatījumiem lietotnē Garmin Connect.

Atlasiet > **Aktivitāšu profili** un atlasiet profilu.

- **Brīdinājumi un uzvednes**: iestata, kā tiek aktivizēti apļi, un pielāgo mācību vai navigācijas brīdinājumus aktivitātei (*[Brīdinājumu un uzvedņu iestatījumi](#page-69-0)*, 64. lappuse).
- **Automātiskais miega režīms**: iespējo ierīci automātiski pāriet miega režīmā pēc piecu minūšu bezdarbības (*[Automātiskā miega režīma izmantošana](#page-71-0)*, 66. lappuse).
- **Kāpšana**: iespējo ClimbPro funkciju un nosaka, kādus kāpšanas veidus ierīce atpazīst (*[ClimbPro lietošana](#page-39-0)*, [34. lappuse](#page-39-0)).
- **Datu ekrāni**: ļauj jums pielāgot datu ekrānus un pievienot aktivitātei jaunus datu ekrānus (*[Datu ekrāna](#page-68-0) [pievienošana](#page-68-0)*, 63. lappuse).

**MTB/CX**: iespējo grūtību līmeni, plūsmas un lēcienu ierakstīšanu.

**Navigācija**: iestata navigācijas ziņojumus un pielāgo kartes un maršrutēšanas iestatījumus (*[Kartes iestatījumi](#page-40-0)*, [35. lappuse](#page-40-0)) (*[Maršruta iestatījumi](#page-41-0)*, 36. lappuse).

**Uzturs/šķidruma patēriņš**: iespējo ēdiena un dzēriena patēriņa izsekošanu.

**Satelītsistēmas**: ļauj izslēgt GPS (*[Treniņš telpā](#page-15-0)*, 10. lappuse) vai iestatīt satelītu sistēmu, kas tiks izmantota aktivitātei (*[Satelīta iestatījuma maiņa](#page-72-0)*, 67. lappuse).

**Segmenti**: ieslēdz iespējotos segmentus (*[Segmentu iespējošana](#page-14-0)*, 9. lappuse).

**Pašvērtējums**: iestata, cik bieži jūs novērtējat savu piepūli darbībai (*[Aktivitātes novērtēšana](#page-8-0)*, 3. lappuse).

**Taimeris**: iestata taimera preferences. Opcija Automātiskā pauze ļauj iestatīt, kad aktivitātes taimeris automātiski tiek apturēts (*[Automātiskas pauzēšanas lietošana](#page-72-0)*, 67. lappuse). Opcija Taimera palaišanas režīms ļauj iestatīt, kā ierīce nosaka brauciena sākumu un automātiski aktivizē aktivitātes taimeri (*[Taimera](#page-72-0) [automātiska palaišana](#page-72-0)*, 67. lappuse).

# Jūsu aktivitātes profila atjaunināšana

Jūs varat pielāgot savus aktivitātes profilus. Jūs varat pielāgot savus iestatījumus un datu laukus konkrētai aktivitātei vai braucienam (*Treniņu iestatījumi*, 62. lappuse).

**IETEIKUMS.** varat arī pielāgot aktivitātes profilus no ierīces iestatījumiem lietotnē Garmin Connect.

- **1** Atlasiet > **Aktivitāšu profili**.
- **2** Atlasiet opciju:
	- Atlasiet profilu.
	- Atlasiet **Izveidot jaunu**, lai pievienotu vai kopētu profilu.
- 3 Ja nepieciešams, atlasiet  $\bullet\bullet\bullet$ , lai rediģētu nosaukumu, krāsu un brauciena noklusējuma tipu profilam. **IETEIKUMS.** pēc nestandarta brauciena jūs varat manuāli atjaunināt brauciena tipu. Lai veidotu velosipēdam piemērotus kursus, svarīgi ir precīzi brauciena veida dati.

# <span id="page-68-0"></span>Datu ekrāna pievienošana

- **1** Atlasiet > **Aktivitāšu profili**.
- **2** Atlasiet profilu.
- **3** Atlasiet **Datu ekrāni** > **Pievienot datu ekrānu** > **Datu ekrāns**.
- **4** Atlasiet kategoriju un atlasiet vienu vai vairākus datu laukus.

**IETEIKUMS.** lai skatītu visu pieejamo datu lauku sarakstu, dodieties uz (*Datu lauki*[, 84. lappuse](#page-89-0)).

- 5 Atlasiet  $\leftarrow$
- **6** Atlasiet opciju:
	- Izvēlieties citu kategoriju, lai atlasītu vairāk datu lauku.
	- Atlasiet  $\blacktriangleright$ .
- 7 Atlasiet < vai >, lai mainītu izkārtojumu.
- 8 Atlasiet .
- **9** Atlasiet opciju:
	- Pieskarieties datu laukam, pēc tam pieskarieties citam datu laukam, lai tos pārkārtotu.
	- Divreiz pieskarieties datu laukam, lai to mainītu.

10 Atlasiet  $\blacklozenge$ .

# Rediģēt datu ekrānu

- **1** Atlasiet > **Aktivitāšu profili**.
- **2** Atlasiet profilu.
- **3** Atlasiet **Datu ekrāni**.
- **4** Atlasiet datu ekrānu.
- **5** Atlasiet **Izvietojums un datu lauki**.
- **6** Atlasiet vai >, lai mainītu izkārtojumu.
- 7 Atlasiet .
- **8** Atlasiet opciju:
	- Pieskarieties datu laukam, pēc tam pieskarieties citam datu laukam, lai tos pārkārtotu.
	- Divreiz pieskarieties datu laukam, lai to mainītu.
- 9 Atlasiet .

# Datu ekrānu pārkārtošana

- **1** Atlasiet > **Aktivitāšu profili**.
- **2** Atlasiet profilu.
- **3** Atlasiet **Datu ekrāni** > > **Pārkārtot**.
- **4** Turiet nospiestu <del></del> datu ekrānā un velciet to uz jaunu vietu.
- 5 Atlasiet  $\leftarrow$ .

# <span id="page-69-0"></span>Brīdinājumu un uzvedņu iestatījumi

Varat izmantot brīdinājumus, lai sasniegtu noteiktus laika, attāluma, kaloriju, sirdsdarbības, kadences un jaudas mērķus. Varat arī iestatīt navigācijas brīdinājumus. Brīdinājumu iestatījumi tiek saglabāti kopā ar jūsu aktivitātes profilu (*[Treniņu iestatījumi](#page-67-0)*, 62. lappuse).

- Atlasiet > **Aktivitāšu profili**, atlasiet profilu un atlasiet **Brīdinājumi un uzvednes**.
- **Brīdinājumi par asu pagriezienu**: iespējo drošības brīdinājuma ziņojumus par sarežģītiem pagriezieniem.
- **Brīd. par augstas sat. intens. ceļiem**: iespējo drošības brīdinājuma ziņojumus augstas satiksmes intensitātes zonās.
- **Treniņa mērķa brīdinājums**: ieslēdz brīdinājumu, kad treniņa laikā sasniedzat mērķi.

**Aplis**: iestata, kā distances tiek aktivizētas (*[Apļu atzīmēšana pēc pozīcijas](#page-70-0)*, 65. lappuse).

**Laika brīdinājums**: iestata brīdinājumu noteiktam laikam (*[Atkārtošanās brīdinājumu iestatīšana](#page-70-0)*, 65. lappuse).

**Attāluma brīdinājums**: iestata brīdinājumu noteiktam attālumam (*[Atkārtošanās brīdinājumu iestatīšana](#page-70-0)*, [65. lappuse](#page-70-0)).

**Kaloriju brīdinājums**: iestata brīdinājumu, kad esat sadedzinājis noteiktu kaloriju skaitu.

- **Sirdsdarbības ritma brīdinājums**: iestata ierīci, lai brīdinātu, ja sirdsdarbības ritms ir virs vai zem mērķa zonas (*Diapazona brīdinājumu iestatīšana*, 64. lappuse).
- **Kadences trauksme**: iestata ierīci, lai brīdinātu, ja kadence ir virs vai zemāka par pielāgotu atkārtojumu minūtē diapazonu (*Diapazona brīdinājumu iestatīšana*, 64. lappuse).
- **Jaudas brīdinājums**: iestata ierīci, lai jūs brīdinātu, kad jūsu jaudas sliekšņvērtība ir virs vai zem mērķa zonas (*Diapazona brīdinājumu iestatīšana*, 64. lappuse).
- **Brīdinājums par apgriešanos**: iestata brīdinājumu, lai norādītu, kad brauciena laikā vajadzētu apgriezties.
- **Ēšanas brīdinājums**: iestata brīdinājumu, lai paziņotu, ka jāēd noteiktā laikā, attālumā vai stratēģiskā intervālā brauciena laikā (*[Viedo ēšanas un dzeršanas brīdinājumu iestatīšana](#page-70-0)*, 65. lappuse).
- **Dzeršanas brīdinājums**: iestata brīdinājumu, lai paziņotu, ka jādzer noteiktā laikā, distancē vai stratēģiskā intervālā brauciena laikā (*[Viedo ēšanas un dzeršanas brīdinājumu iestatīšana](#page-70-0)*, 65. lappuse).

**Connect IQ brīdinājumi**: iespējo Connect IQ lietotnēs iestatītos brīdinājumus.

#### Diapazona brīdinājumu iestatīšana

Ja jums ir papildu sirdsdarbības mērītājs, kadences sensors vai jaudas mērītājs, varat iestatīt diapazona brīdinājumus. Diapazona brīdinājums brīdina katru reizi, kad ierīce ir virs vai zem noteikta vērtību diapazona. Piemēram, jūs varat iestatīt ierīci, lai tā brīdina, kad jūsu kadence ir zem 40 RPM un virs 90 RPM. Varat arī izmantot mācību zonu diapazona brīdinājumam (*[Treniņu zonas](#page-32-0)*, 27. lappuse).

- **1** Atlasiet > **Aktivitāšu profili**.
- **2** Atlasiet profilu.
- **3** Atlasiet **Brīdinājumi un uzvednes**.
- **4** Atlasiet **Sirdsdarbības ritma brīdinājums**, **Kadences trauksme** vai **Jaudas brīdinājums**.
- **5** Atlasiet minimālo un maksimālo vērtību vai atlasiet zonas.

Katru reizi, kad pārsniegsit norādīto diapazonu vai būsit zem tā, tiks parādīts ziņojums. Ja ir ieslēgti skaņas toņi, ierīce arī pīkst (*[Ierīces toņu ieslēgšana un izslēgšana](#page-74-0)*, 69. lappuse).

# <span id="page-70-0"></span>Atkārtošanās brīdinājumu iestatīšana

Atkārtošanās brīdinājums brīdina katru reizi, kad ierīce ieraksta noteiktu vērtību vai intervālu. Piemēram, varat iestatīt ierīci, lai tā brīdina jūs ik pēc 30 minūtēm.

- **1** Atlasiet > **Aktivitāšu profili**.
- **2** Atlasiet profilu.
- **3** Atlasiet **Brīdinājumi un uzvednes**.
- **4** Atlasiet brīdinājuma veidu.
- **5** Ieslēdziet brīdinājumu.
- **6** Ievadiet vērtību.
- 7 Atlasiet .

Katru reizi, kad sasniegsit brīdinājuma vērtību, tiks parādīts ziņojums. Ja ir ieslēgti skaņas toņi, ierīce arī pīkst (*[Ierīces toņu ieslēgšana un izslēgšana](#page-74-0)*, 69. lappuse).

### Viedo ēšanas un dzeršanas brīdinājumu iestatīšana

Viedais brīdinājums jūs brīdina par ēšanu vai dzeršanu ar stratēģiski nozīmīgiem intervāliem, pamatojoties uz aktuālajiem braukšanas apstākļiem. Viedie brīdinājumi veic brauciena aprēķinus, pamatojoties uz temperatūras, augstuma, ātruma, ilguma, sirdsdarbības un jaudas datiem (ja piemērojams).

- **1** Atlasiet > **Aktivitāšu profili**.
- **2** Atlasiet profilu.
- **3** Atlasiet **Brīdinājumi un uzvednes**.
- **4** Atlasiet **Ēšanas brīdinājums** vai **Dzeršanas brīdinājums**.
- **5** Ieslēdziet brīdinājumu.
- **6** Atlasiet **Veids** > **Viedais**.

Katru reizi, kad sasniegsit viedo brīdinājuma vērtību, tiks parādīts ziņojums. Ja ir ieslēgti skaņas toņi, ierīce atskaņos skaņas signālu (*[Ierīces toņu ieslēgšana un izslēgšana](#page-74-0)*, 69. lappuse).

# Auto Lap

# Apļu atzīmēšana pēc pozīcijas

Jūs varat izmantot Auto Lap, lai automātiski atzīmētu apli noteiktā pozīcijā. Šī funkcija ir noderīga, lai salīdzinātu savu sniegumu dažādos brauciena posmos (piemēram, garā kāpumā vai treniņa sprintos). Kursu laikā varat izmantot opciju Pēc pozīcijas, lai aktivizētu apļus visās kursā saglabātajās apļa pozīcijās.

- **1** Atlasiet > **Aktivitāšu profili**.
- **2** Atlasiet profilu.
- **3** Atlasiet **Brīdinājumi un uzvednes** > **Aplis**.
- **4** Ieslēdziet trauksmi **Auto Lap**.
- **5** Atlasiet **Automātiskais apļa palaidējs** > **Pēc pozīcijas**.
- **6** Atlasiet **Distance pie**.
- **7** Atlasiet opciju:
	- Atlasiet Lap Press Only, lai aktivizētu apļa skaitītāju katru reizi, kad nospiežat  $\Box$ , un katru reizi, kad atkal šķērsojat kādu no šīm vietām.
	- Atlasiet Starts un distance, lai aktivizētu apla skaitītāju GPS atrašanās vietā, kur nospiežat **v**un jebkurā brauciena vietā, kur nospiežat $\bigcirc$ .
	- Atlasiet **Atzīme un distance**, lai aktivizētu apļa skaitītāju noteiktā GPS atrašanās vietā, kas atzīmēta pirms brauciena, un jebkurā vietā brauciena laikā, ja nospiežat $\bigcirc$ .
- **8** Ja nepieciešams, pielāgojiet distances datu laukus (*[Datu ekrāna pievienošana](#page-68-0)*, 63. lappuse).

# <span id="page-71-0"></span>Apļu atzīmēšana pēc attāluma

Jūs varat izmantot funkciju Auto Lap, lai automātiski atzīmētu distanci noteiktā attālumā. Šī funkcija ir noderīga, lai salīdzinātu savu sniegumu dažādās brauciena daļās (piemēram, ik pēc 10 jūdzēm vai 40 kilometriem).

- Atlasiet > **Aktivitāšu profili**.
- Atlasiet profilu.
- Atlasiet **Brīdinājumi un uzvednes** > **Aplis**.
- Ieslēdziet trauksmi **Auto Lap**.
- Atlasiet **Automātiskais apļa palaidējs** > **Pēc attāluma**.
- Atlasiet **Distance pie**.
- Ievadiet vērtību.
- 8 Atlasiet .
- Ja nepieciešams, pielāgojiet distances datu laukus (*[Datu ekrāna pievienošana](#page-68-0)*, 63. lappuse).

# Distances atzīmēšana pēc laika

Jūs varat izmantot funkciju Auto Lap, lai automātiski atzīmētu distanci noteiktā laikā. Šī funkcija ir noderīga, lai salīdzinātu savu sniegumu dažādās brauciena daļās (piemēram, ik pēc 20 minūtēm).

- Atlasiet > **Aktivitāšu profili**.
- Atlasiet profilu.
- Atlasiet **Brīdinājumi un uzvednes** > **Aplis**.
- Ieslēdziet trauksmi **Auto Lap**.
- Atlasiet **Automātiskais apļa palaidējs** > **Pēc laika**.
- Atlasiet **Distance pie**.
- Atlasiet stundu, minūšu vai sekunžu vērtību.
- **8** Lai ievadītu vērtību, atlasiet  $\triangle$  vai  $\vee$ .
- 9 Atlasiet  $\sqrt{\phantom{a}}$ .

Ja nepieciešams, pielāgojiet distances datu laukus (*[Datu ekrāna pievienošana](#page-68-0)*, 63. lappuse).

# Distances banera pielāgošana

Jūs varat pielāgot datu laikus, kas ir redzami distances banerī.

- Atlasiet > **Aktivitāšu profili**.
- Atlasiet profilu.
- Atlasiet **Brīdinājumi un uzvednes** > **Aplis**.
- Ieslēdziet **Auto Lap** brīdinājumu.
- Atlasiet **Pielāgots distances baneris**.
- Atlasiet maināmo datu lauku.

# Automātiskā miega režīma izmantošana

Varat izmantot funkciju Automātiskais miega režīms, lai automātiski pārietu miega režīmā pēc 5 neaktivitātes minūtēm. Miega režīmā ekrāns ir izslēgts, un sensori, Bluetooth tehnoloģija un GPS ir atspējoti.

Wi‑Fi turpina darboties, kamēr ierīce ir aizmigusi.

- Atlasiet > **Aktivitāšu profili**.
- Atlasiet profilu.
- Atlasiet **Automātiskais miega režīms**.
## <span id="page-72-0"></span>Automātiskas pauzēšanas lietošana

Funkciju Auto Pause varat lietot, lai automātiski pauzētu taimeri, kad pārtraucat kustību vai kad ātrums krītas zem norādītās vērtības. Šī funkcija ir noderīga, ja jūsu brauciens ietver apstāšanos pie sarkanās gaismas signāla vai citās vietās, kur jums ir jāsamazina ātrums vai jāapstājas.

**PIEZĪME.** kamēr aktivitātes taimeris ir apturēts vai pauzēts, vēsture netiek ierakstīta.

- **1** Atlasiet > **Aktivitāšu profili**.
- **2** Atlasiet profilu.
- **3** Atlasiet **Taimeris** > **Automātiskā pauze**.
- **4** Atlasiet opciju:
	- Atlasiet **Kad apturēts**, lai automātiski pauzētu taimeri, kad pārtraucat kustēties.
	- Atlasiet **Pielāgots**, lai automātiski pauzētu taimeri, kad jūsu ātrums krītas zem norādītās vērtības.
- **5** Ja nepieciešams, pielāgojiet laika datu izvēles laukus (*[Datu ekrāna pievienošana](#page-68-0)*, 63. lappuse).

### Automātiskas ritināšanas lietošana

Jūs varat izmantot funkciju Automātiska ritināšana, lai automātiski pārvietotos pa visiem treniņa datu ekrāniem taimera darbības laikā.

- **1** Atlasiet > **Aktivitāšu profili**.
- **2** Atlasiet profilu.
- **3** Atlasiet **Datu ekrāni** > > **Automātiska ritināšana**.
- **4** Atlasiet rādīšanas ātrumu.

## Taimera automātiska palaišana

Šī funkcija automātiski nosaka, kad jūsu ierīce uztver satelītus un atrodas kustībā. Tā palaiž aktivitātes taimeri vai atgādina jums, ka jāpalaiž aktivitātes taimeris, lai jūs varētu reģistrēt sava brauciena datus.

- **1** Atlasiet > **Aktivitāšu profili**.
- **2** Atlasiet profilu.
- **3** Atlasiet **Taimeris** > **Taimera palaišanas režīms**.
- **4** Atlasiet opciju:
	- Lai palaistu aktivitātes taimeri, atlasiet **Manuāls** un atlasiet .
	- Atlasiet **Uzvednes**, lai attēlotu vizuālu atgādinājumu, kad būsit sasnieguši paziņojumu palaišanas ātrumu.
	- Atlasiet **Automātiski**, lai automātiski palaistu aktivitātes taimeri, kad būsit sasnieguši palaišanas ātrumu.

### Satelīta iestatījuma maiņa

Izmantojot GPS kopā ar citu satelītu, akumulatora darbības laiks var samazināties ātrāk nekā izmantojot tikai GPS.

- **1** Atlasiet > **Aktivitāšu profili**.
- **2** Atlasiet profilu.
- **3** Atlasiet **Satelītsistēmas**.
- **4** Atlasiet opciju.

# <span id="page-73-0"></span>Tālruņa iestatījumi

Atlasiet > **Pievienotās funkcijas** > **Tālrunis**.

**Iespējot**: iespējo Bluetooth.

**PIEZĪME.** citi Bluetooth iestatījumi ir redzami tikai tad, kad jūs iespējojat Bluetooth tehnoloģiju.

**Draudzīgs nosaukums**: ļauj jums ievadīt draudzīgu nosaukumu, kas identificē jūsu ierīces ar Bluetooth.

**Veidot viedtālruņa pāra savienojumu**: savieno jūsu ierīci ar saderīgu iespējotu Bluetooth tālruni. Šis iestatījums ļauj jums izmantot Bluetooth pievienotās funkcijas, tostarp LiveTrack un aktivitāšu augšupielādes Garmin Connect.

**Sinhronizēt tagad**: ļauj jums sinhronizēt savu ierīci ar saderīgu tālruni.

**Viedie paziņojumi**: ļauj iespējot tālruņa paziņojumus no saderīga tālruņa.

**Neatbildētie paziņojumi**: attēlo neatbildētos tālruņa paziņojumus no jūsu saderīgā tālruņa.

**Teksta atbildes paraksts**: iespējo parakstus jūsu teksta ziņojumu atbildēs. Šī funkcija ir pieejama vienīgi saderīgiem Android viedtālruniem.

# Sistēmas iestatījumi

Atlasiet > **Sistēma**.

- Displeja iestatījumi (*Displeja iestatījumi*, 68. lappuse)
- Logrīku iestatījumi (*[Logrīku cilpas pielāgošana](#page-74-0)*, 69. lappuse)
- Datu reģistrēšanas iestatījumi (*[Datu ierakstīšanas iestatījumi](#page-74-0)*, 69. lappuse)
- Vienību iestatījumi (*[Mērvienību mainīšana](#page-74-0)*, 69. lappuse)
- Toņu iestatījumi (*[Ierīces toņu ieslēgšana un izslēgšana](#page-74-0)*, 69. lappuse)
- Valodas iestatījumi (*[Ierīces valodas mainīšana](#page-74-0)*, 69. lappuse)

## Displeja iestatījumi

## Atlasiet > **Sistēma** > **Displejs**.

**Automātisks spilgtums**: automātiski pielāgo fona apgaismojuma spilgtumu atkarībā no apkārtējās gaismas. **Spilgtums**: iestata fona apgaismojuma spilgtumu.

**Aizmugures apgaismojuma noildze**: iestata laika periodu, pirms fona apgaismojums tiek izslēgts.

**Krāsu režīms**: iestata ierīci, lai rādītu displejā dienas vai nakts krāsas. Varat atlasīt opciju Automātiski, lai atļautu ierīcei automātiski iestatīt dienas vai nakts krāsas atkarībā no diennakts laika.

**Ekrāna tveršana**: ļauj saglabāt attēlu ierīces ekrānā, kad nospiežat .

## Fona apgaismojuma lietošana

Lai ieslēgtu fona apgaismojumu, varat pieskarties skārienekrānam.

**PIEZĪME.** varat regulēt fona apgaismojuma izslēgšanas laiku (*Displeja iestatījumi*, 68. lappuse).

- **1** Sākuma ekrānā vai datu ekrānā pārvelciet no ekrāna augšas uz leju.
- **2** Atlasiet opciju:
	- Lai manuāli pielāgotu spilgtumu, atlasiet :  $\ddot{\odot}$  un izmantojiet slīdni.
	- Lai ierīce varētu automātiski pielāgot spilgtumu atkarībā no apkārtējās gaismas, atlasiet **Automātiski**.

## Pārskatu pielāgošana

- **1** Ritiniet līdz sākuma ekrāna apakšai.
- 2 Atlasiet ...
- **3** Atlasiet opciju:
	- Atlasiet **Pievienot pārskatus**, lai pievienotu pārskatu pārskatu kopai.
	- Lai mainītu pārskata atrašanās vietu pārskatu kopā, velkot pārskatu uz augšu vai uz leju, atlasiet  $\triangleq$ .
	- Pārvelciet pa kreisi uz pārskata, un atlasiet  $\hat{\mathbf{r}}$ , lai nonemtu pārskatu no pārskatu kopas.

## <span id="page-74-0"></span>Logrīku cilpas pielāgošana

Logrīku cilpā varat mainīt logrīku secību, noņemt logrīkus un pievienot jaunus logrīkus.

- **1** Atlasiet > **Sistēma** > **Logrīki**.
- **2** Atlasiet opciju:
	- Atlasiet **Pievienot logrīkus**, lai pievienotu logrīku logrīku cilpai.
	- $\cdot$  Atlasiet $\triangleq$  lai pavilktu logrīku uz augšu vai uz leju un mainītu logrīka atrašanās vietu logrīku cilpā.
	- Pavelciet logrīku pa kreisi un atlasiet  $\hat{\mathbf{m}}$ . lai nonemtu logrīku no logrīku cilpas.

## Datu ierakstīšanas iestatījumi

## Atlasiet > **Sistēma** > **Datu ierakstīšana**.

**Vid. pedāļu griešanās ātrums**: kontrolē, vai ierīce ietver nulles vērtības soļu skaitam ciklā, kas notiek, kad jūs neminat pedāļus (*[Datu vidējo vērtību aprēķināšana attiecībā uz pedāļu griešanas ātrumu vai jaudu](#page-58-0)*, [53. lappuse](#page-58-0)).

**Izturības vidējo rādītāju noteikšana**: kontrolē, vai ierīce ietver nulles vērtības jaudas datiem, kas notiek, kad jūs neminat pedāļus. (*[Datu vidējo vērtību aprēķināšana attiecībā uz pedāļu griešanas ātrumu vai jaudu](#page-58-0)*, [53. lappuse](#page-58-0)).

**Reģistrēt HRV**: iestata ierīci reģistrēt sirdsdarbības ritma mainīgumu aktivitātes laikā.

### Mērvienību mainīšana

Jūs varat pielāgot attāluma un ātruma, augstuma, temperatūras, svara, pozīcijas formāta un laika formāta mērvienības.

- **1** Atlasiet > **Sistēma** > **Vienības**.
- **2** Atlasiet mērījuma veidu:
- **3** Atlasiet šī iestatījuma mērvienības.

## Ierīces toņu ieslēgšana un izslēgšana

Atlasiet > **Sistēma** > **Toņi**.

### Ierīces valodas mainīšana

Atlasiet > **Sistēma** > **Valoda**.

## Laika joslas

Katru reizi, kad ieslēdzat ierīci un iegūstat satelītu signālus vai sinhronizējat ar savu tālruni, ierīce automātiski nosaka jūsu laika joslu un pašreizējo dienas laiku.

# Paplašinātā attēlojuma režīma iestatīšana

Savu Edge 840 velosipēda datoru varat izmantot kā paplašinātu displeju, lai skatītu datu ekrānus no saderīga Garmin multisporta pulkstena. Piemēram, triatlona laikā varat savienot saderīgu Forerunner pulksteni, lai rādītu tās datu ekrānus savā Edge velosipēda datorā.

- **1** Savā Edge velosipēda datorā atlasiet > **Paplašināts attēlojums** > **Sav. pulksteni**.
- **2** Savā saderīgajā Garmin pulkstenī atlasiet **Iestatījumi** > **Sensori un piederumi** > **Pievienot jaunu** > **Paplašināts attēlojums** > **Sav. pulksteni**.
- **3** Lai pabeigtu pāra veidošanas procesu, izpildiet Edge ierīcē un Garmin velosipēda datorā redzamās norādes. Kad ierīces ir savienotas, Edge velosipēda datorā tiek parādīti no jūsu pulksteņa pārī iegūtie datu ekrāni.

**PIEZĪME.** izmantojot paplašinātā attēlojuma režīmu, parastās Edge funkcijas ir atspējotas.

Pēc saderīga Garmin pulkstena savienošanas ar jūsu Edge velosipēda datoru tie tiks savienoti automātiski, kad nākamreiz izmantosiet paplašināta attēlojuma režīmu.

## Iziešana no paplašinātā attēlojuma režīma

Kamēr ierīce atrodas paplašinātā attēlojuma režīmā, pieskarieties ekrānam un atlasiet **Iziet no paplašinātā displeja režīma** > **Jā**.

# Informācija par ierīci

# Ierīces uzlāde

### *IEVĒRĪBAI*

Lai novērstu koroziju, pirms lādēšanas vai pievienošanas datoram rūpīgi nožāvējiet USB portu, no laika apstākļiem sargājošo pārsegu un apkārtējo zonu.

**PIEZĪME.** ierīce nelādējas, ja tā atrodas ārpus apstiprinātā temperatūras diapazona (*[Edge specifikācijas](#page-80-0)*, [75. lappuse](#page-80-0)).

**1** Paceliet uz augšu aizsargvāciņu  $\overline{1}$  no USB porta  $\overline{2}$ .

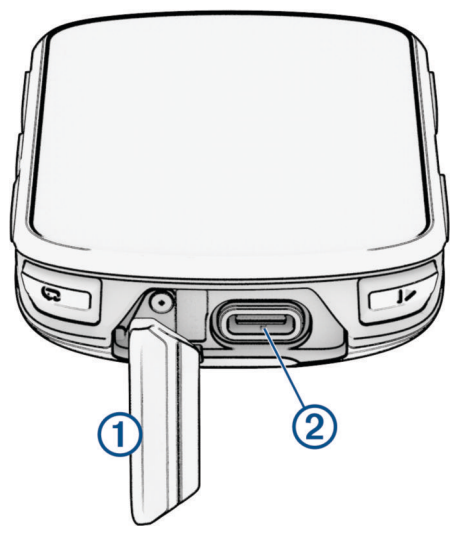

- **2** Pievienojiet kabeli ierīces uzlādes portam.
- **3** Kabeļa otru galu pievienojiet USB uzlādes portam. Kad pievienojat ierīci pie strāvas avota, tā ieslēdzas.
- **4** Uzlādējiet ierīci pilnībā.

Pēc ierīces uzlādes aizveriet aizsargvāciņu

## Par akumulatoru

### **BRĪDINĀJUMS**

Šī ierīce satur litija jonu bateriju. Skatiet ierīces komplektācijā iekļauto ceļvedi *Svarīga informācija par drošību un ierīci*, lai uzzinātu uz ierīci attiecināmos brīdinājumus un citu svarīgu informāciju.

# Standarta stiprinājuma uzstādīšana

Lai nodrošinātu vislabāko GPS uztveršanu un ekrāna redzamību, novietojiet velosipēda stiprinājumu tā, lai ierīce atrastos horizontāli pret zemi un ierīces priekšpuse būtu vērsta pret debesīm. Velosipēda stiprinājumu varat izvietot uz stiena vai velosipēda stūres.

**PIEZĪME.** ja jums nav šī stiprinājuma, šo uzdevumu varat izlaist.

- **1** Izvēlieties piemērotu vietu, kur uzstādīt ierīci un kur tā netraucēs droši lietot velosipēdu.
- **2** Gumijas disku $\left(\overline{1}\right)$  novietojiet velosipēda stiprinājuma aizmugurē.

Komplektā ir iekļauti divi gumijas diski, un jūs varat izvēlēties savam velosipēdam piemērotāko. Gumijas izciļņi izlīdzinās ar velosipēda stiprinājuma aizmuguri, lai tas paliktu vietā.

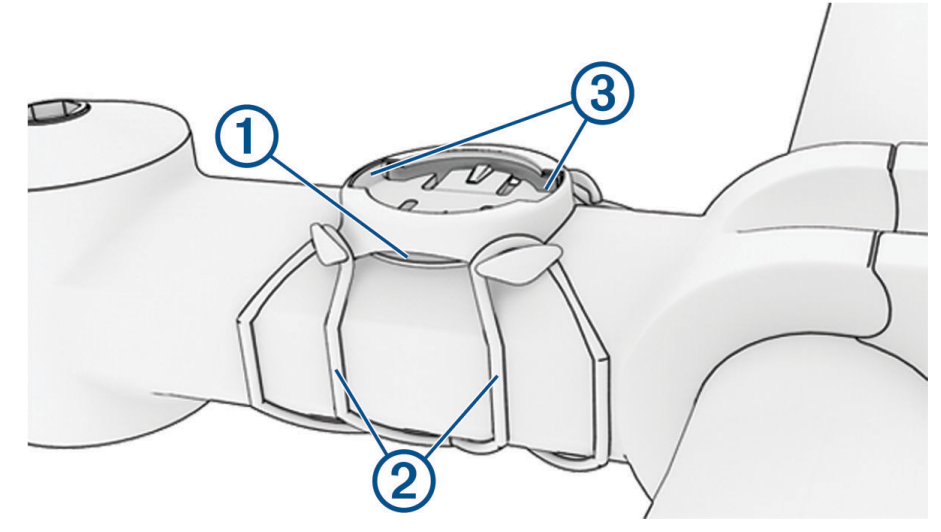

- **3** Novietojiet velosipēda stiprinājumu uz velosipēda stieņa.
- **4** Pievienojiet velosipēda stiprinājumu stingri, izmantojot divas saites 2.
- **5** Izlīdziniet izciļņus ierīces aizmugurē ar velosipēda stiprinājuma ierobiem 3.
- **6** Piespiediet nedaudz uz leju un pagrieziet ierīci pulksteņrādītāju kustības virzienā, līdz tā nofiksējas vietā.

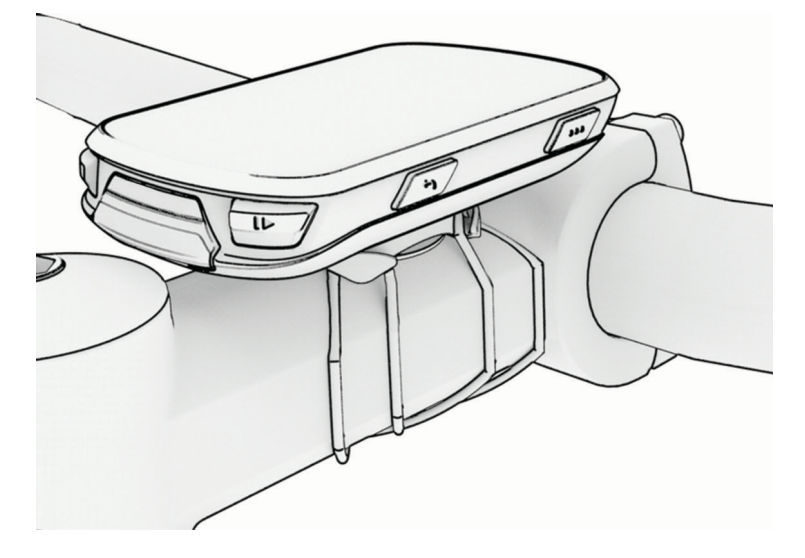

# Uz priekšu izvirzīta stiprinājuma uzstādīšana

**PIEZĪME.** ja jums nav šī stiprinājuma, šo uzdevumu varat izlaist.

- **1** Izvēlieties piemērotu vietu, kur uzstādīt Edge velosipēda datoru un kur tā netraucēs droši lietot velosipēdu.
- **2** Izmantojiet sešstūra atslēgu, lai izņemtu skrūvi  $\Omega$  no velosipēda stūres savienotāja  $\Omega$ .

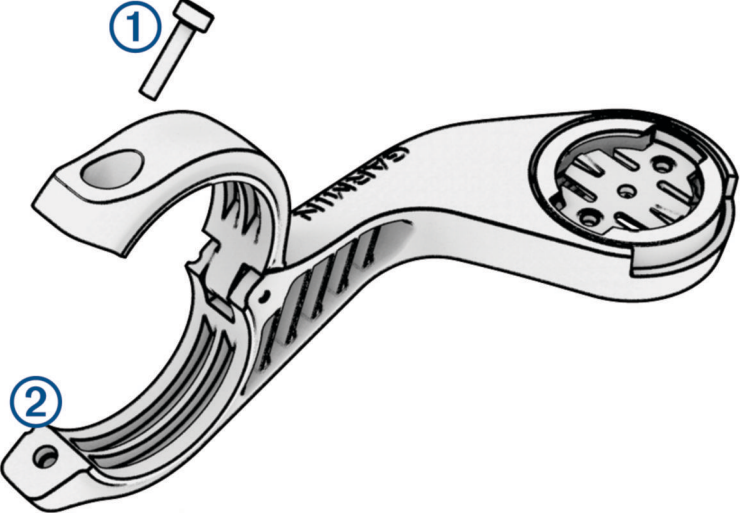

- **3** Novietojiet gumijas paliktni ap stūri.
	- Ja velosipēda stūres diametrs ir 25,4 mm vai 26 mm, izmantojiet biezāku paliktni.
	- Ja velosipēda stūres diametrs ir 31,8 mm, izmantojiet plānāku paliktni.
	- Ja velosipēda stūres diametrs ir 35 mm, neizmantojiet gumijas paliktni.
- **4** Uzlieciet stūres savienotāju ap gumijas paliktni.
- **5** Ievietojiet atpakaļ un pievelciet skrūvi.

**PIEZĪME.** lai stiprinājums ir drošs, Garmin iesaka pievilkt skrūvi līdz maksimālam griezes momentam 7 mārciņas uz pēdu (0,8 N-m). Periodiski skrūves pievilkums ir jāpārbauda.

**6** Izlīdziniet izciļņus Edge velosipēda datora aizmugurē ar velosipēda stiprinājuma ierobiem 3.

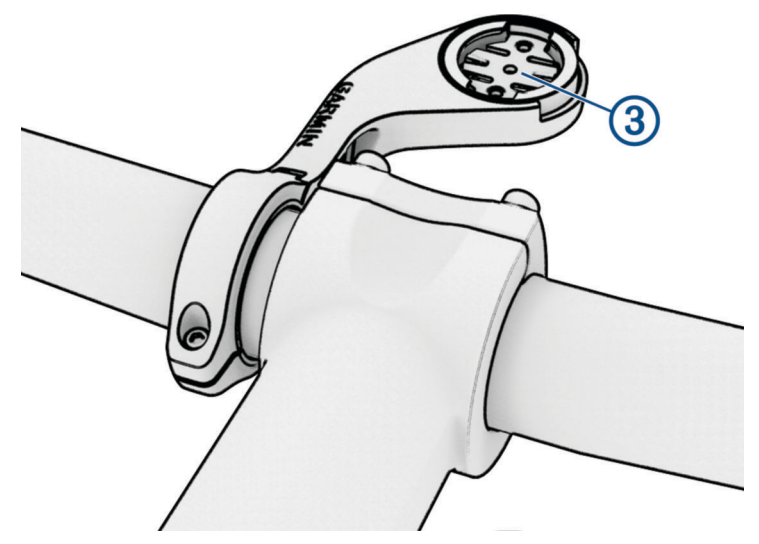

**7** Piespiediet nedaudz uz leju un pagrieziet Edge velosipēda datoru pulksteņrādītāju kustības virzienā, līdz tas nofiksējas vietā.

## Edge izlaišana

- **1** Pagrieziet Edge pulksteņa rādītāja virzienā, lai atbloķētu ierīci.
- **2** Paceliet Edge no turētāja.

# Kalnu velosipēda stiprinājuma uzstādīšana

**PIEZĪME.** ja jums nav šī stiprinājuma, šo uzdevumu varat izlaist.

- **1** Izvēlieties piemērotu vietu, kur uzstādīt Edge ierīci un kur tā netraucēs droši lietot velosipēdu.
- **2** Izmantojiet 3 mm sešstūra atslēgu, lai iznemtu skrūvi  $\Omega$  no velosipēda stūres savienotāja  $\Omega$ .

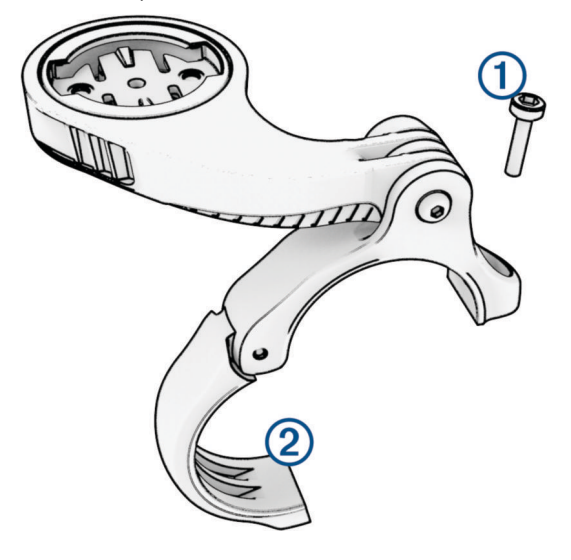

- **3** Atlasiet opciju:
	- Ja velosipēda stūres diametrs ir 25,4 mm vai 26 mm, ap stūri uzlieciet biezāku paliktni.
	- Ja velosipēda stūres diametrs ir 31,8 mm, ap stūri uzlieciet plānāku paliktni.
	- Ja velosipēda stūres diametrs ir 35 mm, neizmantojiet gumijas paliktni.
- **4** Uzlieciet stūres savienotāju ap stūri tā, lai stiprinājuma svira ir virs velosipēda stieņa.
- **5** Izmantojiet 3 mm sešstūra atslēgu, lai atskrūvētu skrūvi  $\Omega$  uz stiprinājuma sviras, izvietojiet stiprinājuma sviru un pievelciet skrūvi.

**PIEZĪME.** lai stiprinājuma svira ir droša, Garmin iesaka pievilkt skrūvi līdz maksimālam griezes momentam 20 mārciņu uz pēdu (2,26 N-m). Periodiski skrūves pievilkums ir jāpārbauda.

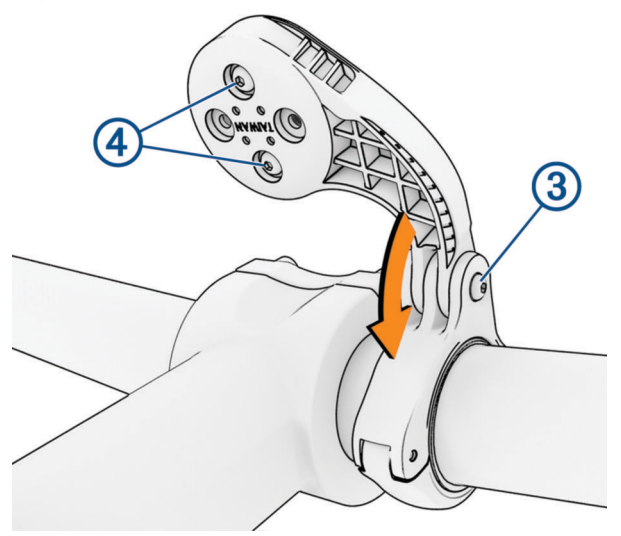

- **6** Ja nepieciešams, izmantojiet 2 mm sešstūra atslēgu, lai izņemtu divas skrūves stiprinājuma aizmugurē  $(4)$ , noņemiet un pagrieziet savienotāju un ievietojiet atpakaļ skrūves, lai mainītu stiprinājuma orientāciju.
- **7** Ievietojiet atpakaļ un pievelciet skrūvi stūres savienotājā.

**PIEZĪME.** lai stiprinājums ir drošs, Garmin iesaka pievilkt skrūvi līdz maksimālam griezes momentam 7 mārciņas uz pēdu (0,8 N-m). Periodiski skrūves pievilkums ir jāpārbauda.

8 Izlīdziniet izcilnus Edge ierīces aizmugurē ar velosipēda stiprinājuma ierobiem  $\circledB$ .

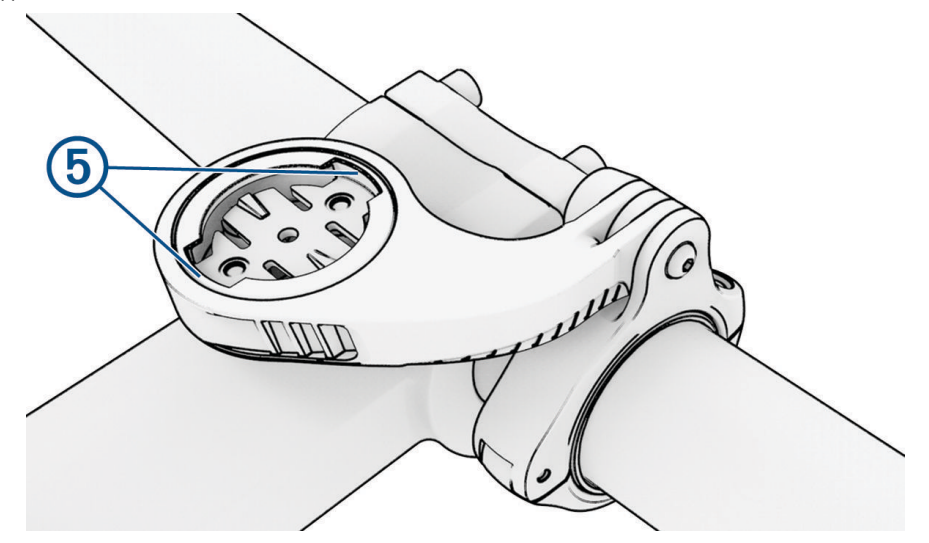

**9** Piespiediet nedaudz uz leju un pagrieziet Edge ierīci pulksteņrādītāju kustības virzienā, līdz tā nofiksējas vietā.

# Drošības siksniņas piestiprināšana

Lai Edge ierīci piestiprinātu pie velosipēda stūres, varat izmantot papildu siksniņu.

- **1** Paceliet aizsargvāciņu no USB porta.
- **2** No ierīces aizmugures puses ievietojiet siksniņas cilpu  $(1)$  caur ierīces atveri.

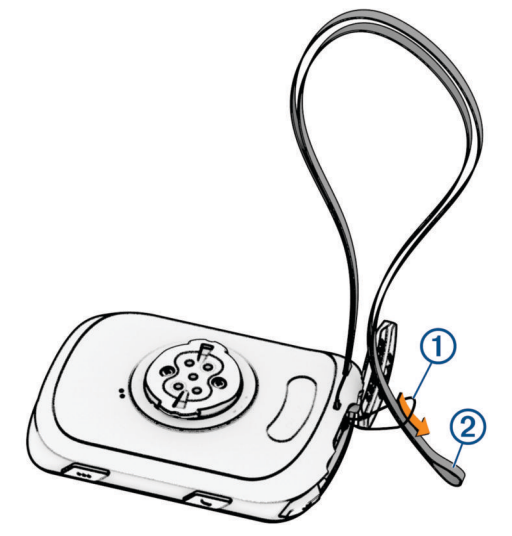

- **3** Otru siksniņas 2 galu izvelciet cauri cilpai un cieši savelciet.
- **4** Aizveriet aizsargvāciņu, pārliecinoties, ka siksniņa ir vienā līnijā ar ierobu.

# Produkta atjauninājumi

Jūsu ierīce automātiski pārbauda atjauninājumus, kad ir izveidots savienojums ar Bluetooth vai Wi‑Fi. Varat manuāli pārbaudīt atjauninājumus, izmantojot sistēmas iestatījumus (*[Sistēmas iestatījumi](#page-73-0)*, 68. lappuse). Datorā instalējiet Garmin Express [\(www.garmin.com/express\)](http://www.garmin.com/express). Savā tālrunī instalējiet Garmin Connect lietotni.

Tā nodrošina vienkāršu piekļuvi šiem pakalpojumiem Garmin ierīcēm:

- Programmatūras atjauninājumi
- Karšu atjauninājumi
- Datu augšupielāde Garmin Connect
- Produkta reģistrēšana

## <span id="page-80-0"></span>Programmatūras atjaunināšana, izmantojot lietotni Garmin Connect

Lai ierīces programmatūru atjauninātu, izmantojot lietotni Garmin Connect, jums ir jābūt Garmin Connect kontam, un ierīce ir jāsavieno pārī ar saderīgu viedtālruni (*[Tālruņa pāra savienojuma izveidošana](#page-42-0)*, 37. lappuse).

Sinhronizējiet ierīci ar lietotni Garmin Connect.

Kad ir pieejama jauna programmatūras versija, lietotne Garmin Connect to automātiski nosūta to uz jūsu ierīci.

### Programmatūras atjaunināšana, izmantojot Garmin Express

Lai varētu atjaunināt ierīces programmatūru, ir nepieciešams Garmin Connect konts, kā arī ir jālejupielādē Garmin Express lietotne.

- **1** Pievienojiet ierīci datoram, izmantojot USB kabeli.
	- Kad ir pieejama jauna programmatūras versija, Garmin Express nosūta to uz jūsu ierīci.
- **2** Izpildiet ekrānā redzamos norādījumus.
- **3** Atjaunināšanas laikā neatvienojiet ierīci no datora. **PIEZĪME.** ja ierīcē jau tika iestatīta Wi‑Fi savienojamība, Garmin Connect var automātiski lejupielādēt

pieejamos programmatūras atjauninājumus jūsu ierīcē, ja savienojums tika izveidots, izmantojot Wi‑Fi.

# Specifikācijas

### Edge specifikācijas

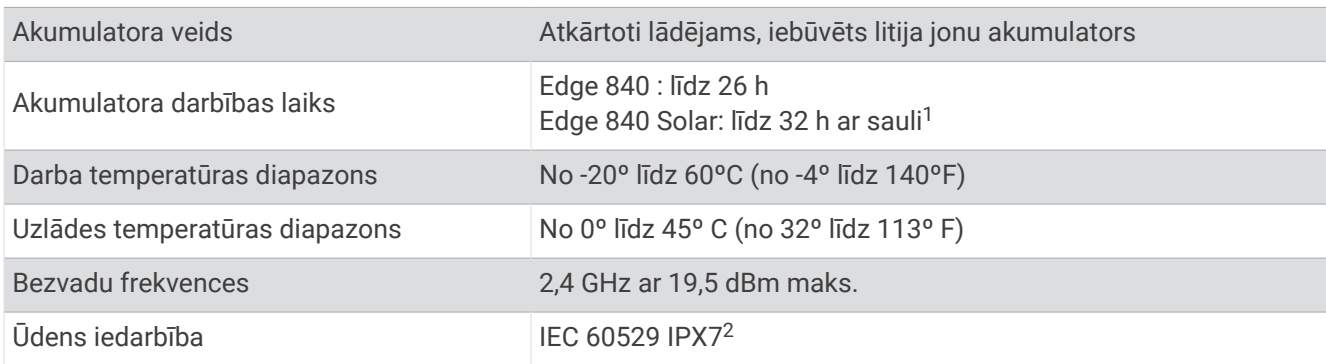

## HRM-Dual specifikācijas

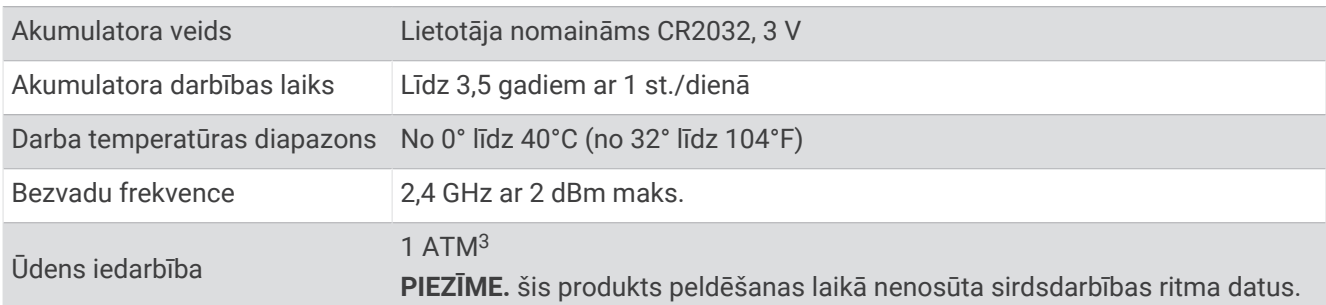

<sup>1</sup> Lietojot 75 000 luksu apstākļos

<sup>2</sup> Ierīce iztur nejaušu ūdens iedarbību līdz 1 m dziļumam un līdz 30 min. Papildinformāciju skatiet vietnē [www.garmin.com/waterrating](http://www.garmin.com/waterrating).

<sup>3</sup> Ierīce iztur spiedienu, kas atbilst 10 m dziļumam. Papildinformāciju skatiet vietnē [www.garmin.com/waterrating.](http://www.garmin.com/waterrating)

## Ātruma sensora 2 un kadences sensora 2 specifikācijas

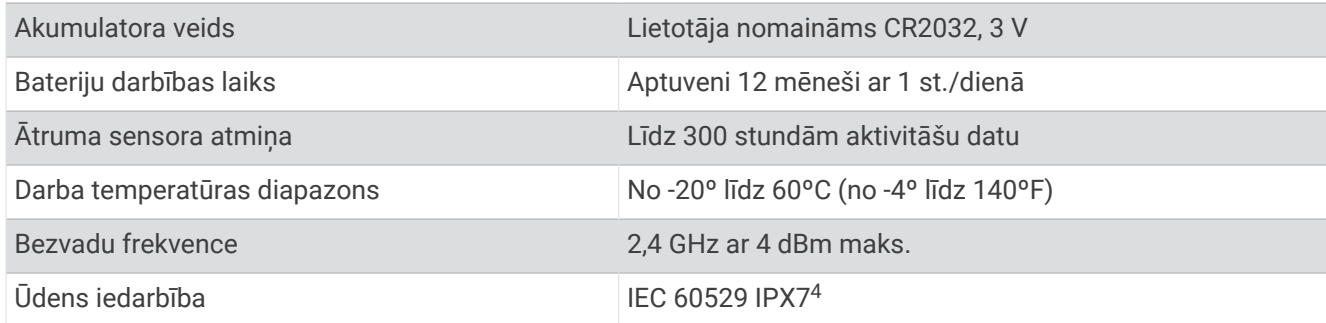

# Ierīces informācijas skatīšana

Varat apskatīt informāciju par ierīci, piemēram, ierīces ID, programmatūras versiju un licences līgumu.

Atlasiet > **Sistēma** > **Par** > **Informācija par autortiesībām**.

## Reglamentējošas un atbilstības informācijas skatīšana

Etiķete šai ierīcei tiek nodrošināta elektroniski. E-etiķete var sniegt reglamentējošu informāciju, piemēram, identifikācijas numurus, ko nodrošina FCC, vai vietējās atbilstības marķējumus, kā arī piemērojamo produkta un licencēšanas informāciju.

- 1 Atlasiet $\equiv$
- **2** Atlasiet **Sistēma** > **Reglamentējoša informācija**.

# Ierīces apkope

*IEVĒRĪBAI*

Neglabājiet ierīci ilgstoši vietās, kur tā var būt pakļauta ārkārtējām temperatūrām, jo tas var izraisīt neatgriezenisku bojājumu.

Nekad neskariet skārienekrānu ar cietiem vai asiem priekšmetiem, jo tie var izraisīt bojājumu.

Izvairieties no tādu ķīmisku tīrīšanas līdzekļu, šķīdinātāju, sauļošanās līdzekļu un insektu repelentu lietošanas, kas var bojāt plastmasas sastāvdaļas un apdari.

Stingri nostipriniet no laika apstākļiem sargājošo pārsegu, lai novērstu USB porta bojājumu.

Izvairieties no triecieniem un asām darbībām, jo tā varat saīsināt produkta darbmūžu.

## Ierīces tīrīšana

### *IEVĒRĪBAI*

Pat neliels daudzums sviedru vai mitruma var radīt koroziju elektriskajiem kontaktiem, kad tiek izveidots savienojums ar lādētāju. Korozija var traucēt uzlādi un datu pārsūtīšanu.

**1** Slaukiet ierīci ar drānu, kas samitrināta maiga mazgāšanas līdzekļa šķīdumā.

**2** Noslaukiet to sausu.

Pēc tīrīšanas laujiet ierīcei pilnīgi nožūt.

<sup>4</sup> Ierīce iztur nejaušu ūdens iedarbību līdz 1 m dziļumam un līdz 30 min. Papildinformāciju skatiet vietnē [www.garmin.com/waterrating](http://www.garmin.com/waterrating).

## Sirdsdarbības ritma monitora apkope

### *IEVĒRĪBAI*

Pirms siksnas mazgāšanas modulis ir jāatvieno un jānoņem.

Sviedru un sāls uzkrāšanās uz siksnas var samazināt sirdsdarbības ritma monitora spēju atspoguļot precīzus datus.

- Detalizētas norādes par mazgāšanu skatiet vietnē [www.garmin.com/HRMcare.](http://www.garmin.com/HRMcare)
- Skalojiet siksnu pēc katras lietošanas reizes.
- Mazgājiet siksnu veļas mazgājamajā mašīnā pēc septiņām lietošanas reizēm.
- Nelieciet siksnu velas žāvētājā.
- Lai žāvētu siksnu, pakariet to vai novietojiet plakaniski.
- Lai pagarinātu sirdsdarbības ritma monitora darbības laiku, atvienojiet moduli, kad tas netiek lietots.

## Maināmas baterijas

### **BRĪDINĀJUMS**

Skatiet ierīces komplektācijā iekļauto ceļvedi *Svarīga informācija par drošību un ierīci*, lai uzzinātu uz ierīci attiecināmos brīdinājumus un citu svarīgu informāciju.

### HRM-Dual baterijas nomaiņa

- **1** Izmantojiet mazu skrūvgriezi (Torx T5), lai izskrūvētu četras skrūves moduļa aizmugurē. **PIEZĪME.** HRM-Dual piederumos, kas ražoti līdz 2020. gada septembrim, ir izmantotas Phillips #00 skrūves.
- **2** Noņemiet pārsegu un izņemiet bateriju.

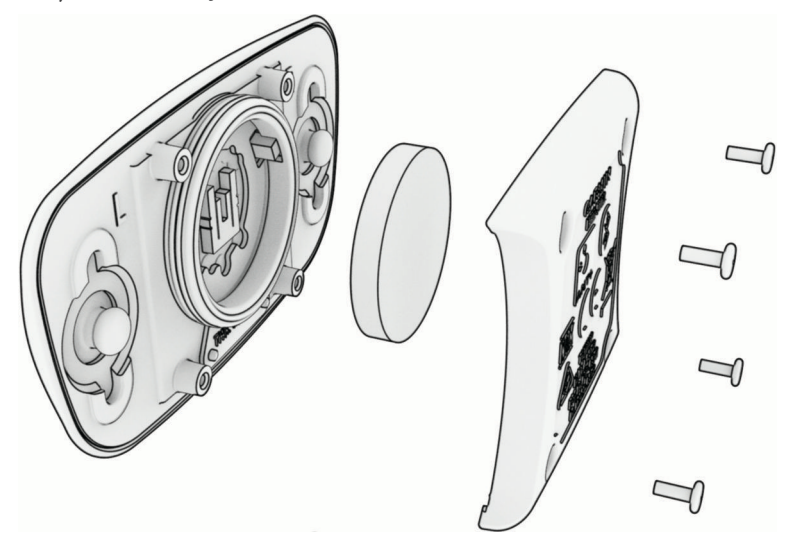

- **3** Pagaidiet 30 sekundes.
- **4** Ievietojiet jauno bateriju ar pozitīvo zīmi uz augšu. **PIEZĪME.** nebojājiet vai nepazaudējiet gredzenveida blīvējošo starpliku.
- **5** Uzlieciet atpakaļ aizmugurējo pārsegu un ieskrūvējiet četras skrūves. **PIEZĪME.** nepievelciet pārāk stingri.

Pēc sirdsdarbības ritma monitora baterijas maiņas jums, iespējams, būs vēlreiz jāizveido tā pāra savienojums.

## Ātruma sensora baterijas nomaiņa

Ierīcē ir izmantota viena CR2032 baterija. Pēc diviem apgriezieniem gaismas diode mirgo sarkanā krāsā, lai norādītu zemu baterijas uzlādes līmeni.

**1** Atrodiet apaļu baterijas nodalījuma vāciņu (1), kas atrodas sensora priekšpusē.

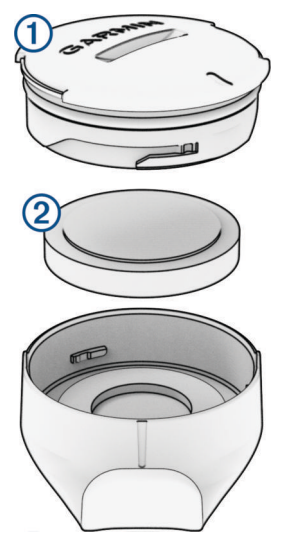

- **2** Grieziet vāciņu pretēji pulksteņrādītāju kustībai tik ilgi, līdz vāciņš ir pietiekami vaļīgs, lai to noņemtu.
- **3** Noņemiet vāciņu un izņemiet bateriju 2.
- **4** Pagaidiet 30 sekundes.
- **5** Ievietojiet vāciņā jauno bateriju, ņemot vērā polaritāti.

**PIEZĪME.** nebojājiet vai nepazaudējiet gredzenveida blīvējošo starpliku.

**6** Grieziet vāciņu pulksteņrādītāju kustības virzienā tā, lai atzīme uz vāciņa izlīdzinās ar atzīmi uz korpusa. **PIEZĪME.** pēc baterijas nomaiņas gaismas diode dažas sekundes mirgo sarkanā un zaļā krāsā. Kad gaismas diode mirgo zaļā krāsā un pēc tam pārstāj mirgot, ierīce ir aktīva un gatava sūtīt datus.

## Kadences sensora baterijas nomaiņa

Ierīcē ir izmantota viena CR2032 baterija. Pēc diviem apgriezieniem gaismas diode mirgo sarkanā krāsā, lai norādītu zemu baterijas uzlādes līmeni.

**1** Atrodiet apaļu baterijas nodalījuma vāciņu, kas atrodas  $\Omega$  sensora aizmugurē.

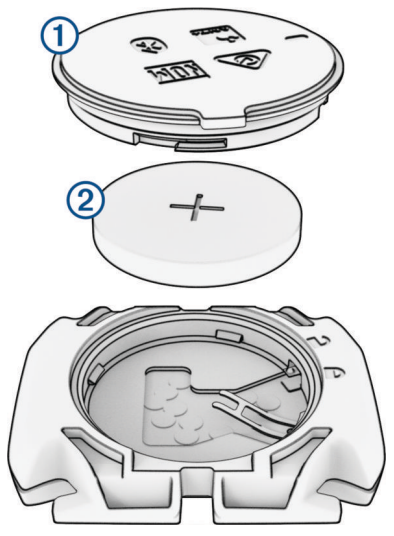

- **2** Grieziet vāciņu pretēji pulksteņrādītāju kustībai tik ilgi, līdz atzīme norāda uz atbloķēšanas zīmi un vāciņš ir pietiekami vaļīgs, lai to noņemtu.
- **3** Nonemiet vāciņu un izņemiet bateriju  $(2)$ .
- **4** Pagaidiet 30 sekundes.
- **5** Ievietojiet vāciņā jauno bateriju, ņemot vērā polaritāti. **PIEZĪME.** nebojājiet vai nepazaudējiet gredzenveida blīvējošo starpliku.
- **6** Grieziet vāciņu pulksteņrādītāju kustības virzienā, līdz atzīme norāda uz bloķēšanas zīmi. **PIEZĪME.** pēc baterijas nomaiņas gaismas diode dažas sekundes mirgo sarkanā un zaļā krāsā. Kad gaismas diode mirgo zaļā krāsā un pēc tam pārstāj mirgot, ierīce ir aktīva un gatava sūtīt datus.

## Kadences sensora baterijas nomaiņa

**PIEZĪME.** izmantojiet šos norādījumus izstrādājumu modeļiem, kuru akumulatora durvīm ir monētu slots. Ierīcē ir izmantota viena CR2032 baterija. Pēc diviem apgriezieniem gaismas diode mirgo sarkanā krāsā, lai norādītu zemu baterijas uzlādes līmeni.

**1** Atrodiet apaļu baterijas nodalījuma vāciņu, kas atrodas  $\textcircled{1}$  sensora aizmugurē.

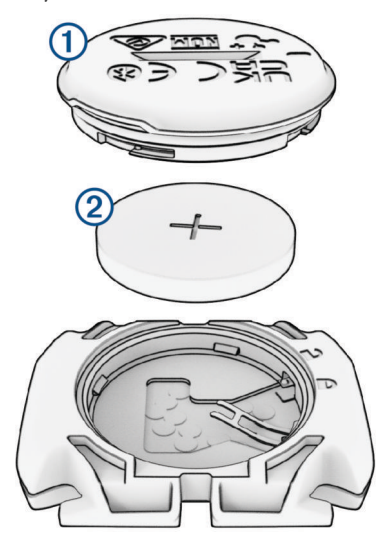

- **2** Grieziet vāciņu pretēji pulksteņrādītāju kustībai tik ilgi, līdz atzīme norāda uz atbloķēšanas zīmi un vāciņš ir pietiekami vaļīgs, lai to noņemtu.
- **3** Nonemiet vāciņu un izņemiet bateriju  $(2)$ .
- **4** Pagaidiet 30 sekundes.
- **5** Ievietojiet vāciņā jauno bateriju, ņemot vērā polaritāti. **PIEZĪME.** nebojājiet vai nepazaudējiet gredzenveida blīvējošo starpliku.
- **6** Grieziet vāciņu pulksteņrādītāju kustības virzienā, līdz atzīme norāda uz bloķēšanas zīmi.

**PIEZĪME.** pēc baterijas nomaiņas gaismas diode dažas sekundes mirgo sarkanā un zaļā krāsā. Kad gaismas diode mirgo zaļā krāsā un pēc tam pārstāj mirgot, ierīce ir aktīva un gatava sūtīt datus.

# Traucējummeklēšana

# Ierīces atiestatīšana

Ja ierīce nereaģē, to var būt nepieciešams atiestatīt. Šī darbība nedzēš nekādus jūsu datus vai iestatījumus.

Turiet nospiestu  $\equiv$  10 sekundes.

Ierīce tiek atiestatīta un ieslēgta.

## Noklusējuma iestatījumu atjaunošana

Varat atjaunot noklusējuma konfigurācijas iestatījumus un darbības profilus. Tas neizdzēsīs jūsu vēsturi vai aktivitāšu datus, piemēram, braucienus, treniņus un kursus.

Atlasiet > **Sistēma** > **Ierīces atiestatīšana** > **Atiestatīt noklusējuma iestatījumus** > .

## Lietotāja datu un iestatījumu attīrīšana

Jūs varat attīrīt visus lietotāja datus un atjaunot ierīci uz tās sākotnējiem iestatījumiem. Tas dzēsīs jūsu vēsturi un datus, piemēram, braucienus, fizisko vingrojumu sērijas un kursus, kā arī atiestatīs ierīces iestatījumu un aktivitātes profilus. Tas nenoņem failus, kurus būsit pievienojuši ierīcei no sava datora.

Atlasiet > **Sistēma** > **Ierīces atiestatīšana** > **Dzēst datus un atiestatīt iestatījumus** > .

# Akumulatora darbības laika maksimizēšana

- Ieslēdziet **Battery Saver** (*Akumulatora taupīšanas režīma ieslēgšana*, 81. lappuse).
- Samaziniet fona apgaismojuma spilgtumu vai saīsiniet fona apgaismojuma ilgumu (*[Displeja iestatījumi](#page-73-0)*, [68. lappuse](#page-73-0)).
- Ieslēdziet funkciju **Automātiskais miega režīms** (*[Automātiskā miega režīma izmantošana](#page-71-0)*, 66. lappuse).
- Izslēdziet **Tālrunis** bezvadu funkciju (*[Tālruņa iestatījumi](#page-73-0)*, 68. lappuse).
- Atlasiet iestatījumu **GPS** (*[Satelīta iestatījuma maiņa](#page-72-0)*, 67. lappuse).
- Nonemiet bezvadu sensorus, kurus vairāk neizmantojat.

## Akumulatora taupīšanas režīma ieslēgšana

Akumulatora taupīšanas režīms ļauj pielāgot iestatījumus, lai pagarinātu akumulatora darbības laiku ilgākiem braucieniem.

- **1** Atlasiet > **Battery Saver** > **Iespējot**.
- **2** Atlasiet opciju:
	- Atlasiet **Samaziniet aizmugures gaismas**, lai samazinātu fona apgaismojuma spilgtumu.
	- Atlasiet **Paslēpt karti**, lai paslēptu kartes ekrānu. **PIEZĪME.** kad šī opcija ir iespējota, navigācijas pagrieziena norādījumi joprojām tiek rādīti.
	- Atlasiet **Satelītsistēmas**, lai mainītu satelīta iestatījumu.

Ekrāna augšdaļā tiek parādīts paredzamais atlikušais akumulatora darbības laiks.

Pēc brauciena ierīce ir jāuzlādē un jāizslēdz akumulatora taupīšanas režīms, lai izmantotu visas ierīces funkcijas.

## Mans tālrunis neveido savienojumu ar ierīci

Ja tālrunis neveido savienojumu ar ierīci, varat izmēģināt tālāk norādītos ieteikumus.

- Izslēdziet savu tālruni un ierīci un vēlreiz ieslēdziet.
- Iespējojiet Bluetooth tehnoloģiju savā tālrunī.
- Atjauniniet lietotni Garmin Connect uz jaunāko versiju.
- Noņemiet ierīci no lietotnes Garmin Connect un Bluetooth iestatījumiem savā tālrunī, lai mēģinātu atkārtot pāra veidošanas procesu.
- Ja iegādājāties jaunu tālruni, noņemiet savu ierīci no lietotnes Garmin Connect tajā tālrunī, kuru paredzat pārstāt lietot.
- Novietojiet tālruni 10 m (33 pēdu) attālumā no ierīces.
- Tālrunī atveriet lietotni Garmin Connect, atlasiet **iedrotālā vai • •** un atlasiet Garmin ierīces > Pievienot ierīci, lai atvērtu pāra savienojuma veidošanas režīmu.
- Lai skatītu iestatījumu logrīku, sākuma ekrānā pavelciet uz leju, un atlasiet **Tālrunis** > **Veidot viedtālruņa pāra savienojumu**, lai manuāli pārietu pāra veidošanas savienojumā.

# Padomi Edge 840 Solar velosipēda datora lietošanai

Saules uzlāde ir izstrādāta, lai optimizētu un pagarinātu ierīces akumulatora darbības laiku. Saules uzlāde notiek pat tad, ja ierīce ir miega režīmā vai izslēgta.

- Kad ierīci nelietojat, novietojiet displeju pret saules gaismu, lai pagarinātu akumulatora darbības laiku.
- Aktivitātes laikā ritiniet uz saules datu lapu.

Saules enerģijas datu lapā tiek parādīta pašreizējo gaismas apstākļu intensitāte un uzkrātais braukšanas laiks, kas iegūts no saules enerģijas, ņemot vērā ierīces pašreizējo izmantojumu un akumulatora patēriņu.

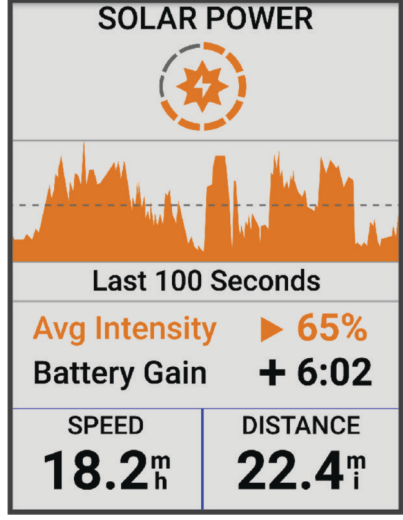

# GPS satelīta uztveršanas uzlabošana

- Bieži sinhronizējiet ierīci ar savu Garmin kontu:
	- Pievienojiet ierīci datoram, izmantojot ierīces USB kabeli un lietotni Garmin Express.
	- Sinhronizējiet savu ierīci ar lietotni Garmin Connect, izmantojot iespējotu Bluetooth tālruni.
	- Pievienojiet ierīci Garmin kontam, izmantojot Wi‑Fi bezvadu tīklu.

Kamēr ierīce ir savienojumā ar Garmin kontu, tā lejupielādē vairāku dienu satelīta datus, ļaujot ierīcei ātri atrast satelīta signālus.

- Iznesiet ierīci ārā atklātā vietā prom no augstceltnēm un kokiem.
- Palieciet miera stāvoklī dažas minūtes.

# Mana ierīce ir nepareizā valodā

- 1 Atlasiet  $=$
- **2** Ritiniet sarakstā lejup un atlasiet kādu no vienumiem, sākot no otrā līdz pēdējam.
- **3** Ritiniet sarakstā uz leju līdz septītajam vienumam un atlasiet to.
- **4** Atlasiet savu valodu.

# Augstuma iestatīšana

Ja jums ir precīzi dati par jūsu pašreizējās atrašanās vietas augstumu, varat manuāli kalibrēt ierīces altimetru.

- **1** Atlasiet **Navigācija** > > **Iestatīt augstumu**.
- **2** levadiet augstumu un atlasiet .

# Temperatūras rādījumi

Ierīce var uzrādīt temperatūras rādījumus, kas ir augstāki par faktisko gaisa temperatūru, ja ierīce ir novietota tiešos saules staros, tiek turēta rokā vai uzlādēta ar ārējo akumulatoru. Turklāt ierīcei būs nepieciešams zināms laiks, lai pielāgotos ievērojamām temperatūras izmaiņām.

# Barometriskā altimetra kalibrēšana

Ierīce ir kalibrēta jau rūpnīcā, un ierīce izmanto automātisku kalibrēšanu jūsu GPS sākuma punktā pēc noklusējuma. Ja zināt pareizu augstumu, varat kalibrēt barometrisko altimetru manuāli.

- **1** Atlasiet > **Sistēma** > **Kalibrēt**.
- **2** Atlasiet opciju:
	- Lai kalibrētu automātiski no GPS sākuma punkta, atlasiet **Automātiska kalibrēšana**.
	- Lai ievadītu pašreizējo augstumu manuāli, atlasiet **Kalibrēt** > **Ievadīt manuāli**.
	- Lai ievadītu pašreizējo augstumu no digitālā augstuma modeļa (DEM), atlasiet **Kalibrēt** > **Izmantot DEM**.
	- Lai ievadītu pašreizējo augstumu no GPS sākuma punkta, atlasiet **Kalibrēt** > **Izmantot GPS**.

# Kompasa kalibrēšana

### *IEVĒRĪBAI*

Kalibrējiet elektronisko kompasu ārpus telpām. Lai uzlabotu kursa precizitāti, nestāviet tādu objektu tuvumā, kuri ietekmē magnētiskos laukus, piemēram, transportlīdzekļu, ēku un virszemes elektropārvades līniju tuvumā.

Ierīce ir kalibrēta jau rūpnīcā, un ierīce izmanto automātisku kalibrēšanu pēc noklusējuma. Ja jūs novērojat neparastu kompasa darbību, piemēram, pēc garu distanču veikšanas vai krasām temperatūras maiņām, jūs varat kalibrēt kompasu manuāli.

- **1** Atlasiet > **Sistēma** > **Kalibrēt kompasu**.
- **2** Izpildiet ekrānā redzamos norādījumus.

# Rezerves blīvgredzeni

Stiprinājumiem ir pieejamas rezerves siksniņas (blīvgredzeni).

**PIEZĪME.** nomaiņai izmantojiet vienīgi etilēna-propilēna monodiēna (EPDM) saites. Dodieties uz vietni [http://buy](http://buy.garmin.com) [.garmin.com](http://buy.garmin.com) vai sazinieties ar savu Garmin izplatītāju.

# Papildu informācijas iegūšana

- Dodieties uz vietni [support.garmin.com,](http://support.garmin.com) lai iegūtu papildu rokasgrāmatas, informāciju un programmatūras atjauninājumus.
- Dodieties uz vietni [buy.garmin.com](http://buy.garmin.com) vai sazinieties ar savu Garmin izplatītāju, lai iegūtu informāciju par izvēles piederumiem un rezerves detaļām.

# Pielikums

# Datu lauki

**PIEZĪME.** ne visi datu lauki visiem aktivitāšu veidiem ir pieejami. Dažiem datu laukiem, lai rādītu datus, ir nepieciešami saderīgi piederumi. Daži datu lauki ierīcē parādās vairākās kategorijās.

**IETEIKUMS.** varat arī pielāgot datu laukus no ierīces iestatījumiem lietotnē Garmin Connect.

### Kadences lauki

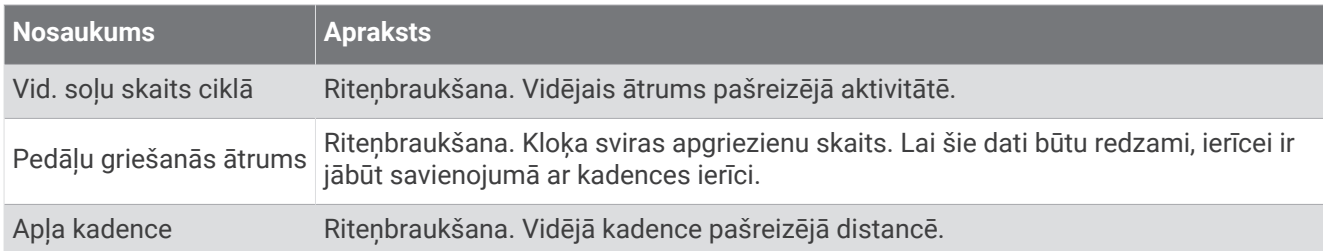

### Riteņbraukšanas dinamika

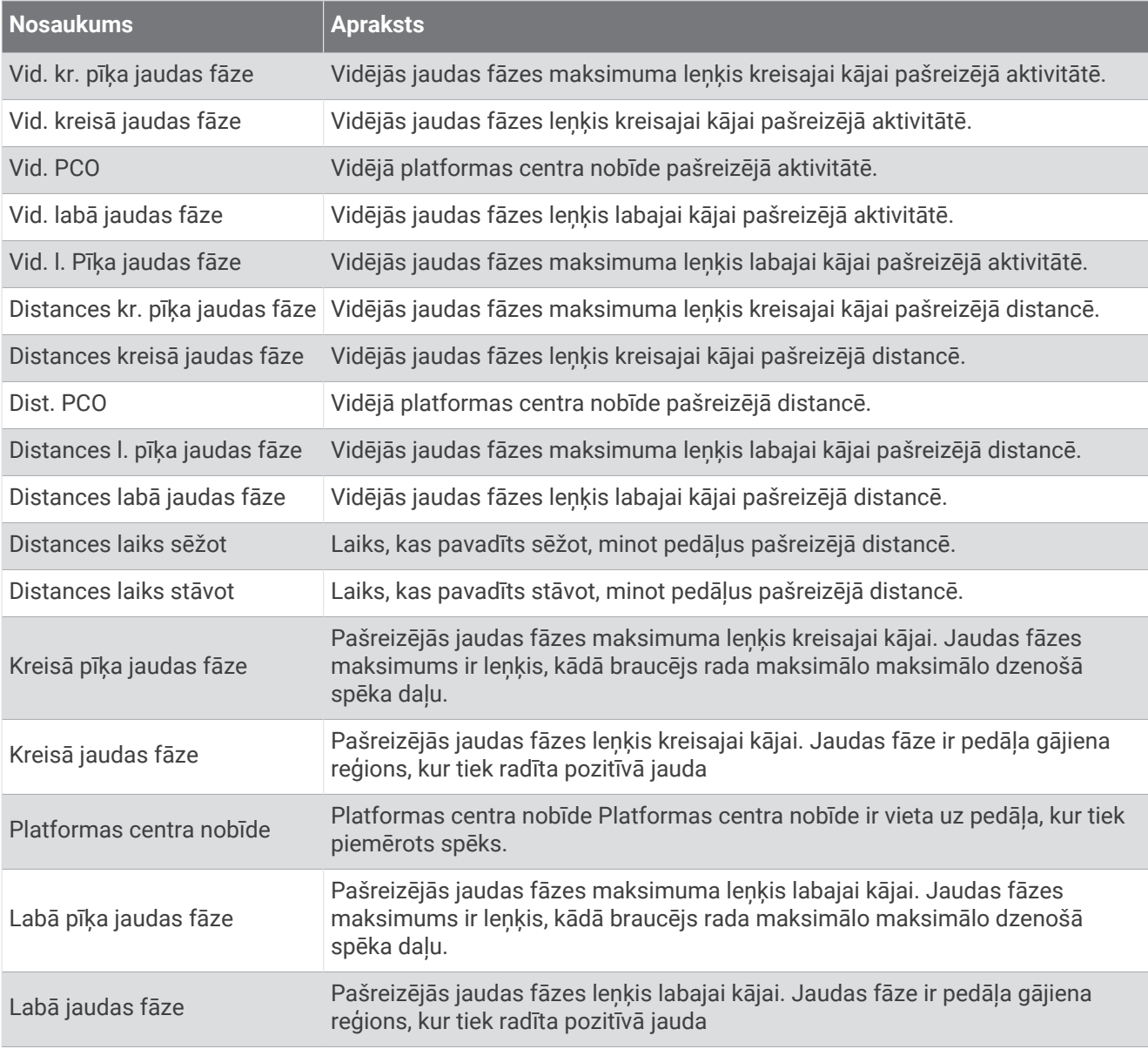

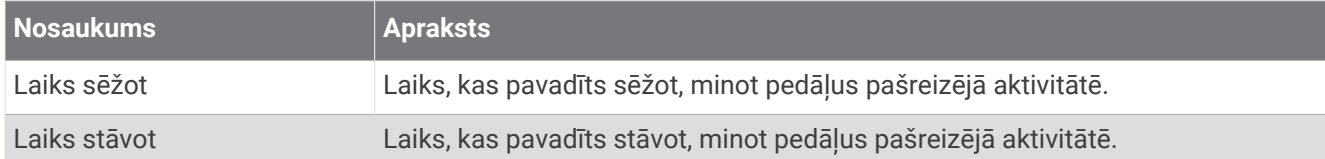

#### Attāluma lauki

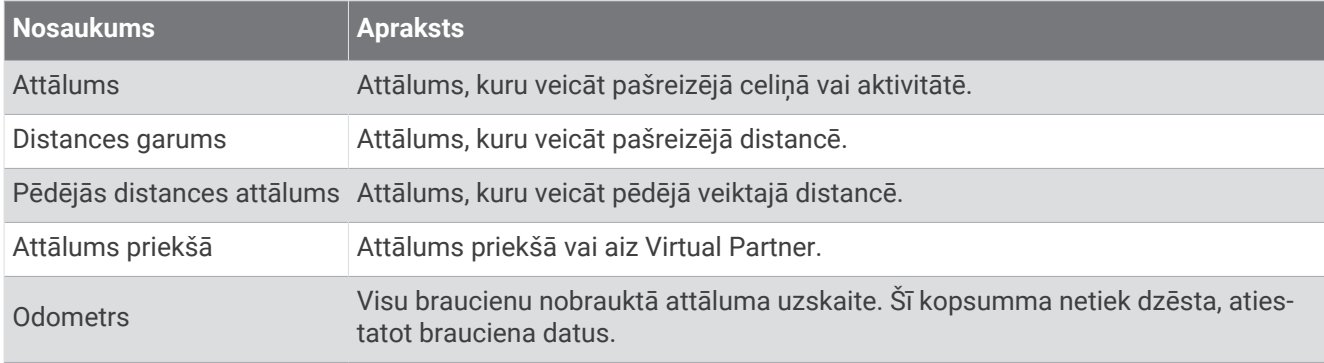

### eBike

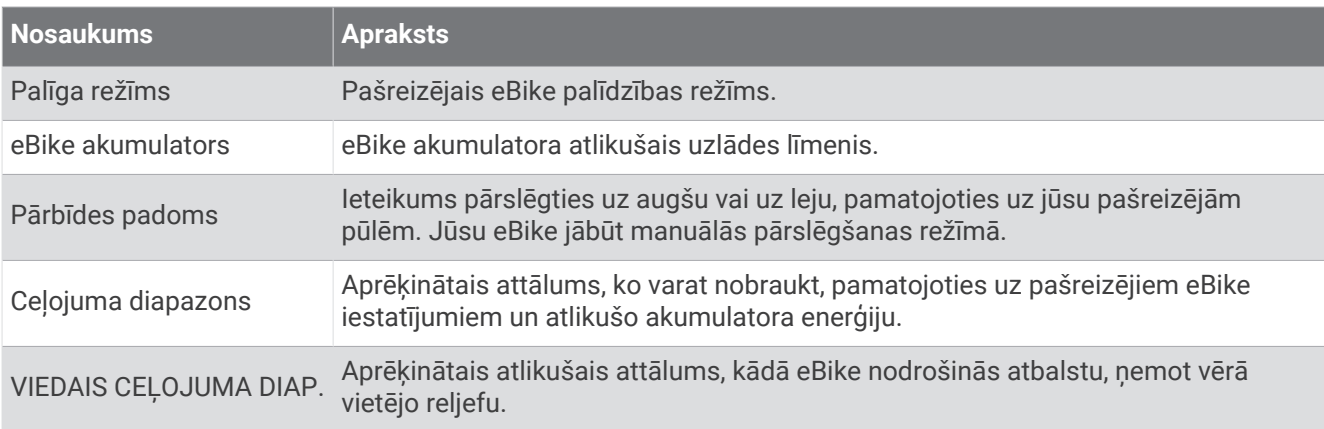

### Attāluma lauki

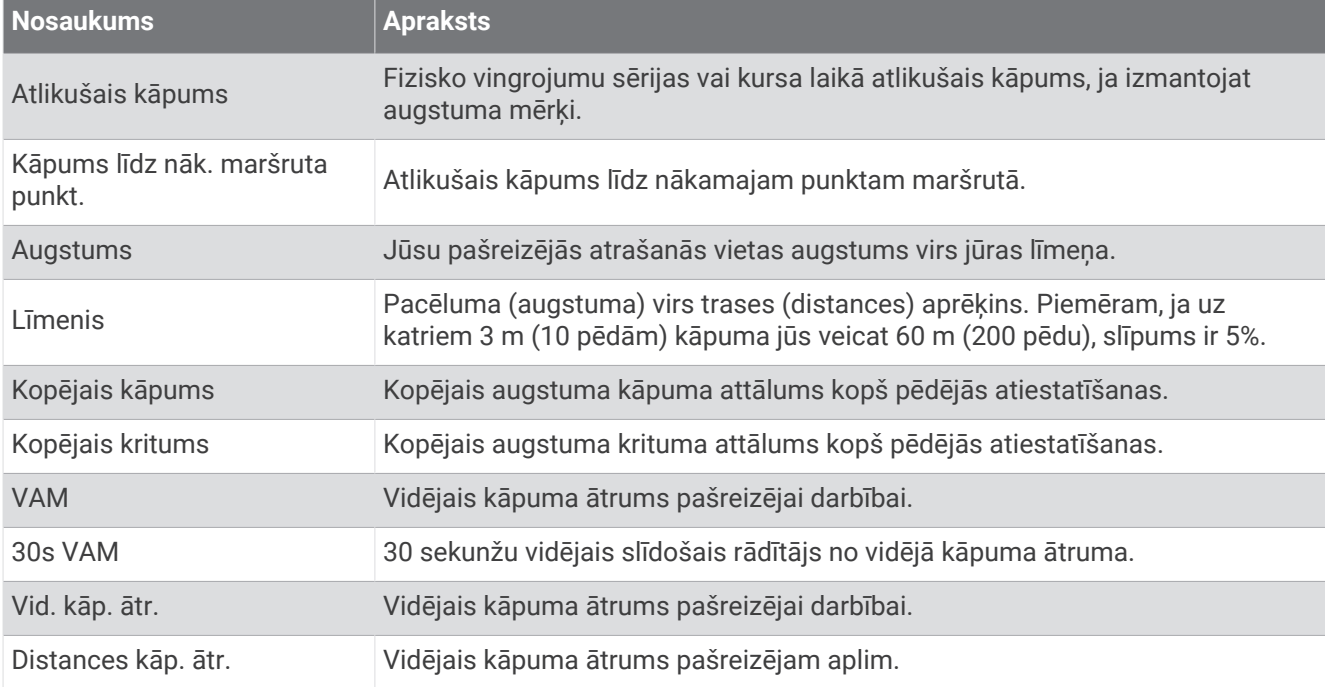

### Pārnesumi

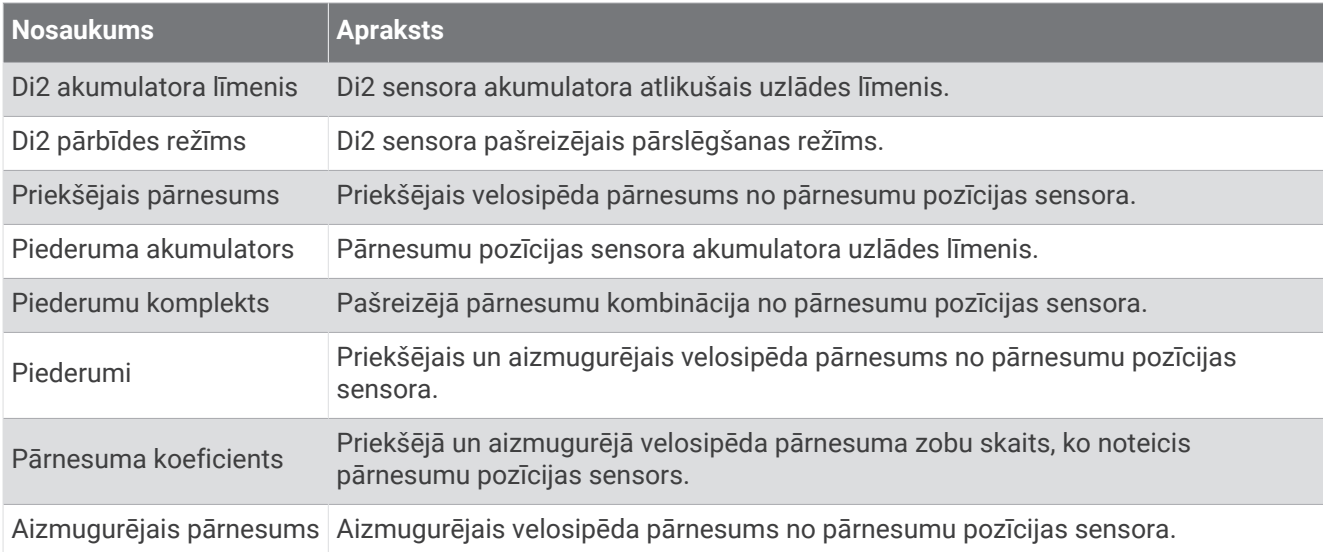

#### Grafisks

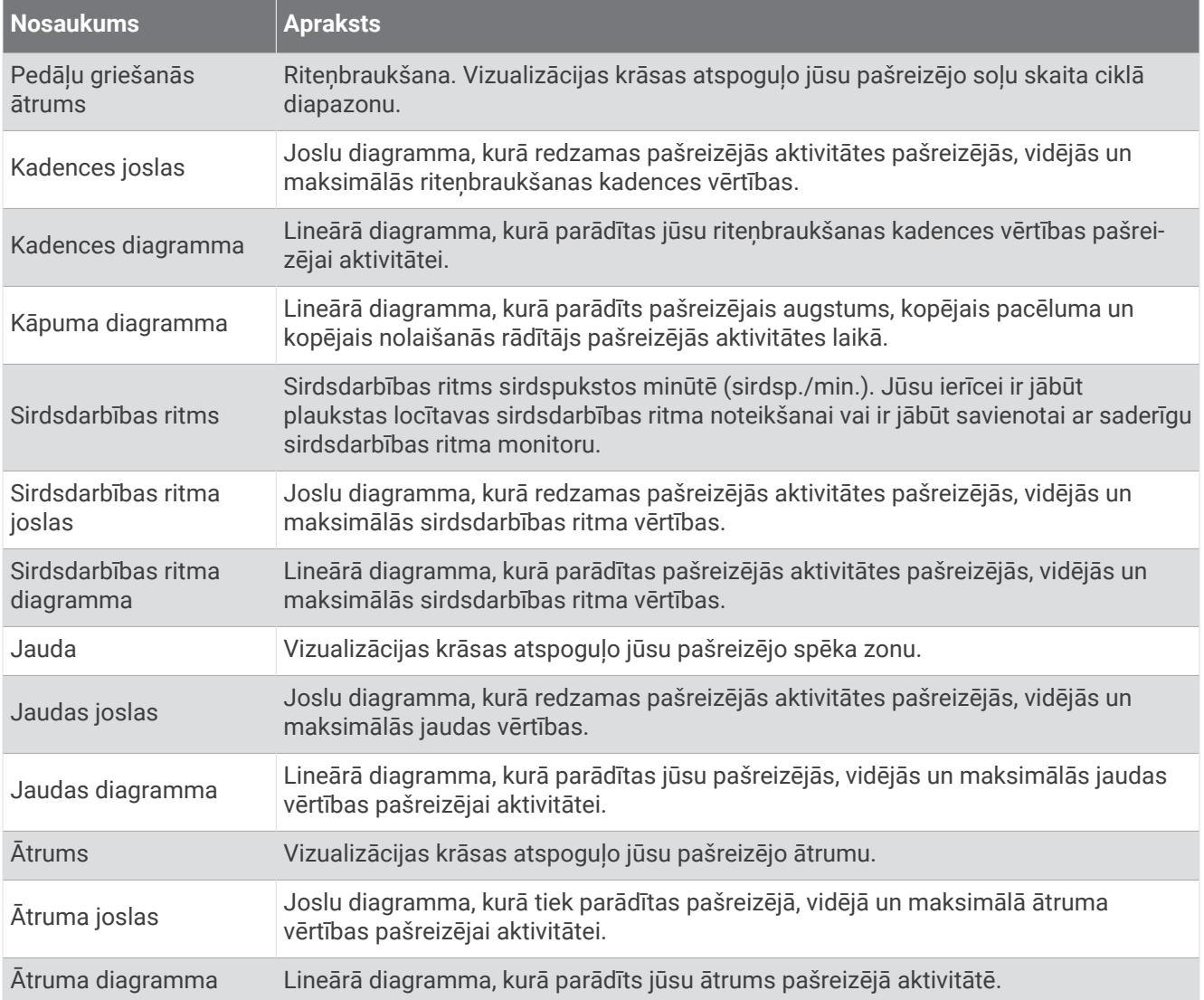

### Sirdsdarbības ritma lauki

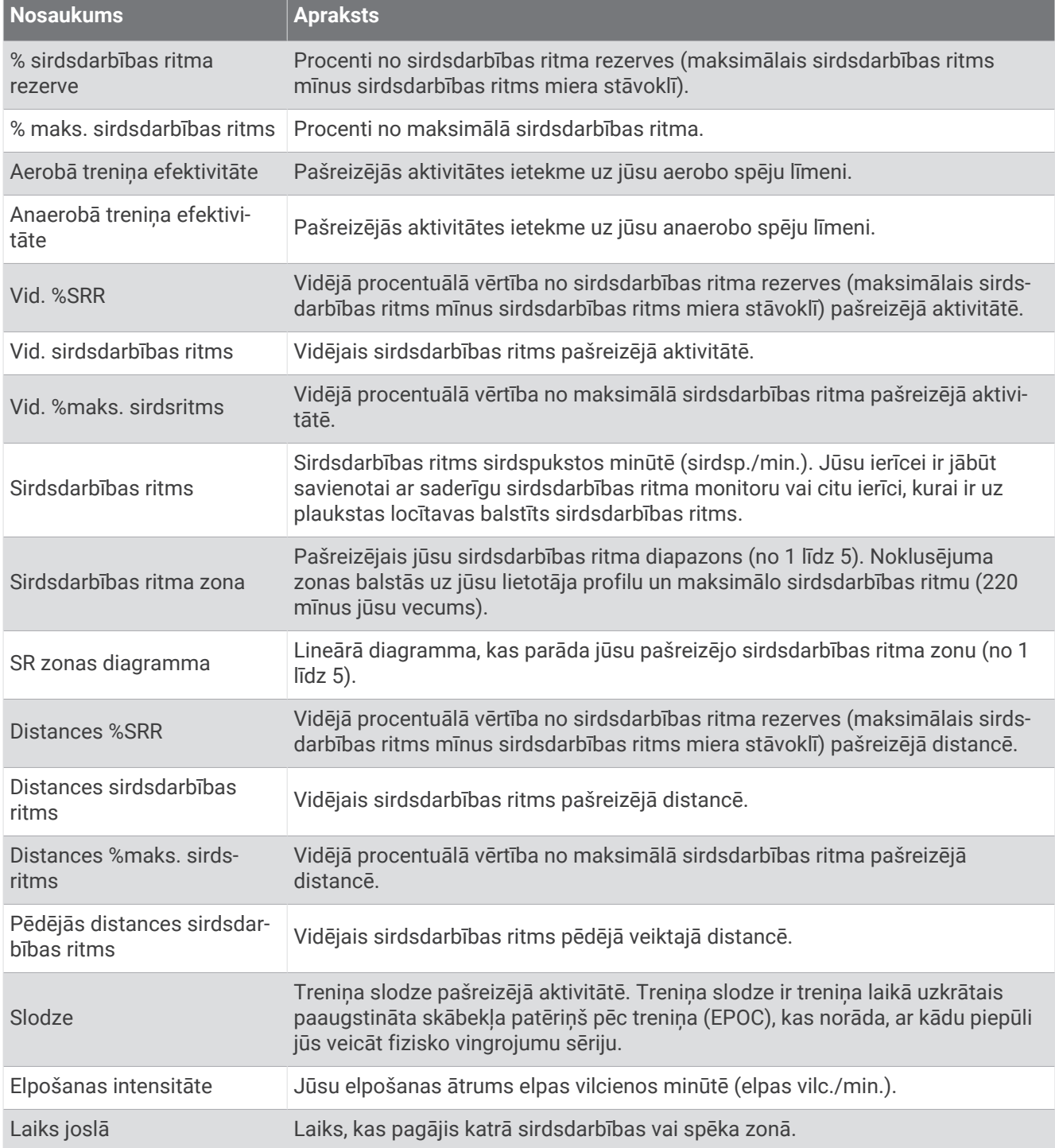

### Lampas

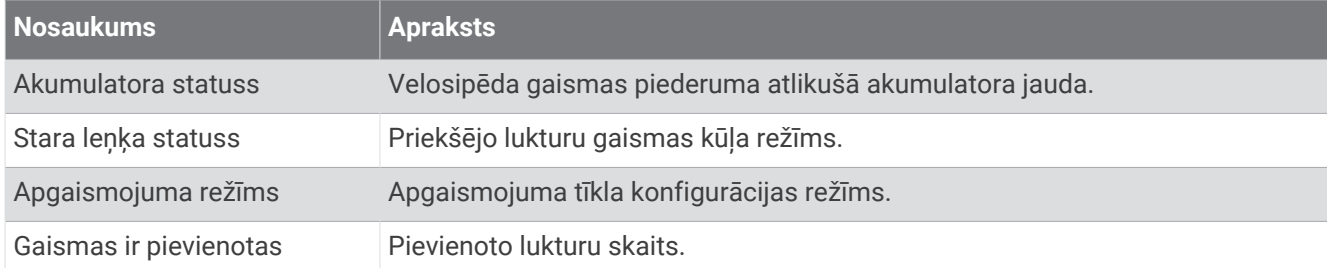

### MTB sniegums

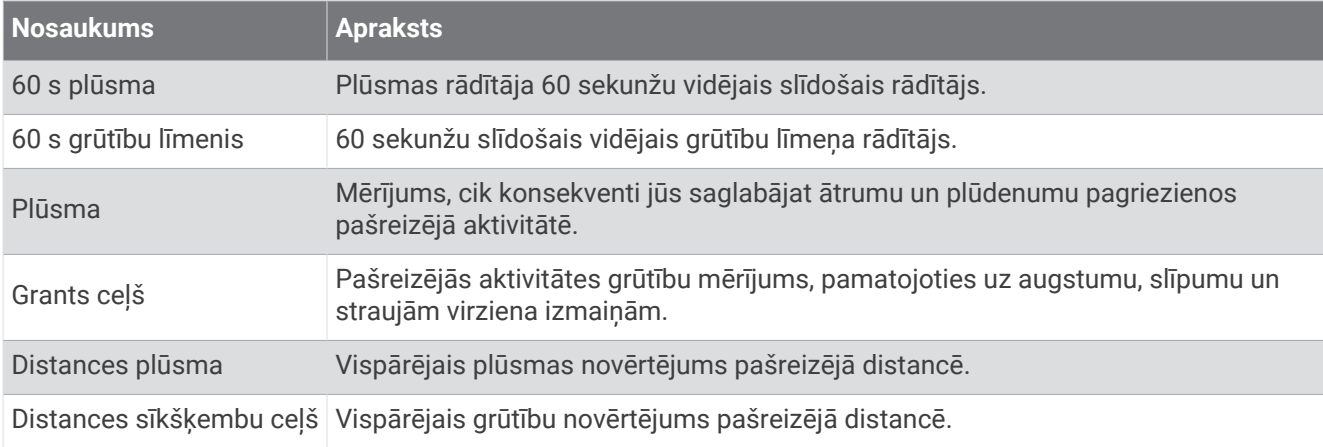

### Navigācijas lauki

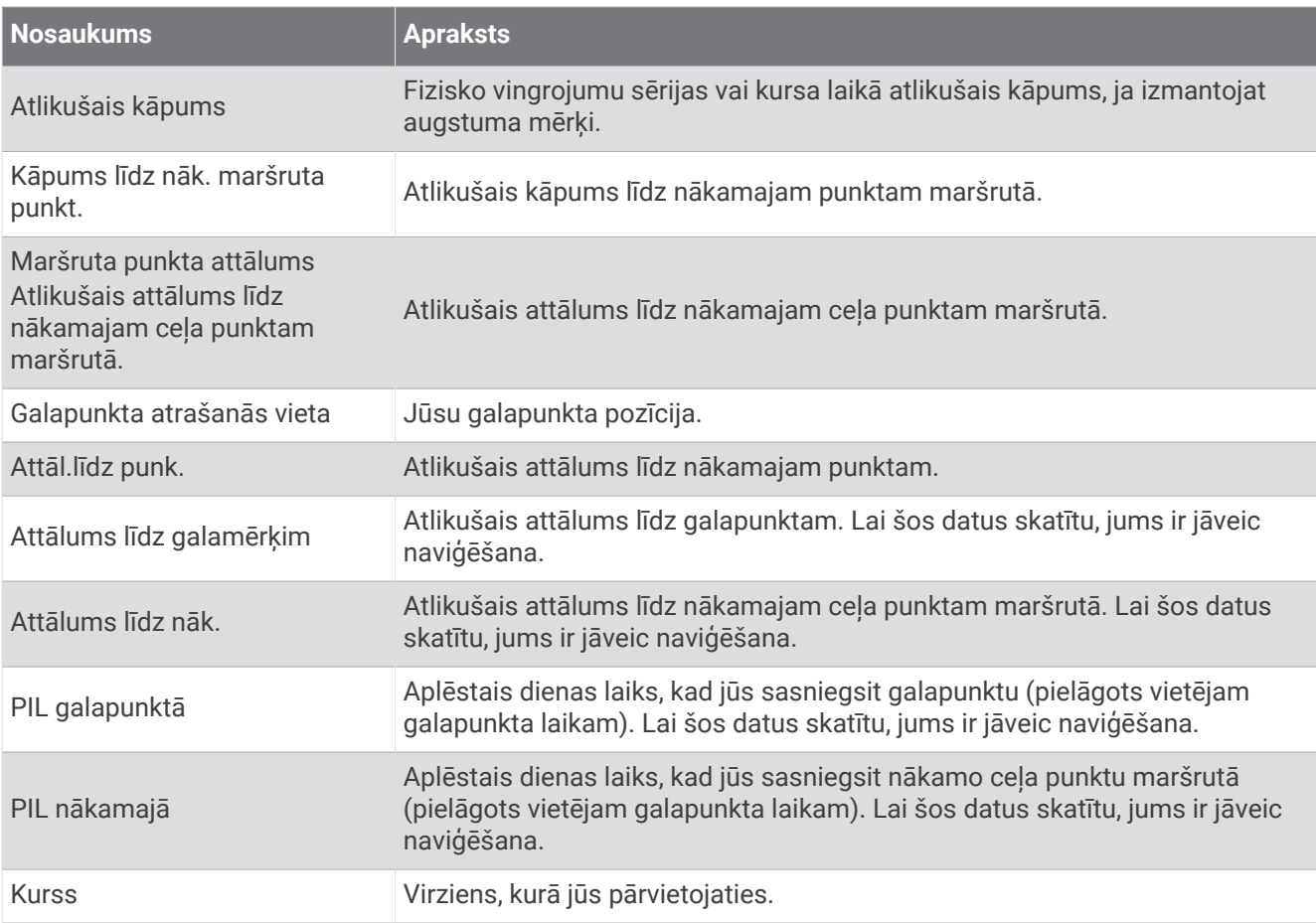

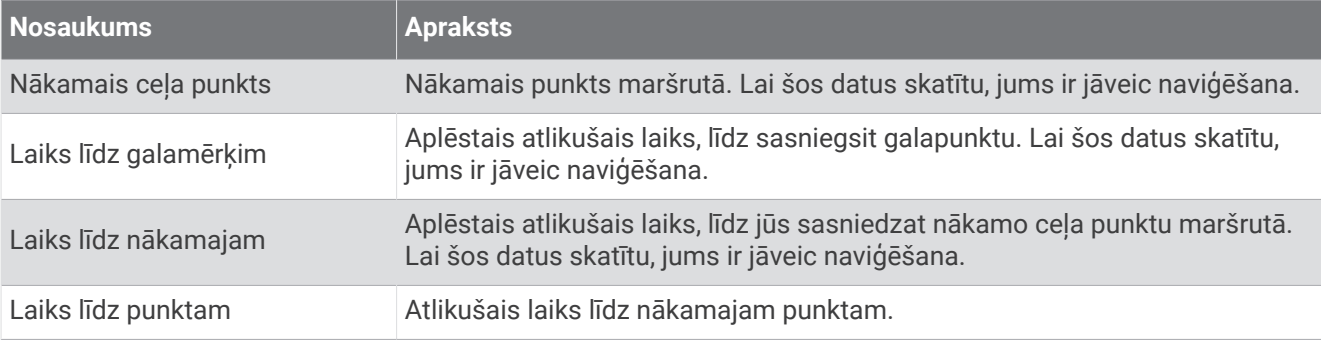

### Citi lauki

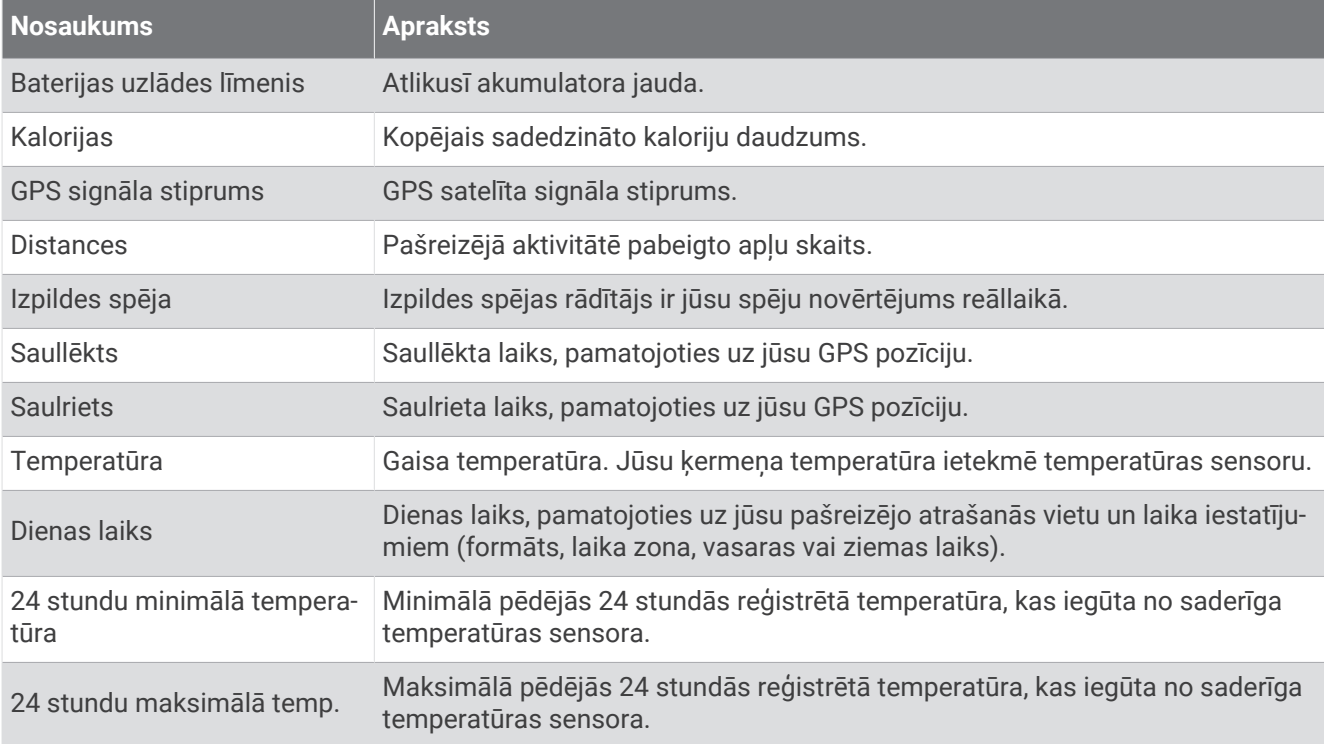

### Jaudas lauki

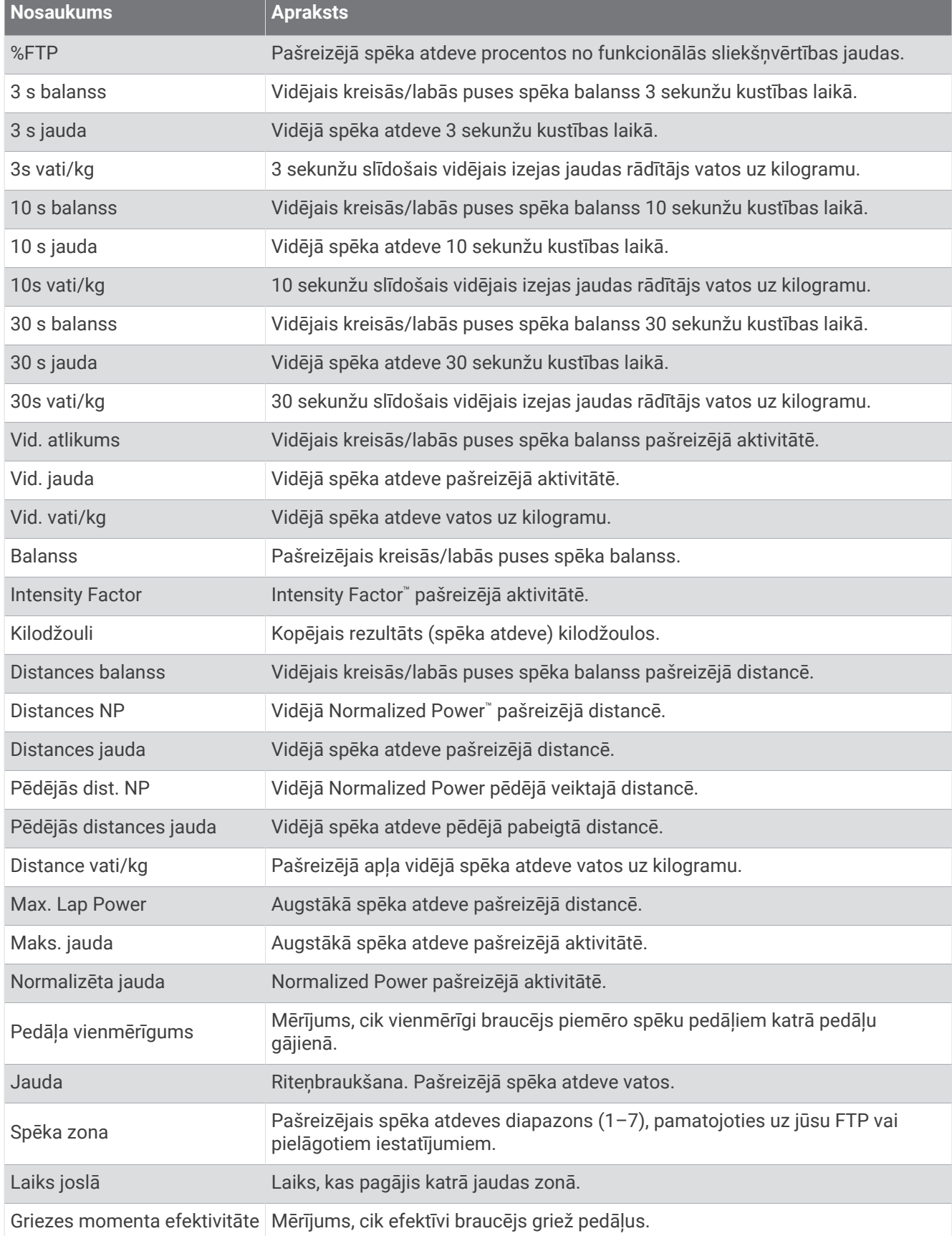

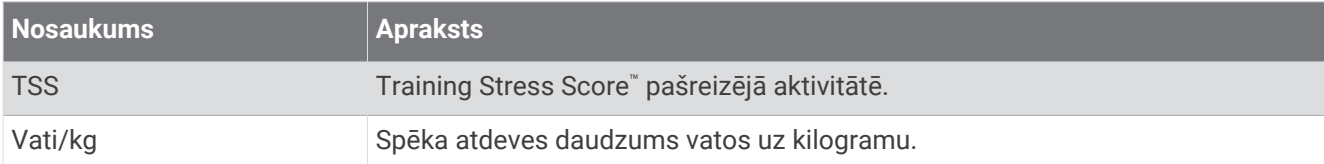

#### Smart Trainer

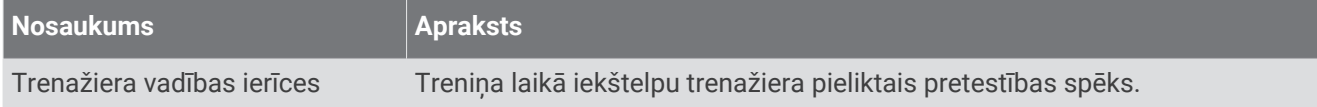

### Ātruma lauki

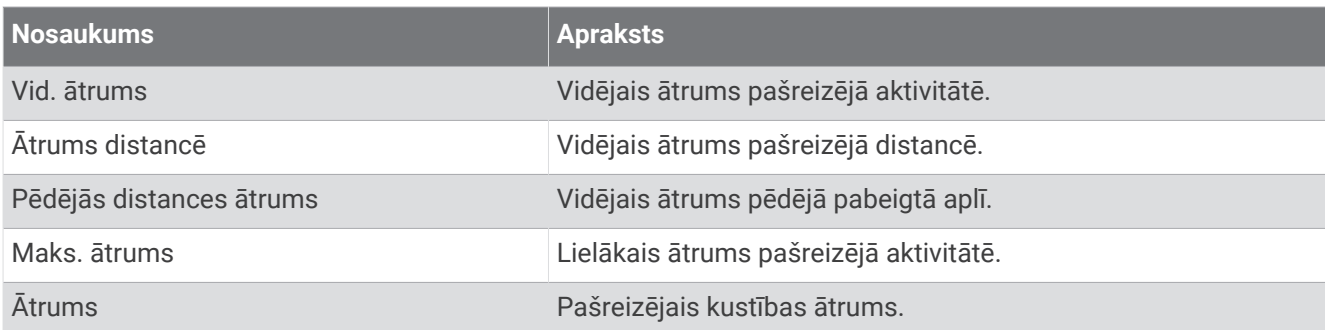

### Izturības lauki

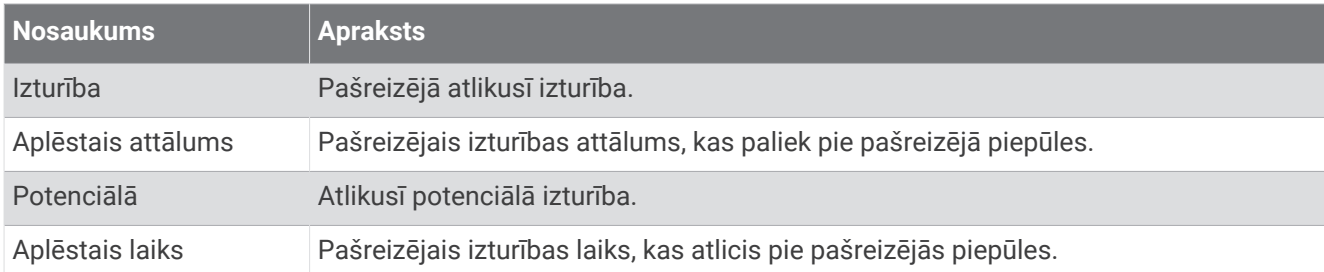

### Taimera lauki

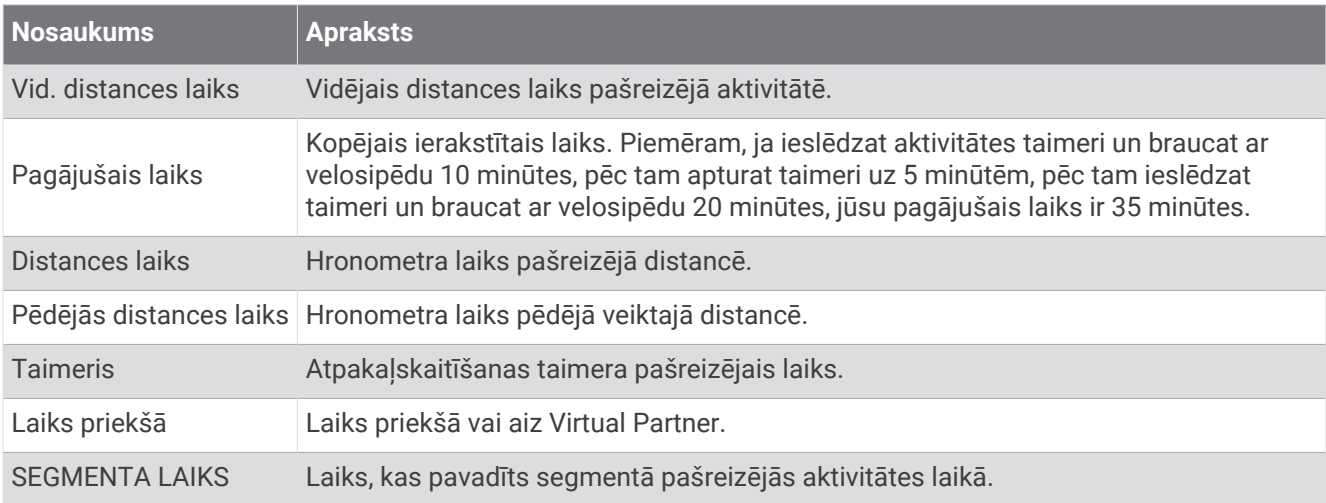

### Fizisko vingrojumu sērijas

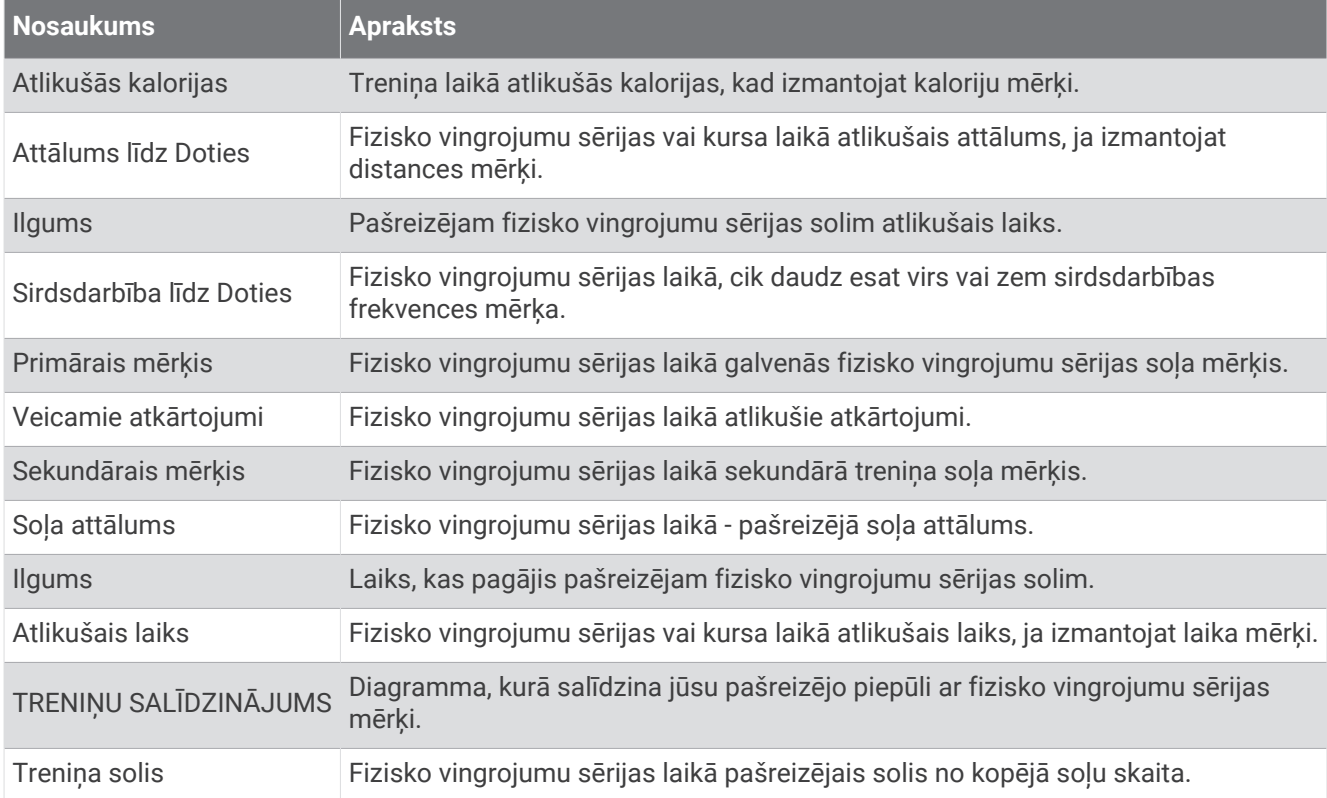

# VO2 Max. standarta parametri

Šajās tabulās ir iekļauta standartizēta klasifikācija VO2 maks. aplēsēm pēc vecuma un dzimuma.

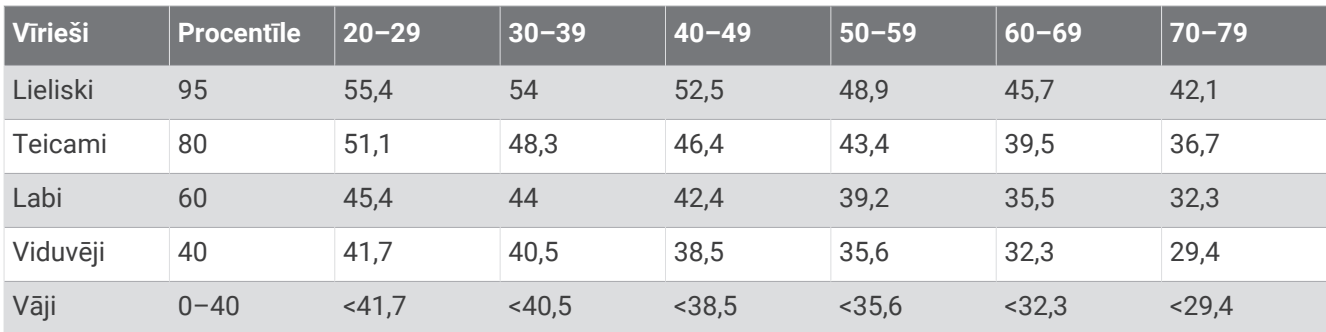

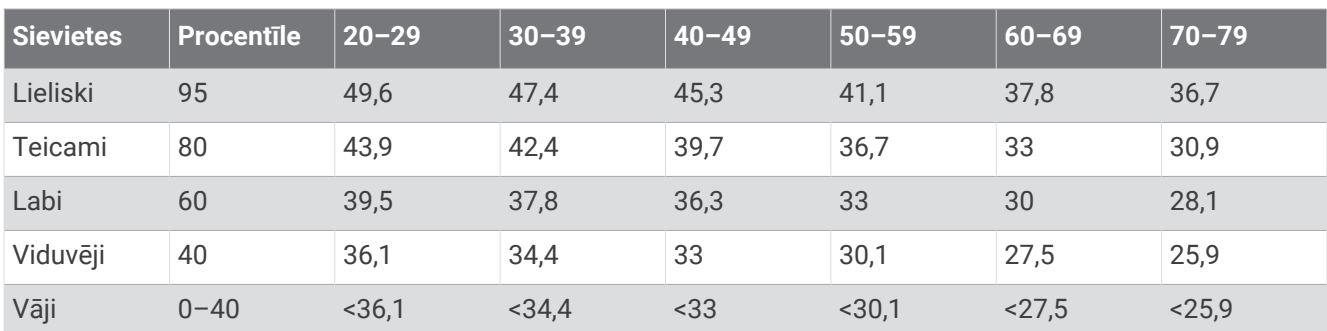

Dati izmantoti ar The Cooper Institute atļauju. Lai uzzinātu vairāk, dodieties uz vietni [www.CooperInstitute.org](http://www.CooperInstitute.org).

# FTP novērtējumi

Šajā tabulās ir iekļautas klasifikācijas funkcionālās sliekšņvērtības jaudas (FTP) aplēsēm pēc dzimuma.

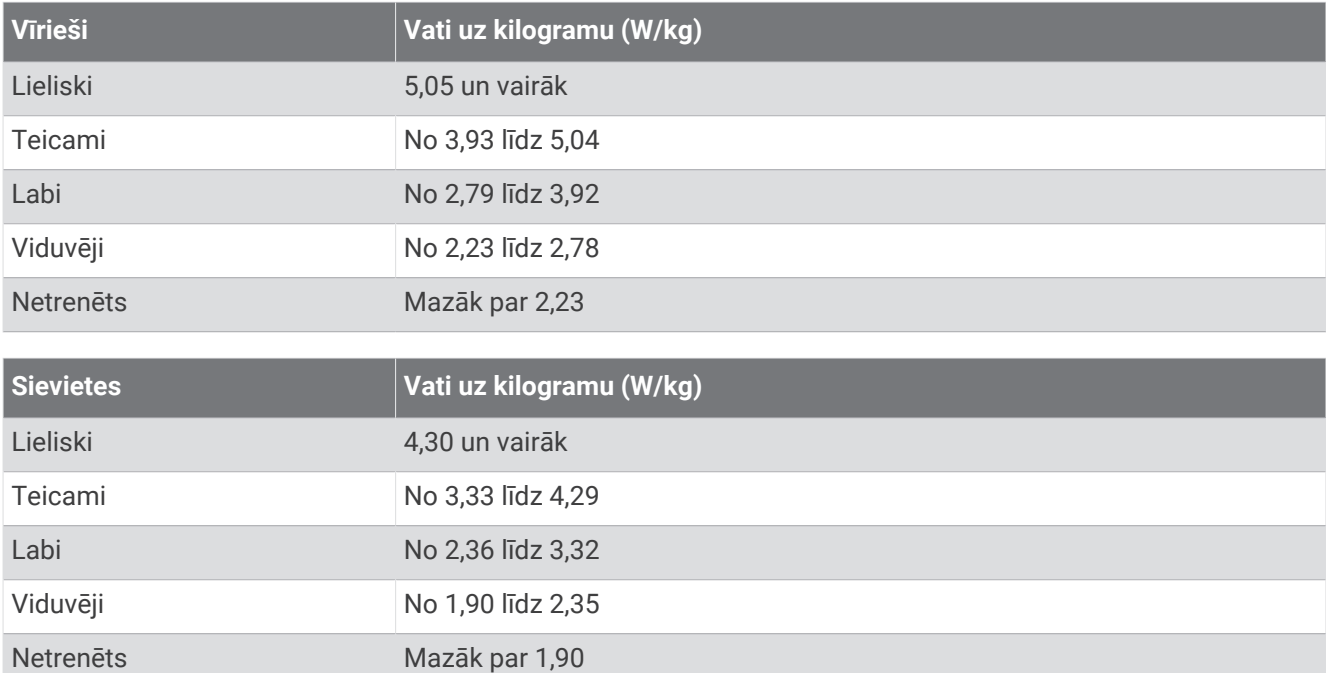

FTP novērtējumu pamatā ir šis pētījums: Hunter Allen and Andrew Coggan, PhD, *Training and Racing with a Power Meter* (Boulder, CO: VeloPress, 2010).

## Sirdsdarbības ritma zonu aprēķini

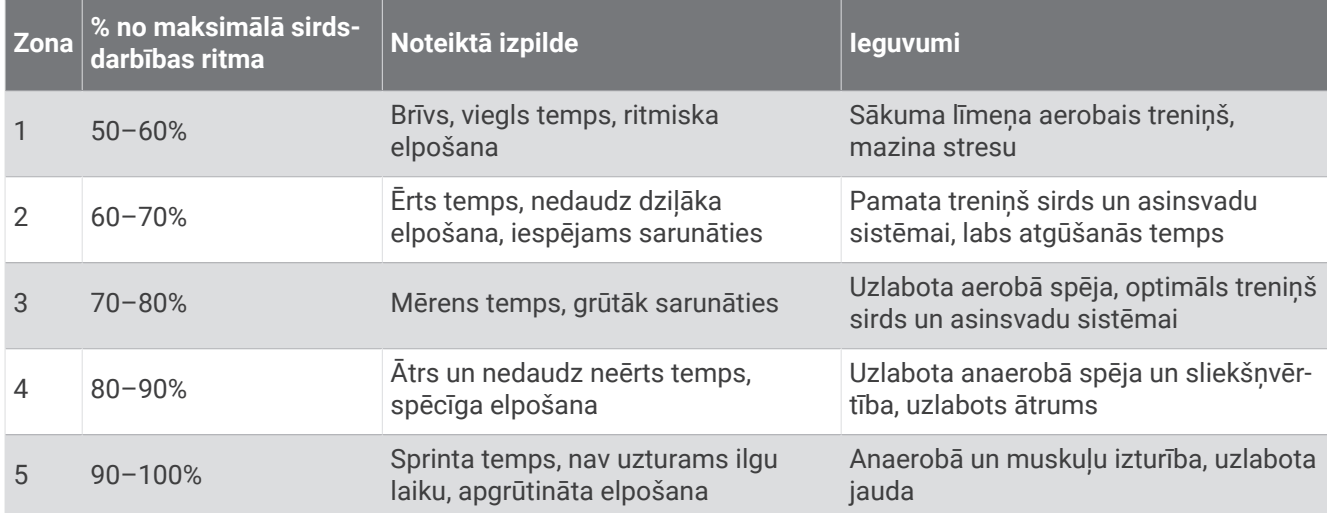

# Riteņu lielums un apkārtmērs

Ātruma sensors automātiski nosaka riteņu lielumu. Ja nepieciešams, varat manuāli ievadīt riteņu apkārtmēru ātruma sensora iestatījumos.

Riepas izmērs ir atzīmēts uz abām riepas pusēm. Riteņa apkārtmēru varat izmērīt vai noteikt, izmantot kādu no internetā pieejamajiem kalkulatoriem.